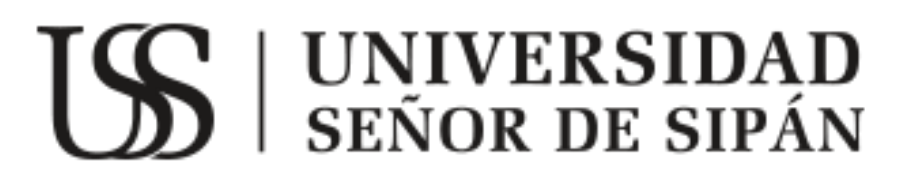

# **FACULTAD DE INGENIERÍA, ARQUITECTURA Y URBANISMO**

**ESCUELA ACADÉMICO PROFESIONAL DE INGENIERÍA DE SISTEMAS**

**TESIS**

**DISEÑO E IMPLEMENTACIÓN DE UNA APLICACIÓN MÓVIL COMO MEDIO DE REHABILITACIÓN PARA TRASTORNOS PSICOLÓGICOS BASÁNDOSE EN HERRAMIENTAS DE REALIDAD AUMENTADA**

**PARA OPTAR EL TÍTULO PROFESIONAL DE INGENIERO DE SISTEMAS**

> **Autor: Bach.Ojeda Peña Cristhian Paul**

**Asesor: Mg. Guevara Alcalde Luis Alberto**

**Línea de Investigación: Ciencias de la Computación**

**Pimentel – Perú**

**2019**

<mark>UNIVERSIDAD</mark><br>Señor de Sipán

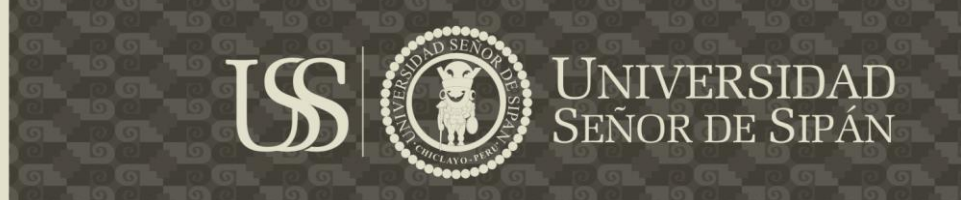

# **"DISEÑO E IMPLEMENTACIÓN DE UNA APLICACIÓN MÓVIL COMO MEDIO DE REHABILITACIÓN PARA TRASTORNOS PSICOLÓGICOS BASÁNDOSE EN HERRAMIENTAS DE REALIDAD AUMENTADA"**

**APROBACIÓN DE TESIS:**

Mg. Bravo Ruiz Jaime Arturo **Presidente**

Mg. Tuesta Monteza Victor Alexci **Secretario**

Ing. Liliana Ocampo Moreno **Vocal**

Tesis publicada con autorización del autor Algunos Derechos Reservados. No olvide citar esta tesis

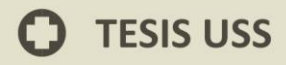

**Dedicatoria**

Dedico este trabajo a Dios, por ser mí amigo incondicional, por estar como esa fuerza suprema en la cual siempre me sostengo y por siempre cuidarme. A mis padres, por bridarme su apoyo, su esfuerzo y su confianza en todo momento para desarrollarme profesionalmente en mi vida.

**UNIVERSIDAD<br>Señor de Sipán** 

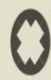

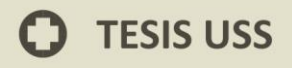

**Agradecimiento**

US

A Dios padre todo celestial que nos brinda un día más de vida, y por la salud que nos da y a todos mis familiares que tienen puesto en mi la confianza y la seguridad de poder alcanzar todas mis metas.

**UNIVERSIDAD<br>SEÑOR DE SIPÁN** 

$$
\pmb{\mathbb{O}}
$$

ÍNDICE

UNIVERSIDAD<br>SEÑOR DE SIPÁN

US

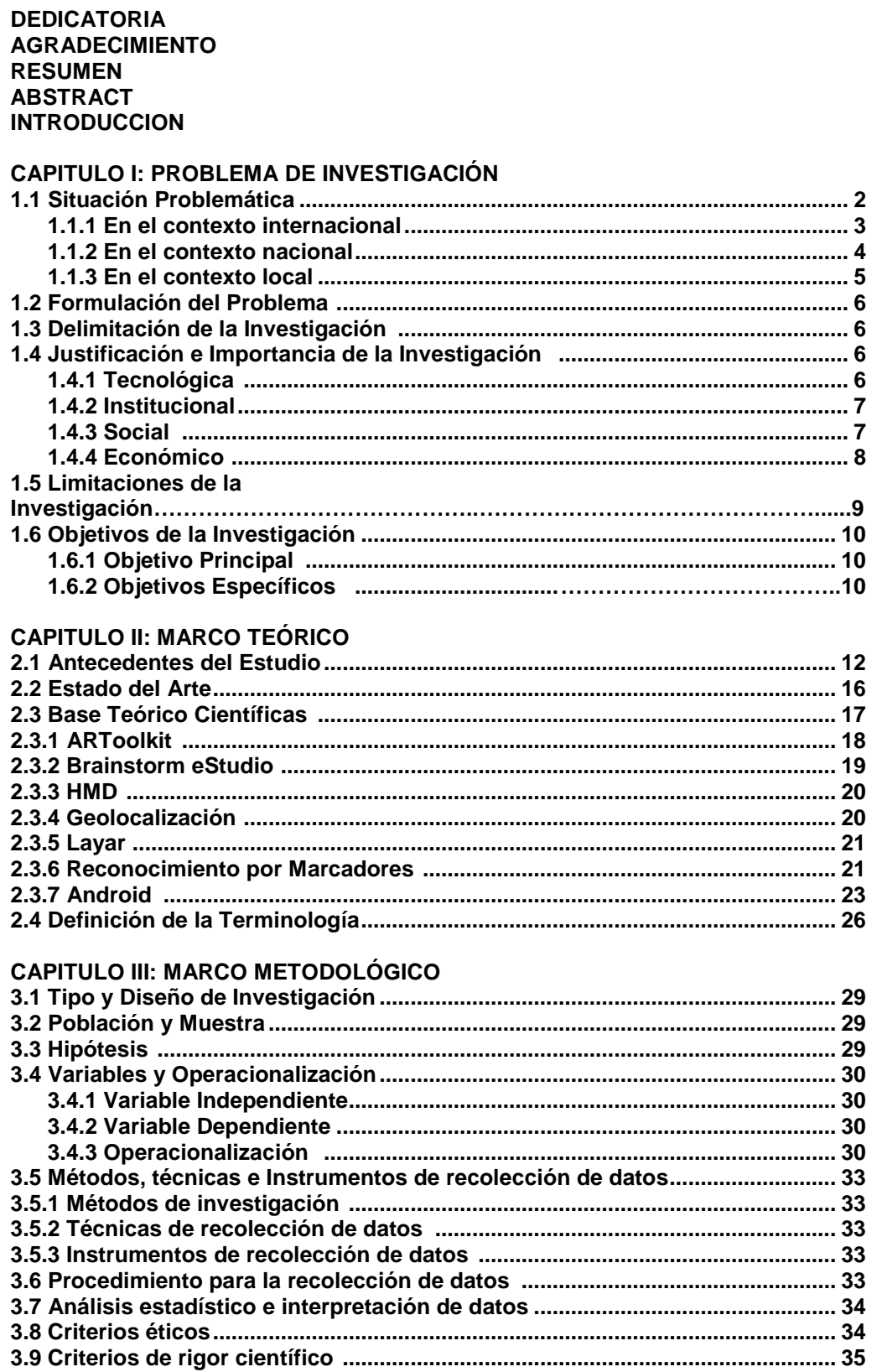

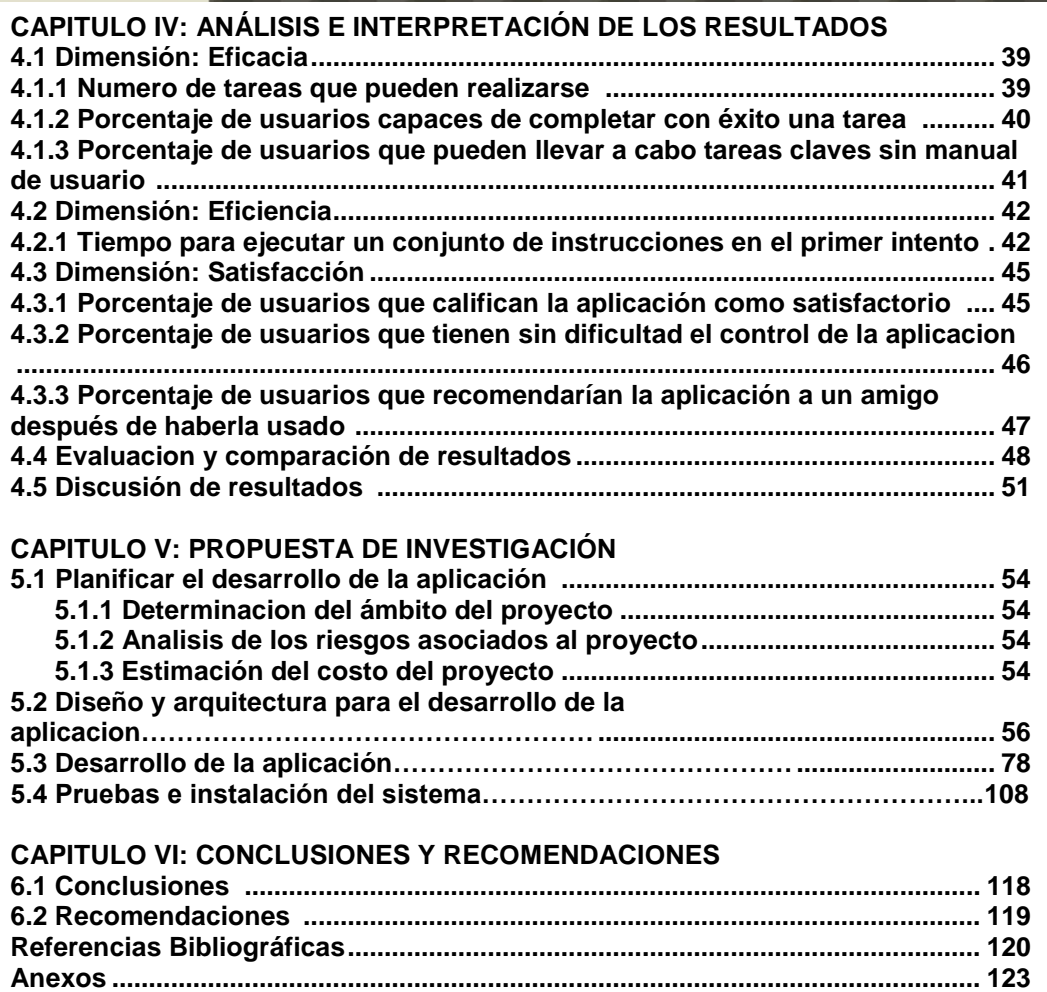

 $US$ 

UNIVERSIDAD<br>SEÑOR DE SIPÁN

**O** TESIS USS

#### **ÍNDICE DE FIGURAS**

US

UNIVERSIDAD<br>SEÑOR DE SIPÁN

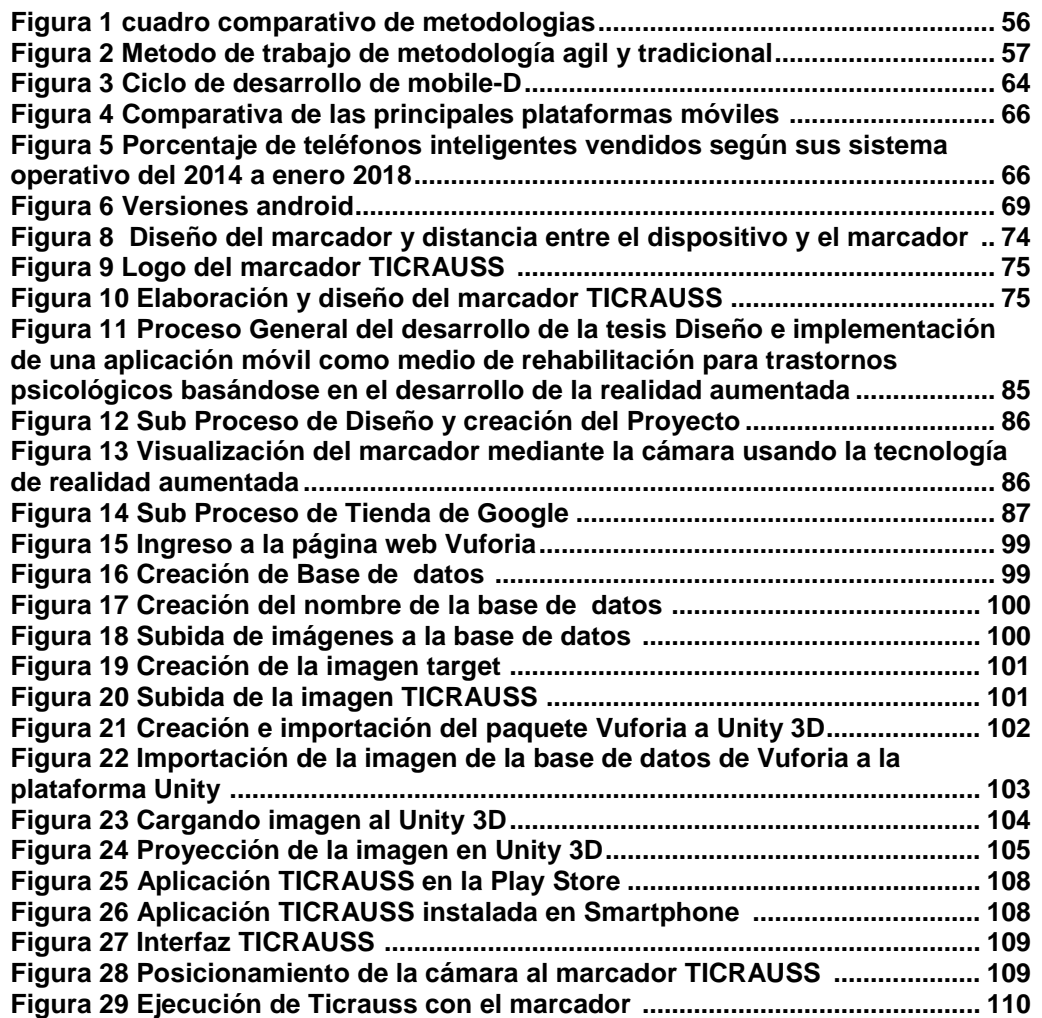

**O** TESIS USS

#### **ÍNDICE DE TABLAS**

**UNIVERSIDAD<br>SEÑOR DE SIPÁN** 

US

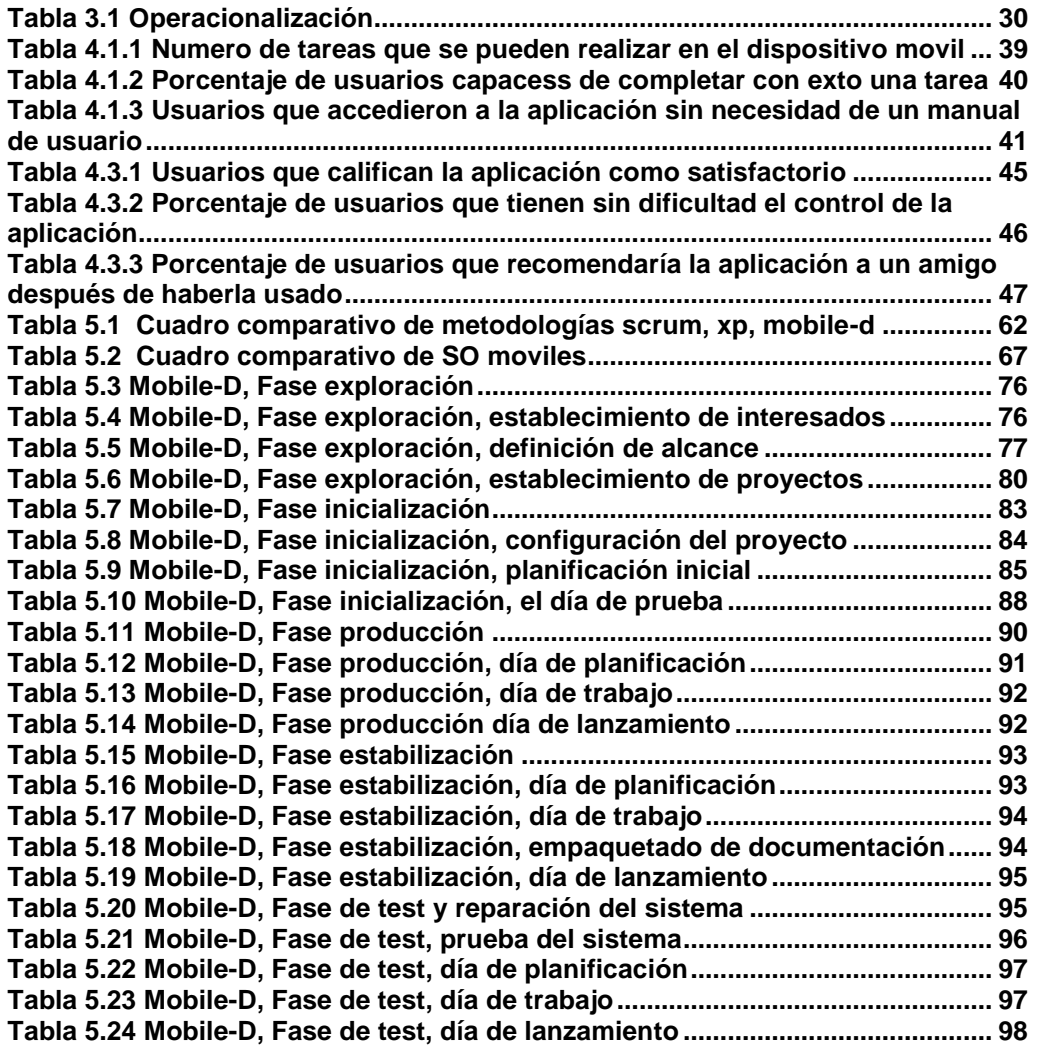

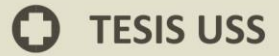

#### **ÍNDICE DE GRÁFICOS.**

US

UNIVERSIDAD<br>SEÑOR DE SIPÁN

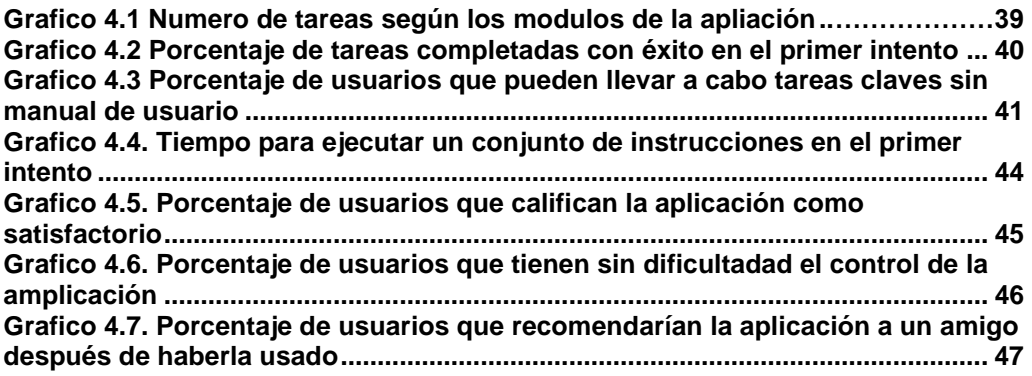

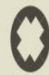

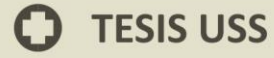

### **RESUMEN**

En esta nueva era de cambios constantes, el empleo de las tecnologías de la información ha dado paso a desarrollar distintas aplicaciones móviles en las diversas disciplinas, para solucionar numerosos tipos de problemas; es por ello que se aplica la tecnología de realidad aumentada la cual se encarga de superponer una imagen ficticia a la realidad.

El objetivo principal de este estudio es crear un sistema móvil usando la técnica de la realidad aumentada como manera de tratamiento para personas con desorden psicológicos, en donde se realizó un estudio tipo tecnológico y un diseño cuasi experimental, teniendo como muestra obtenida 100 personas del distrito de Chiclayo, de los cuales se han extraído resultados donde un gran índice de las personas son ajenas a la tecnología de la realidad aumentad para trastornos psicológicos. Con lo cual se concluyó en él desarrollo de una aplicación móvil con realidad aumentada la cual permitirá que las personas interactúen mediante el uso del aplicativo, su fobia.

#### **Palabras claves:**

Realidad aumentada, móvil inteligente, Android

JNIVERSIDAD

**ýor de Sipán** 

# **TESIS USS**

# **ABSTRACT**

In this new era of constant changes, the use of information technologies has given way to develop mobile applications in the various disciplines, to solve many types of problems; Therefore, that applies the technology of augmented reality, which is in charge of superimposed a fictitious reality.

The main objective of this study is to create a mobile system using the augmented reality as way of treatment for people with the disorder psychological, where a study was conducted a quasi-experimental design and technological type, sample obtained with 100 people from the District of Chiclayo, of which have been extracted results where a high rate of people are unrelated to the technology of the reality augmented for psychological disorders. Which was completed in the development of a mobile app with augmented reality, which allows people to interact through the use of the application, their phobia.

### **Keywords:**

Augmented reality, smartphone, Android

NIVERSIDAD

dr de Sipán

# **INTRODUCCIÓN**

El crecimiento del mercado y las constantes actualizaciones los mecanismo móviles han dado paso a que tecnologías que antes se creía que tan solo eran limitadas, hoy las tenemos a las manos estas situaciones en donde se desarrollan los aplicativos para Smartphone son netamente diferentes, desde aplicativos de afición hasta aplicativos para la atención personal usando la tecnología de realidad aumentada como punto de inicio a nuevas investigaciones a desarrollar.

Entre algunas investigaciones que han generado aportes a futuras investigaciones tenemos la de Pérez, A (2013) ante los obstáculos de amaestramiento, se presentan en los nuevos marcos digitales es necesario desarrollar habilidades para un mejor manejo de aplicaciones la cual sea más apropiada y compacta para su mejor usabilidad en un ámbito profesional las cuales permitan a las personas interrelacionarse entre las diversas aplicaciones de manera correcta, basadas en teorías como el construccionismo y el colectivismo, para que se encajen en el mundo de las nuevas tecnologías, creación de códigos QRCreatividad, realidad aumentada, relación contenido imagen Ezflar entre otras siendo iniciadores de productos que repartirán y difundirán en una cultura de contribución.

JNIVERSIDAD

íor de Sipán

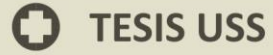

La investigación consistió en el desarrollo de una aplicación móvil para disminuir el temor de fobias, para esto se necesitó la orientación y una investigación necesaria, el principal problema estuvo centrado en cómo implementar la tecnología de realidad aumentada en el desarrollo de un sistema móvil, ante la arriesgada existencia expuesta, la incógnita considerada en la presente investigación fue ¿Cómo utilizar la aplicación móvil con realidad aumentada como medio de terapia para los trastornos psicológicos? y cómo está a su vez interactuara de manera eficaz.

La aplicación móvil basada en realidad aumentada con características de usabilidad e interacción estuvo estructurada mediante el desarrollo de la metodología Mobile-d como base para el uso de sistemas móviles, vuforia como framework y Unity3D como IDE desarrollador de aplicaciones.

La hipótesis que se formuló fue de la siguiente manera, el proceso de rehabilitación de trastornos psicológicos será posible tratar si contamos con una aplicación móvil con realidad aumentada.

**NIVERSIDAD** 

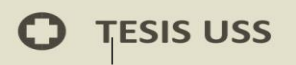

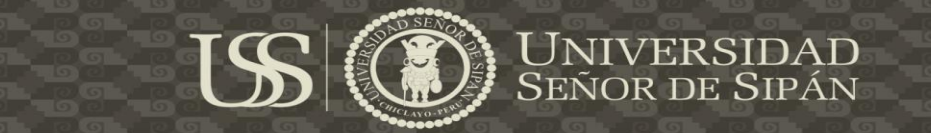

# **CAPITULO I: PROBLEMA DE**

# **INVESTIGACIÓN**

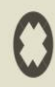

#### **1.1 Situación Problemática**

El incremento del mercado de instrumentos y aplicativos móviles, han dado paso a que tecnologías que antes se imaginaba que tan solo eran limitadas en algunos campos hoy las tenemos al alcance de nosotros, las diversas situaciones en donde se desarrollan estas aplicaciones para los distintos Smartphone son totalmente variables, desde sistemas de afición hasta aplicaciones de cuidado personal.

La realidad aumentada es una de las tecnologías que pasó de limitada a implantarse en los dispositivos móviles las diversas aplicaciones. Por ser una herramienta como mucha interactividad y que capta demasiado rápido la atención de los usuarios la utilizan como medio de propaganda, marketing y la medicina, ya que hace creer al usuario que visualizar a través de una pantalla algo inusual.

La realidad aumenta en la actualidad, mediante el uso de dispositivos móviles ha diversificado en la ayuda de los tratamientos psicológicos tales como las fobias, la realidad aumentada como medio de rehabilitación mediante un proceso interactivo entre lo real y lo virtual incluyen una exposición gradual de la persona ante estímulos que le provoquen ansiedad.

Sin embargo la realidad aumentada presenta una tecnología sumamente atrayente, ya que plantea una situación según los elementos del problema concreto, originando así en la persona emociones que pudiese experimentar en una situación similar en un mundo real.

Adicionalmente, a este control por parte de la persona que descargue la aplicación realizará una exposición prospera, evolucionando paso a paso, desde situaciones comunes donde no tenga angustia hasta las más embarazosa, donde se verifique la aptitud del paciente ante los estímulos y modifique estos a menor o mayor grado según la respuesta del paciente.

# **1.1.1 En el contexto internacional**

Llobell (2004), en el transcurso de los años la psicología clínica ha conservado su distancia en los progresos en el mundo tecnológico quizá porque muchos de los aspectos terapéuticos de la psicoterapia se justifican en la comunicación interpersonal tanto expresando como no expresado. Sin embargo desde hace algún lapso de tiempo esto ha ido cambiando con la aparición de la terapia virtual, también denominada psicoterapia vía web o ciber psicología.

La ciber psicología es el estudio del pensamiento y el comportamiento del ser vivo en el entorno de la interacción humano y tecnología, que cubre todos los fenómenos psicológicos que estén agremiados o afectados por sucesos nuevos en cuanto a la tecnología.

Dicha interacción entre los seres vivos con las tecnologías salientes, incluye Internet, smartphone, consolas de juegos, Realidad Virtual y los medios digitales y las distintas tecnologías, que han demostrado su idoneidad para modificar la conducta de los humanos.

La moderna ciberpsicología no desea culminar con la terapia tradicional, consciente la consideración mediante "cara a cara" como elemento de la práctica psicológica tradicional.

Sin embargo, la constante evolución de la tecnología propone cada vez mecanismos nuevos de comunicación entre psicólogos y pacientes para el seguimiento clínico. Algunos de estos mecanismos son los modos de atención en línea para la salud mental que incluyen sugerencias a través de correo electrónico o la terapia de auto-ayuda a través de programas de "auto aplicación".

Algunas de las ventajas que más resaltan son la accesibilidad a los procesos psicológicos y la ayuda, la conservación en los costos de la terapia habitual y la compensación del rol del terapeuta**.**

En esta investigación queremos exponer algunas de las aplicaciones o instrumentos basados en TIC, creadas y confirmadas por un grupo de investigación la cual estuvo a cargo la doctora Cristina Botella y que están optando una gran aplicabilidad en el espacio de la psicología clínica con el uso de la Realidad Virtual y Realidad Aumentada.

#### **1.1.2 En el contexto nacional**

Evaristo, I. (2008), menciona que desde el año 2008, la universidad Pontificia Universidad Católica del Perú apoyo a un grupo de estudio multidisciplinar denominado AVATAR PUCP, este comenzó con la investigación y apreciación de saber aprovechar las tecnologías usando mundos virtuales tales como los videojuegos y realidad aumentada para desarrollar una mejor educación

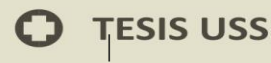

superior. Este grupo integrado por el personal administrativo, docentes, egresados y alumnos de la universidad fue creado para que sus participantes tengan una mejor visión investigativa debido a que no habían mucha extensión para desarrollar tecnologías que estarían proyectadas a un tiempo determinado. La veteranía de estos años con los participantes de este grupo, interesados y voluntarios en su gran cantidad, la mayor parte en estas tecnologías nos lleva a discurrir sobre cómo este tipo de tecnologías han vigorizado tres aspectos, los cuales son:

a) Aplicación de dichas tecnologías en clases concretas.

b) Desarrollo de tecnologías como parte de la formación.

c) Investigación de impacto según tecnologías; las cuales, a su vez, han fomentado este grupo como espacio de un aprendizaje de afianzamiento de un estilo de labor interdisciplinar, así como el crecimiento de habilidades comunes entre los integrantes, como, creatividad, innovación y la comunicación y el inicio a nuevos conocimientos.

#### **1.1.3 En el contexto local**

Pérez, A. (2013) menciona que frente a las diversas dificultades de aprendizaje que puedan surgir en los escenarios digitales siempre es fundamental crear estrategias el desarrollo de habilidades, tanto para saber actuar como reaccionar, integrar y saber transferir recursos en un ámbito profesional, que permita que los usuarios interactúen entre sí en las redes sin sentirse apartados, basándose en teorías como el construccionismo y el colectivismo, iniciándose en utilizar de tecnologías web 2.0, creación de

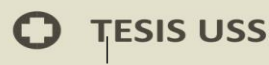

códigos QRCreatividad, realidad aumentada, relación contenido imagen Ezflar entre otras siendo inventores de productos que se repartirán y compartirán, difundirán en una cultura de colaboración, con implicancias en la gestión del conocimiento.

# **1.2 Formulación del Problema**

¿El uso de la tecnología de realidad aumentada se utilizara en personas que presenten trastornos psicológicos utilizando una aplicación móvil?

#### **1.3 Delimitación de la Investigación**

El área de cobertura ha sido todo el departamento de Lambayeque y el despliegue se ha efectuado sobre dispositivos móviles Android (Smartphone) a través de los distintos operadores móviles con conexión a paquete de datos o wifi para la descarga de la aplicación.

# **1.4 Justificación e Importancia de la investigación**

#### **1.4.1 Tecnológica**

Fredes, Claudio A, Daniel A. (2012) el impacto de las cuatro pantallas (tv, computadoras, teléfonos inteligentes y tablets) en el mundo comercial ha hecho que estos dispositivos sean muchos más accesibles al público. Actualmente el dispositivo móvil básico está equipado con cámara, pantalla táctil y detectores que van desde acelerómetros, brújula, sensor de campo magnético, sensor de proximidad y sensor de luz; estas características físicas integradas del hardware del dispositivo móvil combinadas con las funcionalidades de programación de aplicaciones nativas del propio sistema operativo crean las condiciones para reproducir contenido digital en entorno virtual con información 3D.

Adicionalmente, estos dispositivos ya ofrecen portabilidad y facilidad de recursos de conectividad a través de wifi y/o a través del plan de datos de un proveedor de Telefonía Móvil, las condiciones de energía y abastecimiento eléctrico no son una limitación para energizar el dispositivo móvil, por lo que sus características técnicas ofrecen funcionalidades extendidas adicionales para facilitar su operación.

# **1.4.2 Institucional**

Con las ventajas de la Realidad Aumentada de avanzar en la aptitud innovadora del paciente, al permitir un modelo que interactúe en tiempo y espacio real, la persona podrá obtener las sensaciones similares a la realidad pero salvaguardando la integridad física y su ves llevando un proceso más evaluado interactuando de manera sencilla y atractiva para no perder la distracción con el mundo exterior al que lo rodea y mantener la atención, fomentar la curiosidad y desarrollar capacidad de rehabilitación.

# **1.4.3 Social**

El manejo de la realidad aumentada, es un innovador método para centrarse y enmarcarse a reducir el índice de las dolencias en el ámbito psicológico como medio de uso para complementar un buen desempeño terapéutico para trastornos psicológicos.

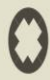

Una manera de evitar de estar en contacto con el mundo real exponiendo a la persona si no tratando de jugar con su imaginación para llevarlo a un mundo virtual para salvaguardar su integridad física y su ves no sentirse extraño a la sensación que pueda optar al incursionar al mundo virtual.

# **1.4.4 Económico**

El propósito de integrar dispositivos móviles en Perú ha sido alcanzar la relación con los usuarios los cuales son ampliamente comercializados con una gran variedad de ofertas en cuanto a marcas e incluso de crédito o financiamiento para la adquisición de dichos equipos; por lo que su adquisición fue considerado totalmente accesible y en el 95% de los casos utilizan software libre con sistema operativo Android para dispositivos móviles lo que abarca no solo su adquisición sino las futuras actualizaciones del sistema operativo.

La implantación de un proyecto de realidad aumentada resultó más económico (por el software libre), ya que tiene mayor impacto en la audiencia a través de la portabilidad del dispositivo móvil y ofrece un producto entregable intangible con impacto óptimo en el resultado del despliegue y la cobertura en comparación a cualquier otra campaña que se planifique para alcanzar el mismo objetivo.

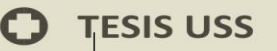

# **1.5 Limitaciones de la Investigación**

Entre las limitaciones se adjunta las encontradas en esta investigación:

a. Para poder efectuar el modelamiento de imágenes 3D, también ha sido un requerimiento previo investigar entre plataformas de diseño como: 3DS Studio Max, maya, Unity3D y Blender.

b. De parte de los investigadores de Realidad Aumentada en idioma español no contestan consultas formuladas, no se dan tiempo para establecer conferencias en Skype o Google+, no ha habido interés de parte de este grupo para difundir lo investigado hasta el momento.

c. Gastos y dificultad de tiempos para hacer cuestionarios referentes al manejo de las tecnologías de información actuales.

d. Autoconocimiento del software metaio para Android, dificultad para seguir con los tutoriales ya que metaio fue adquirida por Apple.

# **TESIS USS**

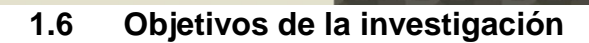

# **1.6.1 Objetivo Principal**

Implementar una aplicación móvil para personas con algún tipo de trastorno psicológico haciendo uso de la realidad aumentada.

**ISS** 

# **1.6.2 Objetivos Específicos**

Planificar el desarrollo de la aplicación.

Diseño y arquitectura para el desarrollo de la aplicación.

Desarrollo de la aplicación.

Prueba e instalacion del software.

UNIVERSIDAD<br>Señor de Sipán

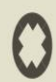

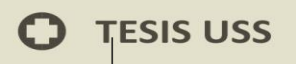

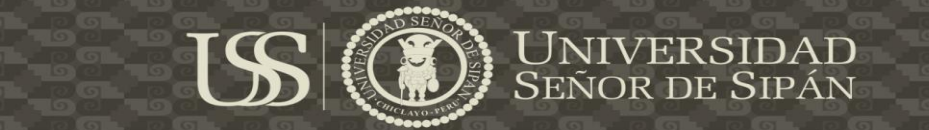

# **CAPITULO II: MARCO TEÓRICO**

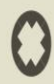

**TESIS USS** 

#### **2.1 Antecedentes del Estudio**

Botella, A. (2009) señala que en los últimos años los tratamientos psicológicos han alcanzado grandes avances inimaginables y esto es sólo desde que la psicología se ha basado en demostraciones pues se han valido con protocolos de tratamientos que han resultado ser eficientes. De esta manera cabe resaltar el papel que han desempeñado las nuevas tecnologías de la información y comunicación (TICs). Asimismo una asociación de investigadores ha desarrollado y validado un conjunto de aplicaciones basadas en TICs que se explican en esta investigación como son las técnicas de Realidad Virtual, Realidad Aumentada y de Tele psicología basadas en internet. A su vez se han estudiado para algunas de las oportunidades y restricciones que estos procedimientos pueden tener en comparación a los tratamientos comunes y se presenta información estadística sobre lo satisfecho que se encuentra el paciente al recibir este tratamiento basado en TICs sacándose conclusiones para futuras aplicaciones.

Juan, M. (2005) sostiene que la realidad aumentada es una modificación de la realidad virtual en la que se incorporan objetos intrínsecos en el mundo real. Las limitadas aplicaciones auténticas de RA en el ámbito de los tratamientos psicológicos han sido guiadas por un conjunto de personas y se han regido al tratamiento de dos fobias en general: la fobia a diminutos insectos (arañas y cucarachas) y a la fobia a las alturas (acrofobia). Se consiguieron los mejores resultados demostrando así que el sistema fue eficiente en la primera prueba de exposición.

Juan, C. (2006) señala que el método de realidad aumentada para la fobia a las alturas, se basan usando fotografias-navegables inmersivas las cuales han

**12**

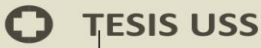

resultado ser de manera calificada y efectiva en personas con que presentan este miedo.

En este trabajo se describe un sistema de realidad aumentada para la cura de la acrofobia. Como primer punto se describe las características y las técnicas del prototipo original. En segundo lugar, la capacidad de la fotografía de inmersión utilizada en el sistema realidad aumentada para provocar la sensación de presencia en los usuarios se ha de poner en prueba.

Cuarenta y un participantes con miedo a las alturas caminaron alrededor de una escalera, tanto en un entorno real y una fotografía de entorno inmersivo. Inmediatamente después de su experiencia, los participantes recibieron el cuestionario para evaluar su sentido subjetivo de la presencia. Las puntuaciones de los usuarios en la fotografía inmersivas eran muy altas.

Este ensayo prospectivo aleatorizado y controlado investigó el uso de la realidad aumentada como un complemento de la analgesia y la sedación en niños con quemaduras agudas de cuarenta y dos niños (30 varones y 12 mujeres), con un rango de edad de 3-14 años y una superficie total de grabación que va de 1 a 16% fueron asignados al azar a un tratamiento de realidad aumentada brazo de tratamiento y control del brazo después de la administración de la analgesia y / o sedación.

Las puntuaciones de dolor, la frecuencia del pulso (PR), frecuencia respiratoria (RR) y la saturación de oxígeno (SaO2) se registraron antes de la vista del procedimiento, a intervalos de 10 min y después de la vista del procedimiento. Los padres también se les pidió que la puntuación del dolor en general el grado de su hijo para el cambio de vendaje. La media de las puntuaciones de dolor fueron significativamente inferiores (p = 0,0060) en el **TESIS USS** 

grupo de realidad aumentada en comparación con el grupo de control, como lo fueron las puntuaciones de los padres de evaluación del dolor ( $p =$ 0,015). La frecuencia respiratoria y el pulso mostraron cambios significativos en el tiempo dentro de los grupos, sin embargo, estos no fueron significativamente diferentes entre los dos grupos de estudio. La saturación de oxígeno no difirió significativamente con el tiempo o entre los dos grupos de estudio. Este ensayo muestra que la realidad aumentada es un complemento útil a la analgesia farmacológica.

Weiser, M. (1991) propone que existen factibles y valiosas tecnologías de la información para los tratamientos psicológicos que son los mecanismos que forman la computación ubicua y la computación persuasiva, como un prototipo de interacción en el cual el computador se "asigna e incorpora" en el contexto del usuario, camuflando su presencia mediante distintos y diminutos dispositivos que acceden la interacción. También involucra la tecnología de lo pequeño y de lo imperceptible, mínimos sistemas que se relacionan de una manera natural y con facultades que hace incorporarse en varios objetos. Es la tendencia de la informatización y conexión en red de cada uno con complejos dispositivos en nuestro ambiente. Por ejemplo los podemos encontrar en los celulares y PDAs con conexión a internet y vía Bluetooth que accede a alternarse de forma natural y conectarse sin cables con otros dispositivos. El objetivo principal es que se pueda obtener un acceso rápido de información desde el lugar en el que uno se encuentre.

Andrei, M. (1996) comenta que los médicos usan la tecnología de la realidad aumentada en el entrenamiento de sus cirugías. Y que resulta ser más factible poder recopilar datos del paciente en un tiempo real, utilizando sensores como

**14**

resonancia magnética y los ultrasonidos o tomografía. De este modo los datos se combinarían con una vista del paciente simulando rayos X.

Platonov, J (2006) se refiere a que el área en la que la realidad aumentada tendría bastante acogida seria en el ensamblaje y reparación de máquinas complejas para su respectivo mantenimiento. También sería mucho más fácil para un técnico el tener las instrucciones de una manera animada para realizar una reparación a comparación de tener un manual. Esto quiere decir, podría tener un ayudante virtual que le vaya señalando lo que tiene que hacer y la forma en la que el trabajo se debe realizar.

Riva, G. (2007) menciona que la preparación de estrategias en el dominio del estrés, los teléfonos celulares son una tecnología nueva y en evolución. Mientras que los beneficios potenciales de esta tecnología siguen apareciendo, también lo hacen los potenciales riesgos psicosociales, por ejemplo un riesgo psicosocial es el estrés del usuario por lo que parece estar relacionado a sentirse obligado a responder con prontitud a una actividad de telefonía celular con el fin de mantener la espontaneidad y el acceso con los demás.

Otros riesgos psicosociales potenciales incluyen trastornos en el sueño, el riesgo del usuario de la exposición a la intimidación cibernética, en particular la exposición no deseada de fotografías y / o videos de la víctima y el uso excesivo sobre todo entre los adolescentes. Con respecto a este último fenómeno, los límites entre el uso excesivo, mal uso, la dependencia y la adicción no son científicamente clara. Por lo tanto mientras que los teléfonos celulares son una tecnología conveniente y oportuno que no dejan de tener sus potenciales riesgos psicosociales.

**ESIS USS** |

> Nájera, G. (2009), la presente tesis "Realidad Aumentada en Interfaces Hombre Maquina" expone un prototipo de ejecución de aplicaciones fundamentada en realidad aumentada sin la presencia de marcadores, que incorpora un algoritmo sencillo de simulación de la superposición de objetos y con bajos requerimientos tanto en hardware y software, para ello se plantea el uso de detectores y descriptores de puntos de interés y aprendizaje de máquina, geometría proyectiva para la calibración de la cámara y un método de seguimiento para la posterior operación. También se muestra la aplicación del modelo propuesto en un sistema asistente de dibujo basado en realidad aumentada.

#### **2.2 Estado del Arte**

Medina, G. (2015) en su estudio "Análisis de usabilidad de aplicaciones de realidad aumentada en dispositivos móviles", durante la última década, el avance logrado por los dispositivos móviles ha dado origen a una nueva generación de desarrollo de software, impulsando el crecimiento de aplicaciones específicas y estimulando la creación de un mercado asociado, sin embargo a pesar de este avance, la limitante es el acompañamiento de criterios para garantizar la usabilidad y la adaptación de técnicas apropiadas para su evaluación. Si bien es cierto se han realizados grandes esfuerzos por mejorar la recepción y aceptación por parte del usuario, el estudio de la usabilidad está marcado por criterios de evaluación generales los cuales no se adaptan a las particularidades de contextos de uso específico, como en las prácticas de Realidad Aumentada, la escasez de especificaciones que presentan al realizar una evaluación sobre este contexto, nos permite investigar y definir una visión alternativa que brinde un aporte significativo en

**16**

el proceso de evaluación de usabilidad. El objetivo de este trabajo es explotar los conceptos generales definidos en las normas y procedimientos evaluados para obtener un mayor grado de especificación y poder llevar a cabo una evaluación que dé un valor agregado al momento de medir el uso sobre las aplicaciones.

# **2.3 Base Teórico Científicas**

Mahecha, D. (2010) señala que la realidad aumentada y los teléfonos celulares, hoy en día han abarcado temas de investigación en distintos ámbitos del contexto colombiano, los cuales resulta ser el caso del artículo primera fase de realidad aumentada: reconocimiento de locaciones, publicado en el año 2010 en la revista colombiana de tecnologías de avanzada, informe en donde se detalla el desarrollo de una aplicación que reconoce la situación del usuario y la vista de lugares detallados en una base de datos, en sitios específicos para su estudio, a través de dispositivos móviles tales como GPS, TYC y GPS ETRE. Gorricho, M. (2002) señala que los dispositivos móviles (también conocidos como computadora de mano, handheld), son dispositivos diminutos con cierta capacidad de procesos con conexión constante o intermitente a una red, con memoria limitada, diseñados para determinada función, aunque pueden contar con muchas más adicionales.

# **2.3.1 ARToolKit**

ARToolKit es una librería software escrita en lenguaje C, desarrollada en la universidad de washington como proyecto para la asistencia personal cara a cara y mediante videoconferencia, estas permitirán que los programadores desarrollen aplicaciones de RA.

**TESIS USS** 

La librería ARToolKit usa métodos de visión por cada ordenador para prever la posición y orientación de la cámara en cuanto a unas marcas, permitiendo al desarrollador instalar objetos virtuales sobre dichas marcas. Además se añaden las librerías de persecución y el código fuente completo de estas librerías, haciendo posible al desarrollador usar este código en cualquier tipo de plataforma y adaptarlo a sus aplicaciones. Los pasos a seguir para su funcionamiento se muestran en la figura. En primer lugar se captura la imagen de vídeo real con la cámara, luego este frame es transformado en una imagen binaria (blanco y negro) mediante un valor umbral de luz. Entonces, se busca e identifica en esta imagen todas las regiones cuadradas para buscar marcas.

ARToolKit halla las regiones de este tipo en la imagen binaria, aunque muchas de éstas no serán patrones de seguimiento. Para cada región cuadrada se capta el patrón o símbolo del interior de estas regiones y se compara con las plantillas del marcador anteriormente almacenado y si al realizar el cotejo con el patrón que se ha capturado con el que ya teníamos y se encuentra similitud entre éstas, significa que ARToolKit ha encontrado uno de los patrones de seguimiento de la librería que usa el sistema. Una vez localizado un marcador conocido la librería usa el tamaño de la región que ha guardado en un fichero según el marcador junto con su orientación y posición en la imagen y se calcula la ubicación de la cámara relativa a la marca en el mundo real, las coordenadas de la cámara del mundo real en esta posición relativa a la marca o patrón se almacenan en una matriz de un tamaño de 3x4. Esta matriz servirá para colocar las coordenadas de la cámara virtual que se encargara de la visión de objetos virtuales, por lo que al estar ambas cámaras

**18**

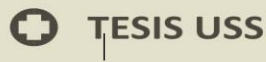

la real y la virtual en el mismo sitio se puedan trazar los gráficos realizados por el ordenador, situándose en la marca real.

El factor luminoso es muy sustancial en el momento de reconocer los marcadores durante el desarrollo y creación de la aplicación así como en el uso de la misma, debe mantenerse siempre unas condiciones de luz apropiadas.

Una vez dadas dichas condiciones debe verse el objeto virtual sin ninguna dificultad, en la figura 2 se muestra el esquema básico de los pasos que sigue el proceso de ARToolKit desde que comienza la captura de vídeo hasta que dibuja el objeto deseado sobre el patrón.

#### **2.3.2 Brainstorm eStudio**

Algunos de los sistemas desarrollados se han desarrollado usando Brainstorm eStudio el mismo que fue creado y distribuido por Brainstorm Multimedia. Brainstorm eStudio es una instrumento de presentación adelantada multiplataforma de gráficos en 3 dimensiones en tiempo real.

Esta herramienta añade cualidades como la inclusión de objetos 3 dimensiones de forma muy sutil, que inclusive pueden ser importados desde ficheros y permite su animación, crear textos en 3 dimensiones para incorporar imágenes a la superficies, crear mismas interfaces y temporizadores, fijar acciones que se realicen al seleccionar objetos, incluir sonidos, cargar o guardar configuraciones. Todo esto es posible realizarlo con el uso del mouse, con menús pop-up y acciones de atrapar y arrastrar. El lenguaje que se usa para desarrollar este tipo de aplicaciones es Python.

Brainstorm eStudio que se define como el interfaz el programador utiliza complejas visualizaciones en 3 dimensiones, sin necesidad de utilizar OpenGL. Se ha añadido la librería ARToolKit en Brainstorm eStudio como una extensión la cual sido programado en C++. De esta manera se ha logrado incluir opciones de RA en una herramienta de presentación de gráficos en 3 dimensiones con todas las ventajas que supone.

#### **2.3.3 HMD**

Son los dispositivos que más uso han tenido tanto en realidad aumentada como realidad virtual, existen 2 tecnologías para proyectar gráficos sobre la vista del mundo real y que tiene el usuario, la primera se califica como video see through HMD, ésta usa una mezcla de video e imágenes en un HMD sin visión directa del mundo real mientras que la segunda, llamada óptica seethrough HMD dispone de combinaciones ópticas.

# **2.3.4 Geo localización**

La geo localización es uno de los aspectos más resaltantes dentro de las tecnologías de realidad aumentada, ya que permite ubicar la situación del usuario y posicionar la pantalla adecuadamente las proyecciones virtuales, esta puede puntualizarse como la capacidad de asignar coordenadas geográficas a diferentes objetos por medio de instrumentos informáticos.

Leiva, G. (2012) señala que hoy en día existe una idea generalizada en el uso de la tecnología, los GPS en dispositivos como los teléfonos celulares y ordenadores personales, logrando que esta capacidad esté al alcance de cualquier ciudadano.

Es una aplicación que permite la visualizar la información digital sobre un mundo real empleando dispositivos móviles, a cada instante el terminal del usuario nos muestra la imagen real que recoge su cámara.

Mediante el GPS del terminal se remite a un servidor la ubicación del usuario junto a la posición que se ha extraído con la brújula del mismo.

Esta información es esencial ya que así el servidor puede responder creando una capa con la imagen o texto del lugar que se está ubicando con el smartphone

# **2.3.6 Reconocimiento por marcadores**

Un marcador es un elemento dicha imagen es apreciado por el sistema, unas de las formas que el sistema conoce el marcador es que se agrupan en tres grupos, mediante su geometría su color o mediante ambas características. Para conducir el proceso de desarrollo de un marcador, esta debe escoger cualquiera mecanismo que se presenten en la sección, teniendo siempre en cuenta, que dichos mecanismos, suelen mezclar gran capacidad de cálculo y por tanto afecta el funcionamiento del sistema.

Habitualmente para reconocer estos marcadores se realiza un primer escaneo sobre la imagen se localiza el marcador. Una vez que se ha encontrado el apartado de actuación suele ser el explicado a continuación.

Primero se determina un rango de variación en los movimientos del marcador para el posterior fotograma, el rango de búsqueda está limitado a un espacio muy inferior al inicial por lo que el tiempo de procesamiento cae considerablemente y además por lo general se usan cada vez menos técnicas de reconocimiento, empleando así menos cálculos para localizar el marcador.

Una vez que se ha logrado detectar, se procede a las tareas necesarias de mezclado y aumento en los sistemas de realidad aumentada. Este proceso se realiza de una manera interactiva mientras el sistema esté en ejecución.

El proceso recientemente mencionado sólo modificará su comportamiento si en algún fotograma en la región de búsqueda no se encuentra el marcador. En esta circunstancia existen distintas posibilidades de actuación.

Realizar un nuevo escaneo sobre toda la imagen en busca del marcador.

Este procedimiento puede resultar ser más práctico si el marcador ha sido desplazado a una posición alejada de la anterior secuencia o si no se encuentra, buscar de forma recursiva en las regiones residentes el marcador. Este resultado podría ser perfecto si el marcador desplazado se encuentra cerca de la región de búsqueda inicial, utilizando predicción de movimiento. Este trabajo se puede realizar mediante la variación del movimiento analizando las imágenes o bien usando acelerómetros.

En ambas situaciones, si el marcador es detectado se procede a utilizar el dispositivo iterativo ya mencionado. También es necesario resaltar que no existe un número limitado de marcadores ya que estos pueden ser reconocidos en todo los tipos de sistemas, ya depende del algoritmo que se utilice.

# **2.3.7 Android**

Android es un sistema operativo de código libre basado en Linux, creado para smartphone o tablets y esta a su vez fue desarrollada por Google.

Hizo su aparición por primera vez en 2005, y es un sistema relativamente joven e inmaduro. Su raíz está diseñada en la programación en C y C++, y tiende a ser modificado y compilado para diseñar sistemas personalizados. Aunque también puede ejecutarse código C directamente sobre el núcleo de la plataforma a través del native development kit "NDK", en gran parte de las aplicaciones son programadas a través de un framewok de Android SDK, que utiliza el lenguaje Java como procedencia.

La realidad aumentada ha sido la terminación usada para definir un cierto tipo de tecnología donde la mirada de la realidad se expande con componentes virtuales que incluyen información digital. Así se ha definido esta tecnología como un intermediario entre la realidad y como la conocemos y la realidad virtual. Se ha basado en tecnologías procedentes de la visualización o reconocimiento de marcadores teniendo una ubicación para luego crear el aplicativo que contemple la información real que tenemos en nuestro entorno e invente un nuevo elemento de información ya sea a través de gráficos de 2 o 3 dimensiones. Dicha información, es mezclada con la del mundo en la que vivimos y es así como el usuario convive con objetos reales y virtuales al mismo tiempo.

Esta fue la primordial ventaja de cualquier aplicación habitual de un dispositivo, donde la información que vemos ha tenido un contexto virtual, una aplicación con realidad aumentada cuenta con las siguientes características: a) Combinación lo real y lo virtual.
b) Actúa en tiempo real.

c) Se rastrea en tres dimensiones.

La información virtual agregada se registra en un lugar del espacio, por lo que para transmitir sensación de realidad se ha de mantener la ubicación y a la medida que el usuario cambie su punto de vista. En términos sencillos la realidad aumentada sobrepone la visión del mundo real y físico, mediante añadir entradas generadas del equipamiento electrónico; entre ellas imágenes, información con contenido digital, GPS y sensores disponibles de la misma plataforma de hardware.

Un software de realidad aumentada está compuesto por la pantalla de la computadora o la pantalla del smartphone en donde se visualice lo reflejado la combinación de los componentes reales y virtuales la webcam la cual toma la información del mundo real y la traslada al software de realidad aumentada toma los datos reales y los transforma en realidad aumentada y los marcadores los cuales son patrones impresos la cual la cámara capta y el software interpreta y proyecta una imagen abstracta.

En la revolución digital estamos extendiendo nuestra mente, nuestra inteligencia y estamos usando parte de nuestro cerebro que nunca antes habíamos utilizado. Se identificó que los modelos 3D deben ser trabajados en una primera capa de geometrías y una segunda capa de texturas las cuales deben ser diseñadas en plataformas propias para ese fin, tal como blender, 3dStudio, Unity3D y maya. Acerca del formato de los archivos MD2 tiene relación con el contenido de la geometría del modelo 3D mientras que otros formatos OBJ, FBX, depende de la compatibilidad de la plataforma de diseño y esto representa un primer punto de fallos por lo que no existe ni está

asegurado la compatibilidad (plataforma cross de intercambio de modelos 3D) de los formatos exportados por la herramientas de diseño para ser incluida en los proyectos de software de dispositivos móviles.

Debido a que el producto es incremental y los periodos de actualización, lanzamiento y distribución del aplicativo están en el orden de algunas semanas, mientras que la distribución se ha efectuado a través del Google Developer Console se optó por el uso de una metodología Agile XP que dio énfasis a individuos e interacciones sobre procesos y herramientas.

Y esto debido a que el desarrollo de Realidad Aumentada no puede ser cargado a través del emulador de android, porque justamente no es posible emular el acelerómetro ni la cámara del dispositivo móvil, por lo cual es necesario contar con un dispositivo móvil Android físicamente conectado y directamente conectado a través del cable de datos al computador para compilar directamente en el dispositivo móvil real.

Consideraciones previas antes de codificar: Instalar Java JDK Kit 7 Update 21, Android SDK Tools 22.0.1 (ya incluye NDK valido para Vuforia), Configurar AVD para crear perfiles de dispositivos móviles con los APIS requeridos, en los casos de ArtoolKit, Vuforia, Metaio y Junaio la recomendación es contar con una cuenta de usuario tipo desarrollador de los SDK de Realidad Aumentada, gestionar licencias, e inscribirse y participar constantemente en los foros de ayuda para estas plataformas.

**25**

#### **2.4 Definición de la Terminología**

#### **D.A.R.T (Designer´s Augmented Reality toolkit / DART):**

Este es un software de programación que fue diseñado por la empresa augmented environments en el instituto de Georgia, para apoyar a los diseñadores a visualizar la combinación de los elementos reales y virtuales, que faciliten un montón de herramientas para los diseñadores, extensiones para el [macromedia](http://es.wikipedia.org/wiki/Macromedia) director, herramienta para crear videojuegos hacer simulaciones y aplicaciones [multimedia](http://es.wikipedia.org/wiki/Multimedia) que permitan combinar objetos en 3d como vídeo, sonido e información de seguimiento de elementos.

**Junaio Augmented Reality:** es un navegador móvil de realidad aumentada disponible para Android e iOS. Funciona bajo el paradigma de capas administradas al igual que Layar. Esto le permite centralizar una gran cantidad de capas de realidad aumentada pero tiene el limitante de ejercer restricciones sobre las características que se quieran desarrollar sobre él.

**Marcadores:** Es un elementos fundamental como parte del desarrollo de la aplicación ya que estos patrones serán reconocidos los cuales han de calcular su posición y ubicación y estos mismos relacionarlos con una imagen 3d que se proyectará. Es por eso que se plantea como deberían diseñar estos de tal manera que el reconocimiento de estos el programa los realice de forma más factible.

**Realidad aumentada:** R.A cuyo término es el que se usa para definir una visión a través de unas herramientas tecnológicas directas o indirectamente ante un espacio físico del mundo real, dichos elementos se unen con elementos abstractos para la creación de una realidad mixta en tiempo real. Se conoce como un conjunto de dispositivos que incorporan información

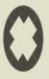

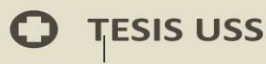

virtual a la información física que se puede observar, es decir adherir una parte inusual virtual a lo real. Esta diferencia es la más importante con la [realidad](http://es.wikipedia.org/wiki/Realidad_virtual)  [virtual,](http://es.wikipedia.org/wiki/Realidad_virtual) puesto que no sustituye nada a la realidad física, sino que sobrepone los datos [informáticos](http://es.wikipedia.org/wiki/Inform%C3%A1tica) al mundo real.

USS

**Realidad Virtual:** es un ámbito de escenarios y objetos de aspecto real, ocasionado mediante la tecnología [informática,](http://es.wikipedia.org/wiki/Inform%C3%A1tica) que hace creer al usuario, la sensación de estar sumergido en él. Cuyo entorno es observado por el usuario a través de [lentes o dispositivos que van en la cabeza con](http://es.wikipedia.org/wiki/Casco_de_realidad_virtual) realidad virtual. A su vez tiene la opción de ir acompañado de otras herramientas adicionales, como manoplas o trajes específicos, que permitan una participación mucho mayor con el entorno así como la sensación de diferentes estímulos que se vuelven intensos ante la sensación de real.

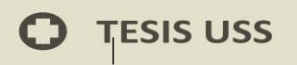

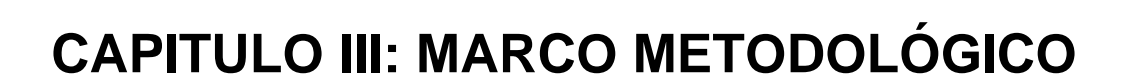

US

**UNIVERSIDAD<br>SEÑOR DE SIPÁN** 

### **3.1 Tipo y Diseño de Investigación**

La orientación de la investigación ha sido del tipo tecnológico aplicada y cuasi experimental. En primer lugar y como actividad principal se utilizó una aplicación tecnológica móvil basada en herramientas de usabilidad de realidad aumentada.

#### **3.2 Población y Muestra**

Se realizará un muestreo probabilístico optando como población a 100 personas del distrito de Chiclayo encuestadas en el parque principal.

La muestra se calculó con la siguiente fórmula utilizada para una población finita:

$$
n = \frac{Z_{\mu}^{2} * N * p * q}{E^{2}(N-1) + Z_{\mu}^{2} * p * q}
$$

Donde:

N = Población (100)

 $Z^2$  = Valor critico correspondiente al nivel de confianza elegido (95%)

p\*q = Probabilidades con las que se presenta el fenómeno (50%)

 $E =$  Margen de error permitido (5%)

n = tamaño de la muestra (80)

## **3.3 Hipótesis**

El desarrollo de una aplicación móvil utilizando la tecnología de realidad aumentada contribuirá en pacientes con trastornos psicológicos como un medio de rehabilitación.

## **3.4 Variables y Operacionalización**

## **3.4.1. Variable Independiente**

Una solución a trastornos psicológicos basada en la tecnología de realidad aumentada.

**ISS** 

## **3.4.2. Variable Dependiente**

Desarrollo de la aplicación móvil utilizando algunas de las características de calidad de uso según la norma ISO 9126-4.

## **3.4.3. Operacionalización**

A continuación en la **tabla 3.1.,** se presentan los indicadores tanto de la variable dependiente como la de la independiente.

**ERSIDAD<br>R DE SIPÁN** 

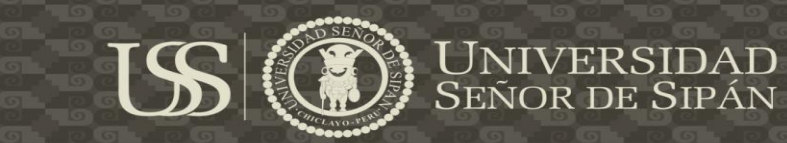

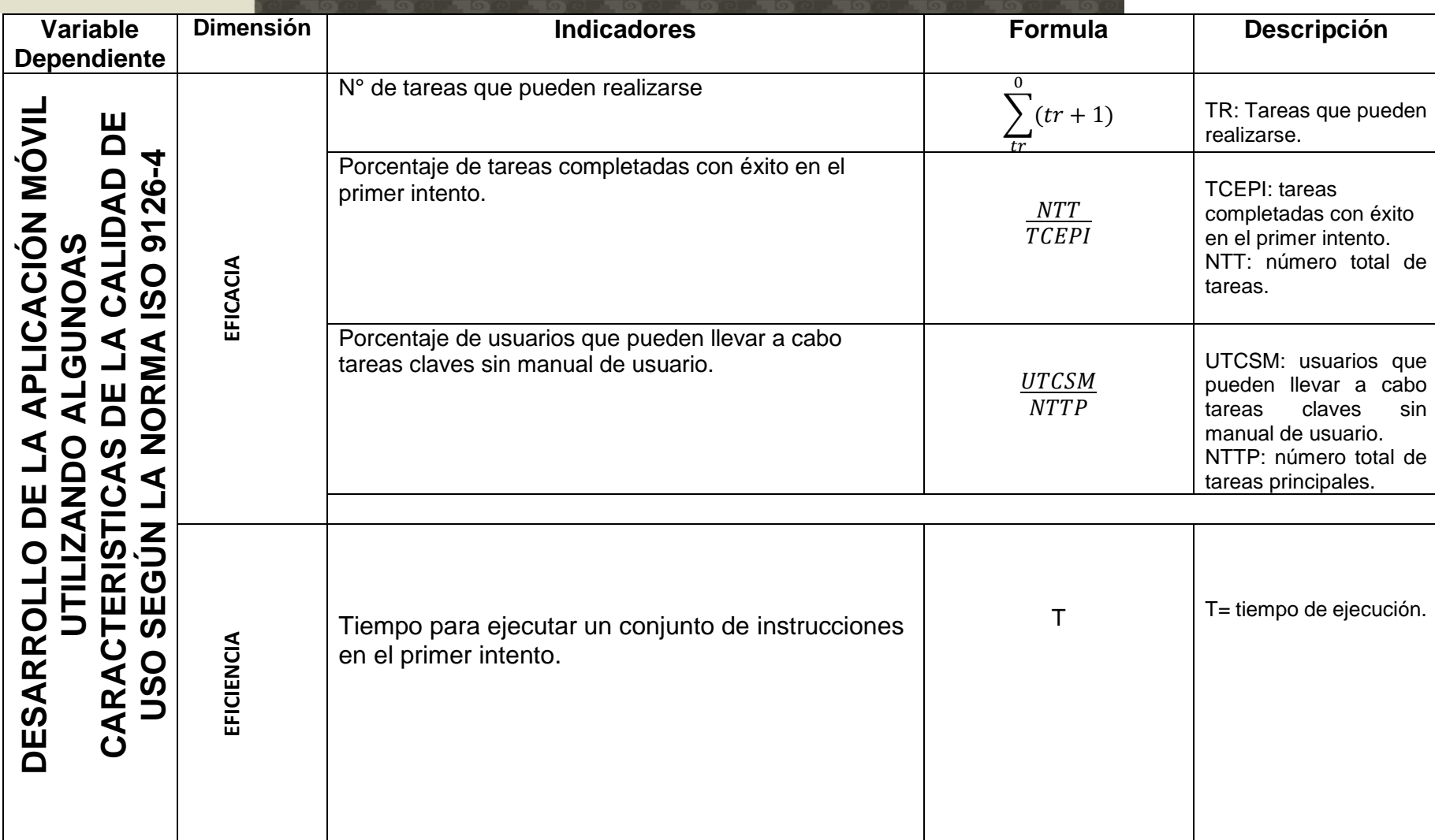

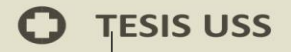

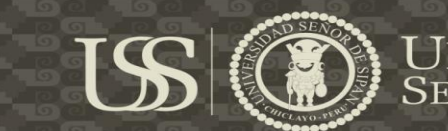

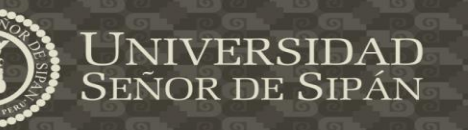

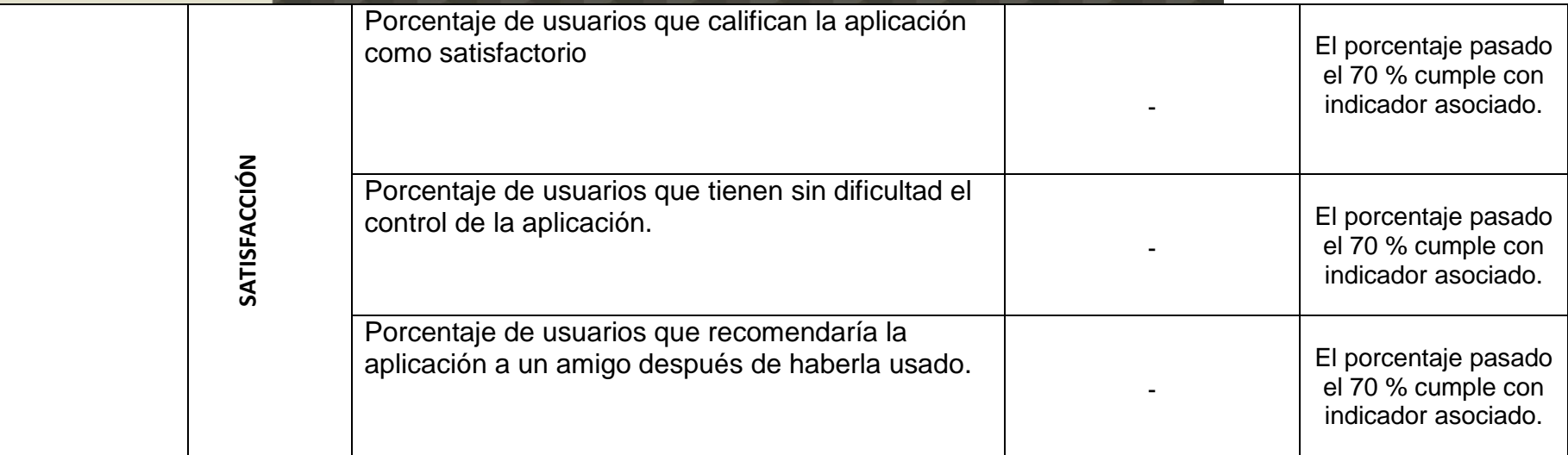

# **3.5 Métodos, técnicas e instrumentos de recolección de datos**

# **3.5.1 Métodos de investigación**

Método inductivo, debido a que la investigación parte de un caso en particular, que son rehabilitación de personas con trastornos psicológicos la cual vislumbra la solución mediante una propuesta tecnológica para mejorar estos traumas .

# **3.5.2 Técnicas de recolección de datos**

En cuanto a técnicas de recolección de datos se utilizó la encuesta que según Custodio, A. (2008) es una técnica de obtención de información de interés sociológico, mediante un interrogatorio preliminarmente bien elaborado a través del cual se puede conocer la opinión de las personas seleccionadas sobre un asunto dado.

## **3.5.3 Instrumentos de recolección de datos**

Y en cuanto a instrumento es el cuestionario mediante la cual se recolectará información basada en el conocimiento y experiencia de los encuestados. Se desarrollará entregando al encuestado escogido una serie de preguntas basadas en preguntas las cuales abarcarán temas puntuales cuya aclaración y opinión servirán como guía para el desarrollo del tema en estudio.

## **3.6 Procedimiento para la recolección de datos**

La técnica para la recolección de datos se dispondrá por la siguiente ruta investigativa:

## **Observación de la realidad**

Se analizará la situación actual sobre cuánto es lo que conocen de la realidad aumentada en aplicaciones móviles y sobre qué beneficios puede obtener para apoyo a un trastorno psicológico.

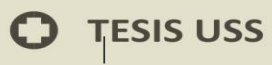

Luego de la comparación de la situación actual de las variables de estudio

se plantea la problemática existente mediante la encuesta realizada.

# **Objetivo general y específico**

 Por ser de carácter fundamental para la evaluación del escenario en estudio se establecerán los objetivos y luego tomar las acciones correctivas.

## **Posibles soluciones**

 Luego de analizar y encausar la data, se procederá a plantear tácticas para la solución del problema que se encontró.

## **Determinación de resultados**

 Al final se determinará las conclusiones a que se consiguió una vez acabado el proyecto de investigación.

## **3.7 Análisis estadístico e interpretación de datos**

Para la preparación del análisis estadístico, se optará por utilizar el software Excel, pasará para su respectivo orden de tabulación y representarlos en tablas y figuras con sus descripciones y explicación.

## **3.8 Criterios éticos**

## **Originalidad**

La presente tesis ha sido netamente desarrollada por el tesista cuya investigación se basa en materiales bibliográficos leído e interpretados por el mismo.

## **Confidencialidad**

La presente encuesta realizada en la presente proyecto es totalmente confidencia evitando se pueda tergiversar los datos de las personas encuestadas.

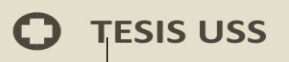

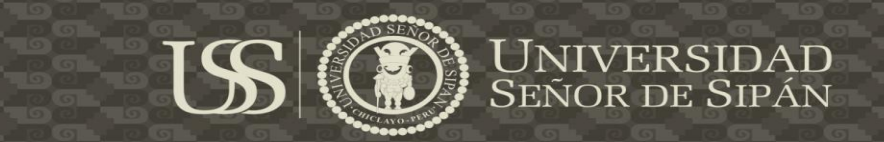

## **Medio ambiente**

La propuesta es una solución por proporciona el cuidado del medio ambiente ya que a medida como se vaya aplicando se tendrá un control, asegurando no haya daños que acarren el medio ambiente.

## **3.9 Criterios de rigor científico**

Los criterios de rigor científico que se tomarán en cuenta para la investigación son los determinados por Noreña, A.; Alcaraz, N.; Rojas, J. & Rebolledo, D. (2012)

# **Credibilidad mediante el valor de la verdad y autenticidad**

Los resultados de las variables observadas mediante el reporte de consecuencia sean reconocidos como verídicos por los participantes que continuamente se ejecutará la observación de las variables en su propio escenario, donde se procederá a especificar la discusión mediante el proceso.

## **Transferibilidad y aplicabilidad**

La obtención de los resultados originara eficaz información para poder generar el bienestar organizacional mediante la transferibilidad.

Se especificara el método desde el contexto donde se ejecutará la investigación incluyendo a los participantes dentro de la investigación. Con la recogida de los datos se determinará el muestreo teórico, ya que se codificará y analizará de forma rápida la información detallada. Por último, se procederá a la exhaustiva recolección datos mediante la acumulación de información relevante y apropiada mediante el cuestionario, la observación y la documentación.

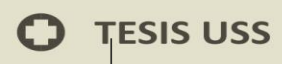

### **Consistencia para la replicabilidad**

Se obtendrán los resultados de la investigación descriptiva a partir de la determinación y la consistencia de la investigación.

#### **Confirmabilidad y neutralidad**

Los resultados que se determinen en la investigación serán de carácter veraz.

#### **Relevancia**

Se explorara con el propósito de lograr los objetivos planteados para la obtención de un eficaz estudio de las variables y su amplio entendimiento.

#### **Aplicabilidad**

Los resultados del estudio, son aplicables a otros contextos y/o ámbitos llámese educativos o para un uso comercial cuyo criterio del cual se tiene razón plena por saber cuál es el desempeño y funcionalidad de la aplicación

#### **Confortabilidad**

A lo largo de la investigación, se desarrolla de manera permanente el proceso de análisis e implementación de la solución en las áreas de la empresa a potenciando los instrumentos utilizados (cuestionarios), exponiéndoles la postura metodológica sobre el tipo de investigación.

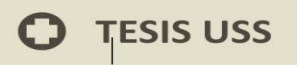

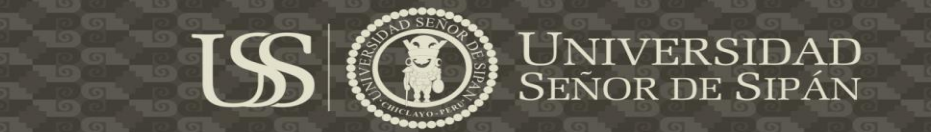

# **CAPITULO IV: ANÁLISIS E**

# **INTERPRETACION DE LOS RESULTADOS**

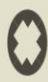

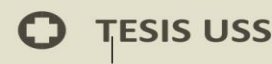

Secretaria genral de ISO, 2001 la norma ISO 9126-4 define la calidad en uso como la prespectiva del usuario de la calidad del producto cuando este es usado en un ambiente especifico y un contexto de uso especifico; Esta mide la extensión para la cual los usuarios pueden conseguir sus metas en un ambiente particular

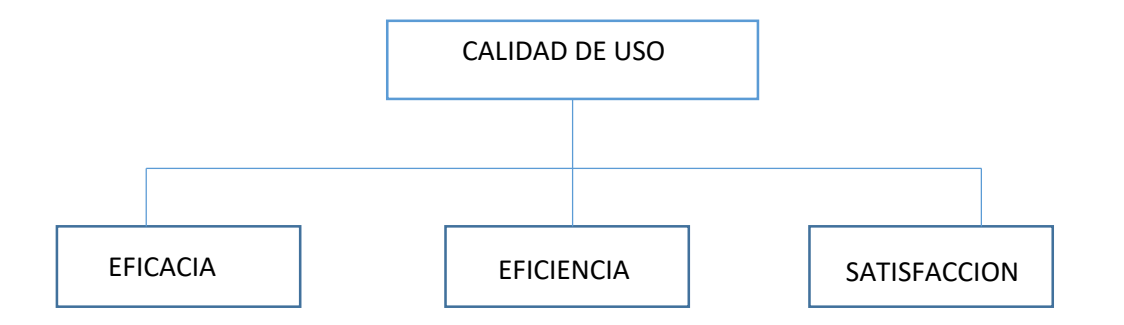

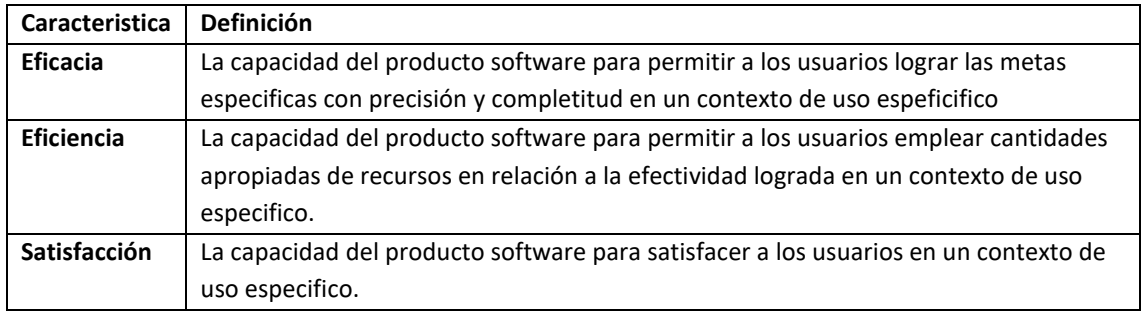

Fuente: Macías et al (2009)

De acuerdo a los autores Macías et al (2009), los resultados finales deben ser colocados en una tabla para posterior darle una puntuación a nuestros criterios que se evaluaran sobre nuestra aplicación:Para tener un objetivo global de la medición de la variable estudiada "Aplicación móvil con características de calidad de uso según la norma ISO 9126-4".

<sup>/</sup>ERSIDAD<br>r de Sipán

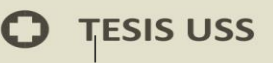

4.1.1. Numero de tareas que pueden realizarse:

El número total de tareas que se pueden realizar en la aplicación móvil son las siguientes de según cada módulo.

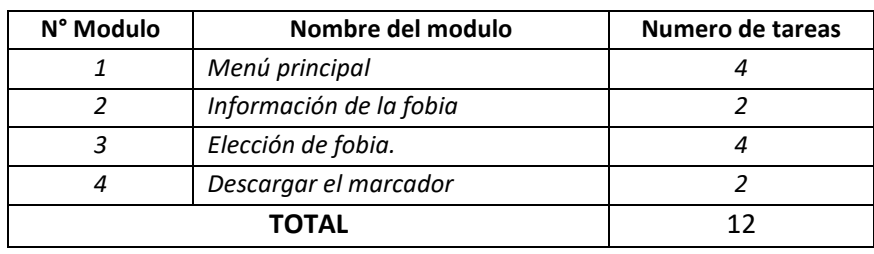

Fuente: Elaboración Propia

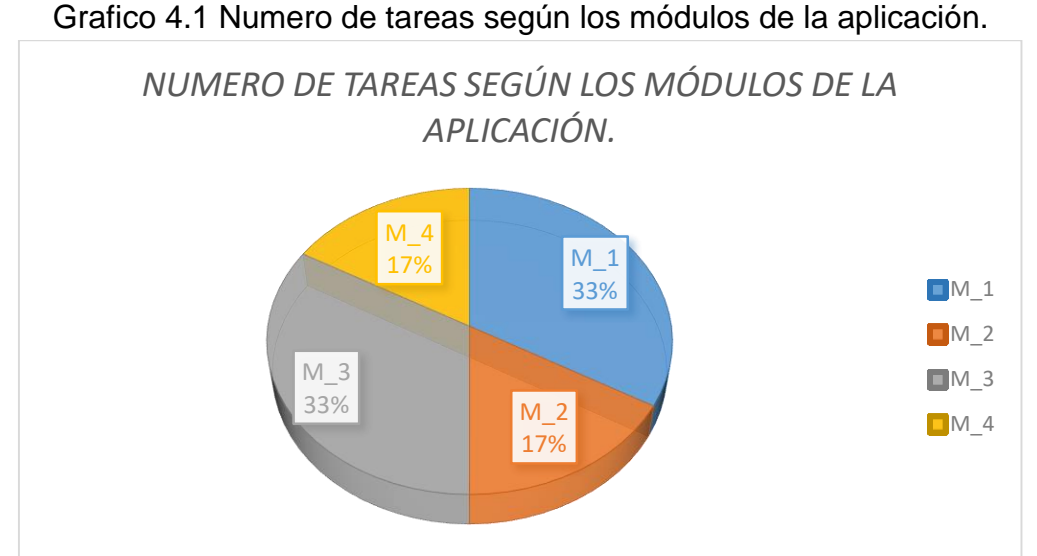

*Interpretación Grafico 4.1: El grafico mostrado nos da un porcentaje de 33% los cuales corresponden al módulo 3 y 1 los cuales tienen asignado un mayor* 

*número de tareas a diferencia del módulo 4 y 2 equivalentes al 17%.*

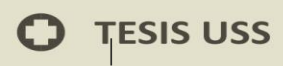

| N°<br>Tarea   | Descripción de la tarea                                     | N° personas que<br>pudieron realizar<br>la actividad. | N° personas que NO<br>pudieron realizar la<br>actividad. |
|---------------|-------------------------------------------------------------|-------------------------------------------------------|----------------------------------------------------------|
| 1             | Ingresar a la play store, ubicar el nombre de la aplicación |                                                       |                                                          |
|               | y descargarla.                                              |                                                       |                                                          |
| $\mathcal{P}$ | Descargar el marcador e imprimir en una hoja                |                                                       |                                                          |
| $\mathbf{3}$  | Ubicar las aplicación en el celular y abrirla               | 33                                                    |                                                          |
| 4             | Ingresar a información de la fobia a seleccionar.           |                                                       |                                                          |
| 5             | Elegir la fobia que se desea ejecutar                       |                                                       |                                                          |
| 6             | Posicionar la cámara con el marcador                        |                                                       |                                                          |
| 7             | Visualización del objeto en 3D                              |                                                       |                                                          |
| ΤΟΤΑΙ         |                                                             | 40                                                    |                                                          |

Fuente: Elaboración Propia

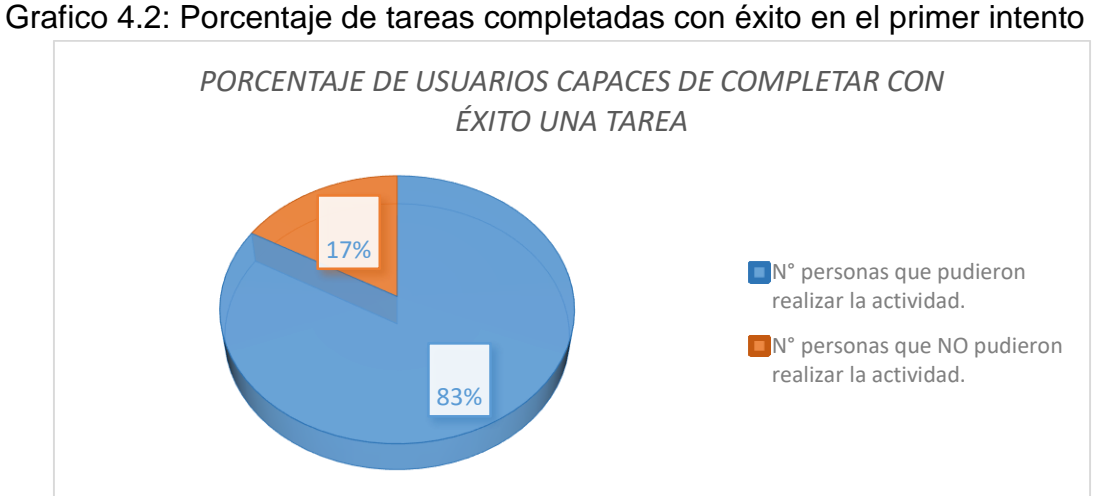

*Interpretación Grafico 4.2: El grafico mostrado nos da un porcentaje de 83% los cuales corresponden que gran parte de los usuarios completaron una tarea con normalidad y un 17% que no.*

JNIVERSIDAD<br>eñor de Sipán

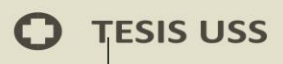

|               | Descripción de la tarea<br>N° Tarea                                           |  | Uso manual |  |
|---------------|-------------------------------------------------------------------------------|--|------------|--|
|               |                                                                               |  | <b>NO</b>  |  |
| $\mathbf{1}$  | Ingresar a la play store, ubicar el nombre de la<br>aplicación y descargarla. |  |            |  |
| $\mathcal{P}$ | Descargar el marcador e imprimir en una hoja                                  |  |            |  |
| 3             | Ubicar las aplicación en el celular y abrirla                                 |  |            |  |
| 4             | Ingresar a información de la fobia a seleccionar.                             |  |            |  |
| 5             | Elegir la fobia que se desea ejecutar                                         |  |            |  |
| 6             | Posicionar la cámara con el marcador                                          |  |            |  |
| 7             | Visualización del objeto en 3D                                                |  |            |  |

Fuente: Elaboración Propia

Grafico 4.3: Porcentaje de usuarios que pueden llevar a cabo tareas claves sin manual de usuario

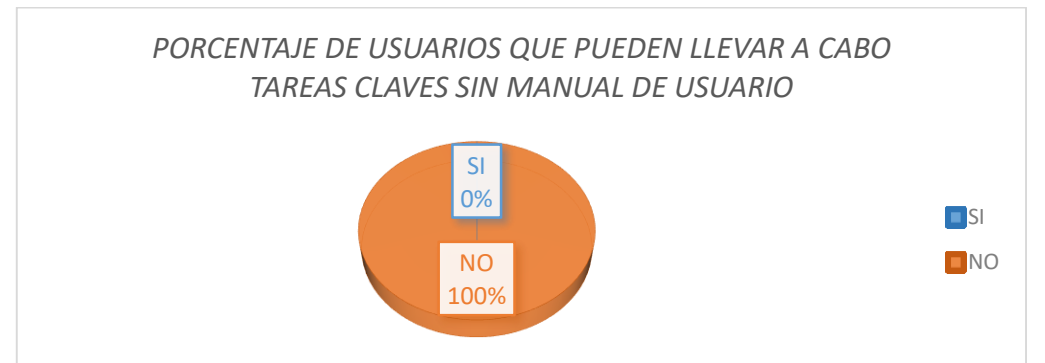

*Interpretación Grafico 4.3: El grafico mostrado nos da un porcentaje de 100% los cuales corresponden ah que los usuarios no necesitan un manual de usuario para entender la aplicación.*

<sup>/</sup>ERSIDAD<br>r de Sipán

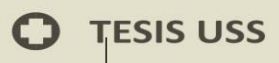

# **4.2.- Dimensión: Eficiencia.**

4.2.1. Tiempo para ejecutar un conjunto de instrucciones en el primer intento:

**USS** 

Para dicha ejecución se tomó como muestra a tres dispositivos distintos para evaluar características al momento del despliegue.

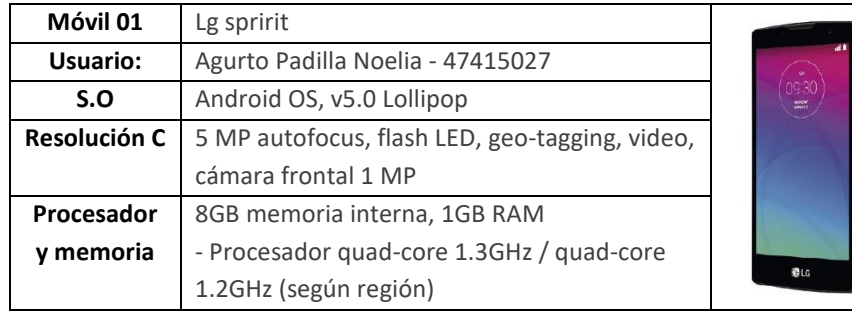

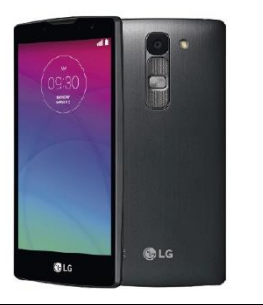

Fuente: Elaboración Propia

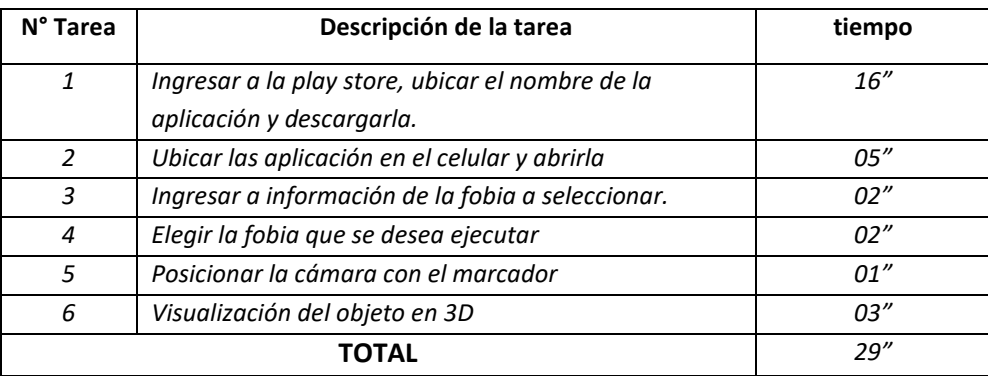

Fuente: Elaboración Propia

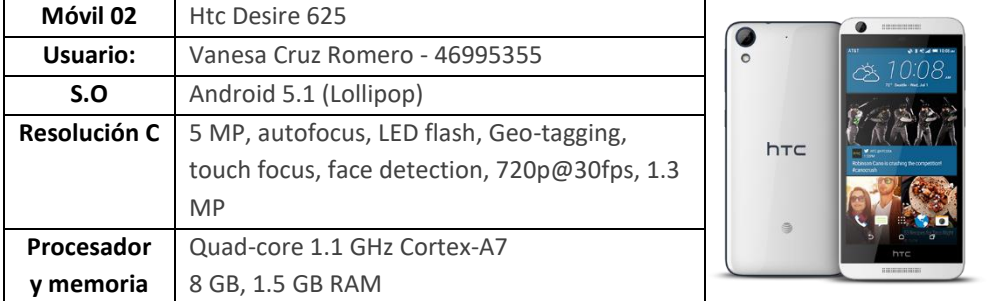

USS

# Fuente: Elaboración Propia

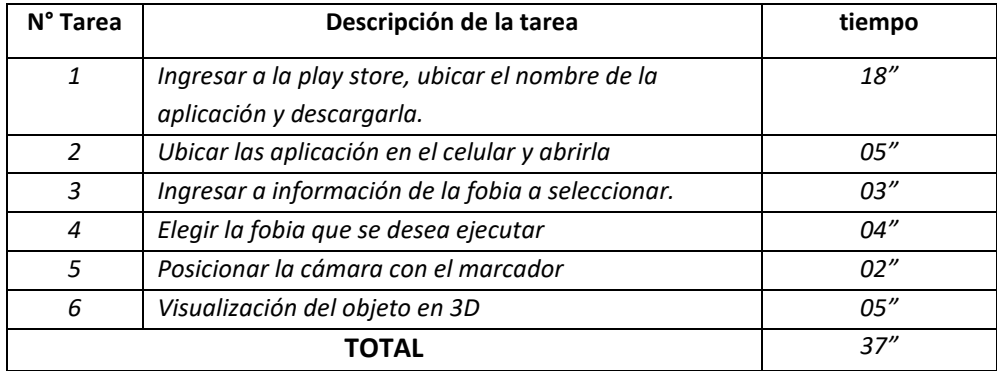

# Fuente: Elaboración Propia

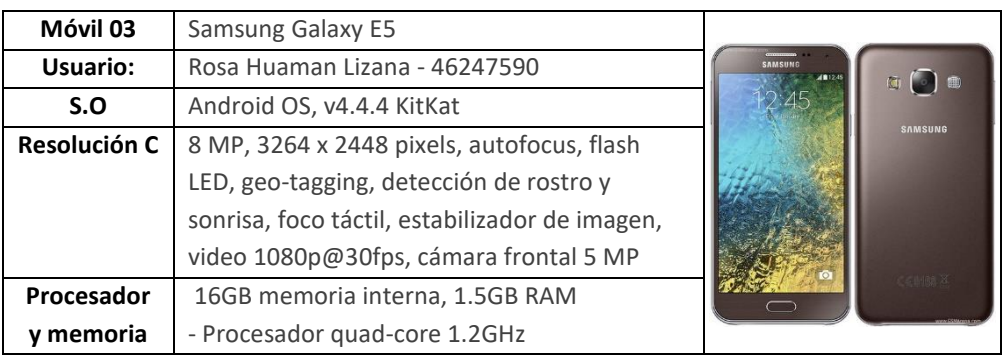

## Fuente: Elaboración Propia

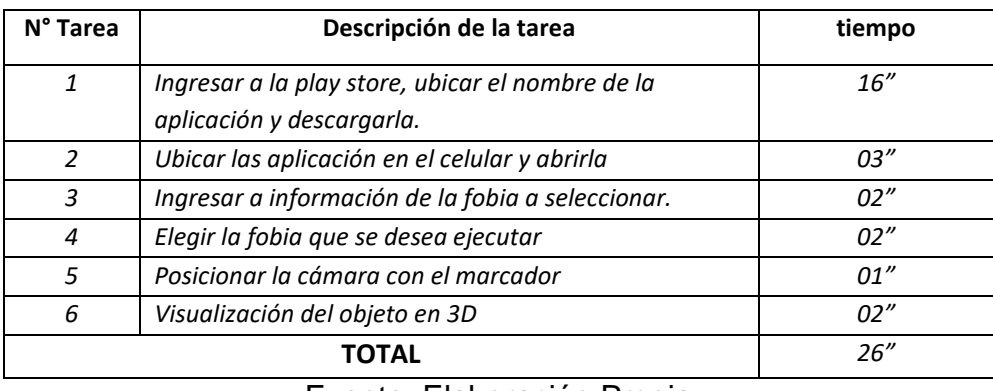

## Fuente: Elaboración Propia

**UNIVERSIDAD<br>SEÑOR DE SIPÁN** 

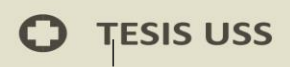

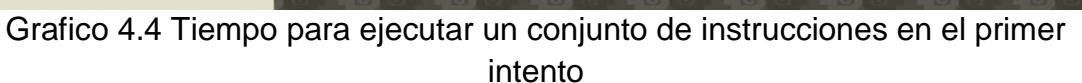

**ISS** 

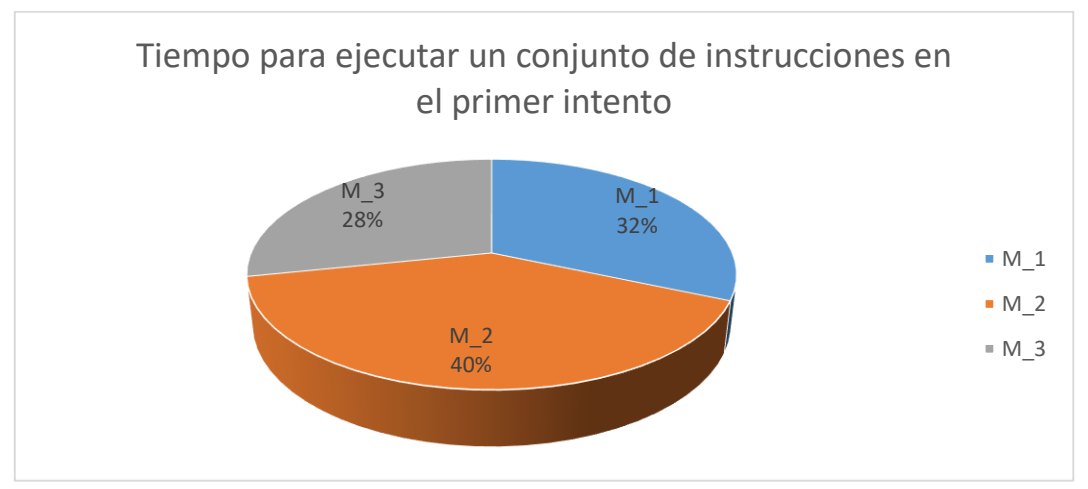

*Interpretación Grafico 4.4: El grafico mostrado nos da un porcentaje de 40% los cuales corresponden ah que los móviles M2 el cual tiene un mayor tiempo y el M1 tienen un porcentaje de 32%, siendo el M3 un móvil rápido con un tiempo menor correspondiente al 28%..*

ERSIDAD<br>DE SIPÁN

SEÑOR

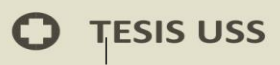

# **4.3.- Dimensión: Satisfacción.**

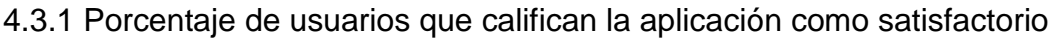

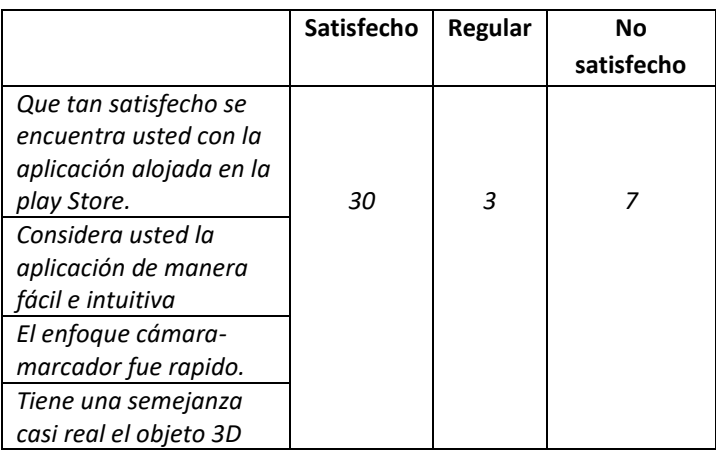

Fuente: Elaboración Propia

Grafico 4.5 Porcentaje de usuarios que califican la aplicación como satisfactorio.

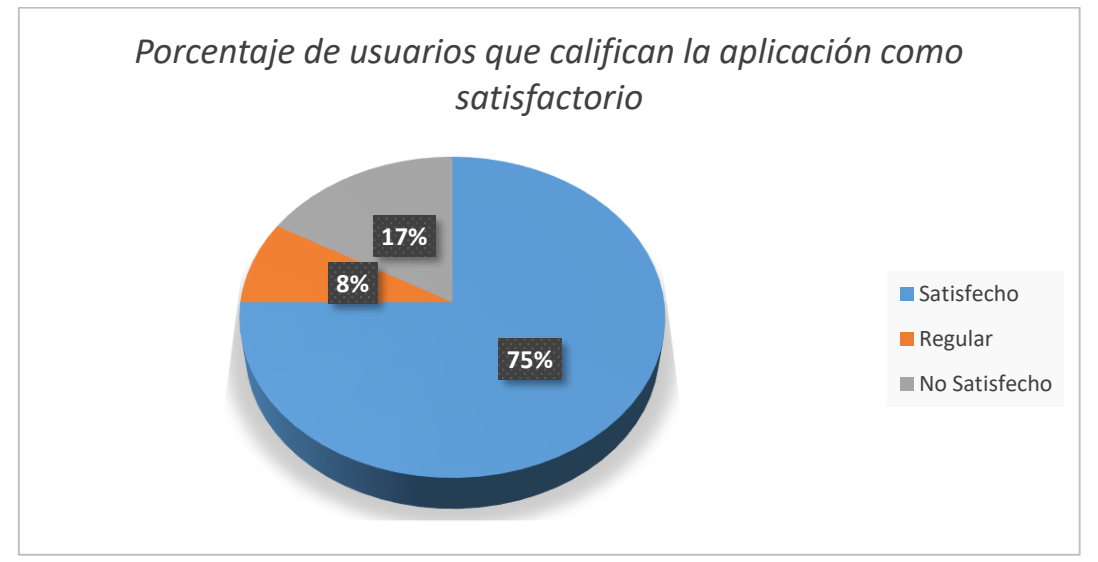

*Interpretación Grafico 4.5: El grafico mostrado nos da un porcentaje de 75% los cuales corresponden ah que los usuarios están satisfechos con el desarrollo de la aplicación, mientras que un 17% presenta un regular grado de satisfacción y un 8% de encuestados demuestran un grado de insatisfacción.*

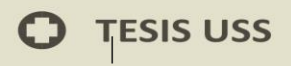

4.3.2 Porcentaje de usuarios que tienen sin dificultad el control de la aplicación

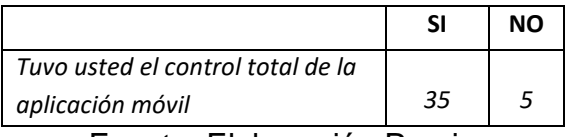

Fuente: Elaboración Propia

## Grafico 4.6 Porcentaje de usuarios que tienen sin dificultad el control de la aplicación.

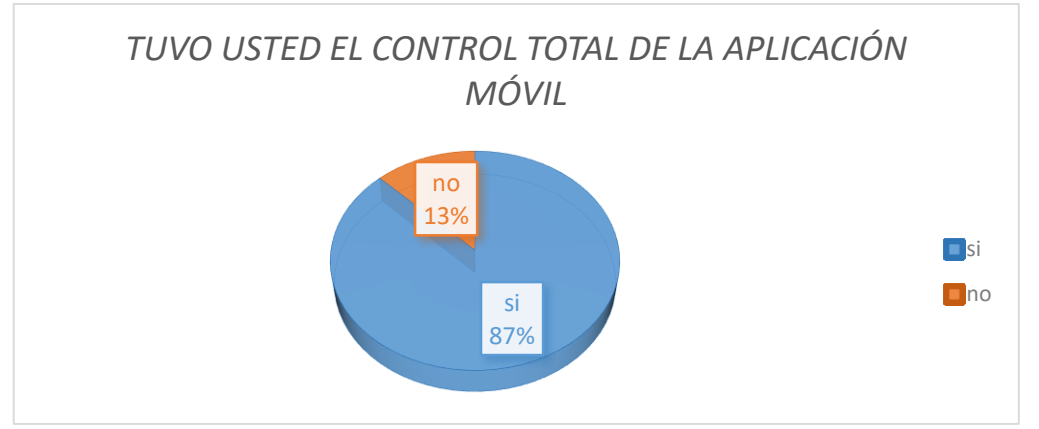

*Interpretación Grafico 4.6: El grafico mostrado nos da un porcentaje de 100% los cuales corresponden ah que los usuarios que sin dificultad alguna tiene el sencillo control de la aplicación.*

JNIVERSIDAD<br>}eñor de Sipán

**46**

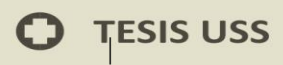

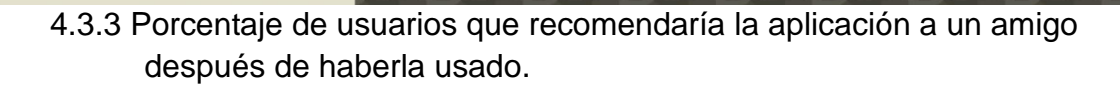

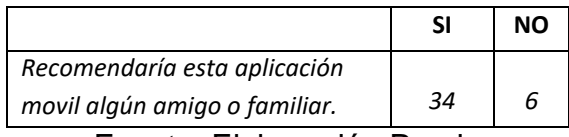

Fuente: Elaboración Propia

## Grafico 4.7 Porcentaje de usuarios que recomendaría la aplicación a un amigo después de haberla usado.

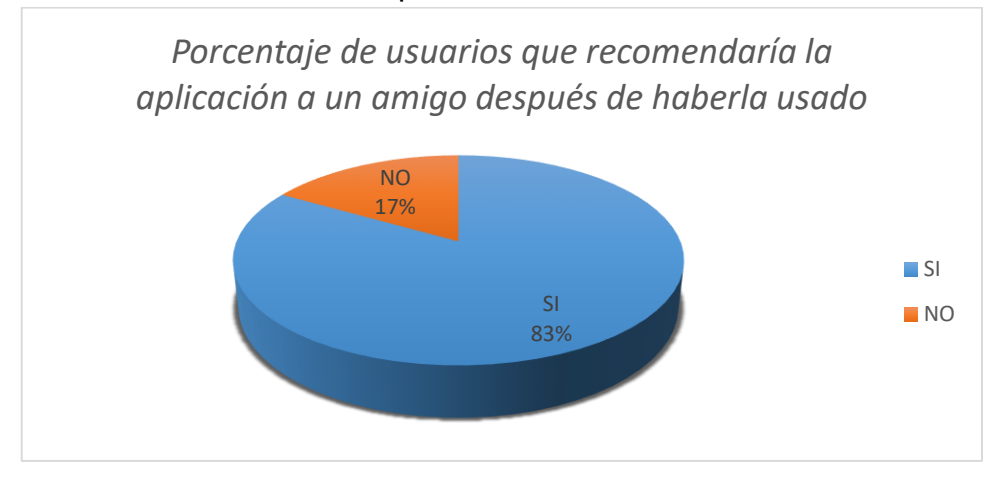

*Interpretación Grafico 4.7: El grafico mostrado nos da un porcentaje de 83% los cuales corresponden ah que los usuarios si recomendarían la aplicación mientras un 17% no la recomendaría.*

JNIVERSIDAD<br>Señor de Sipán

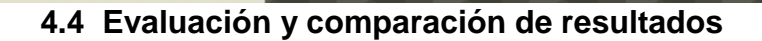

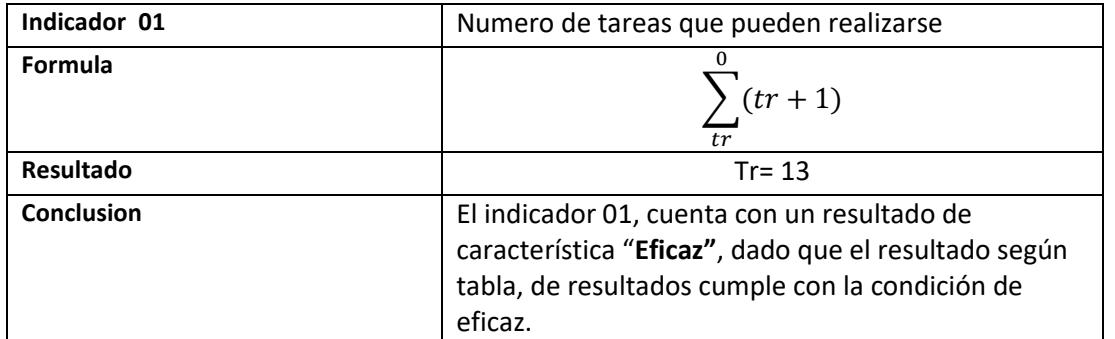

15

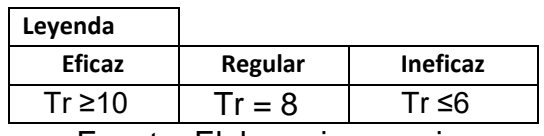

Fuente: Elaboracion propia.

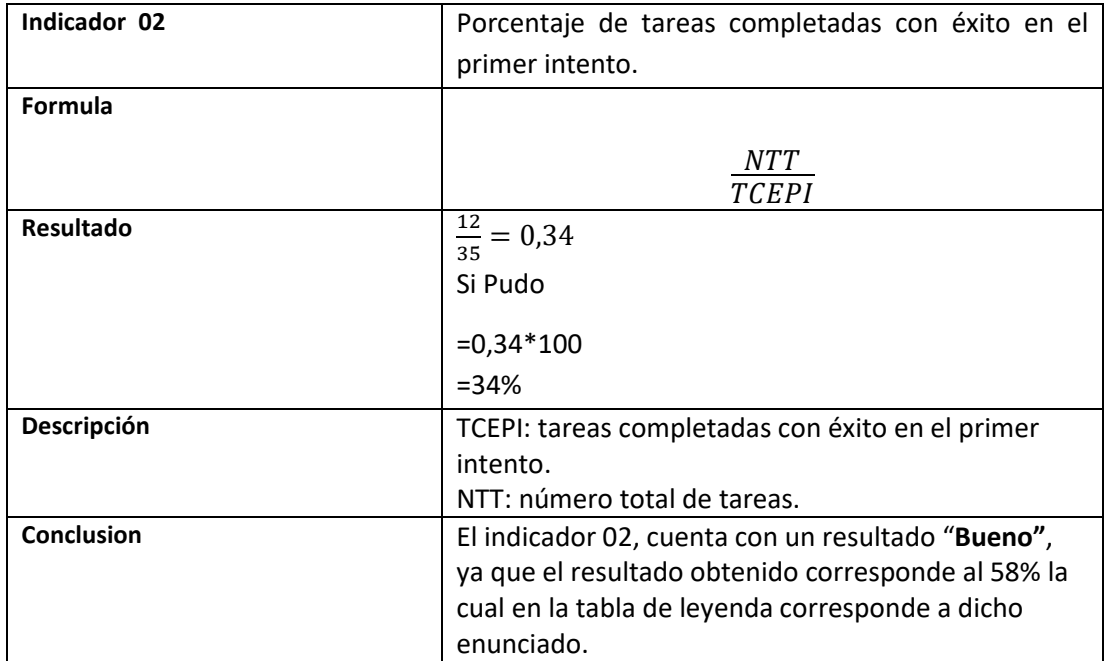

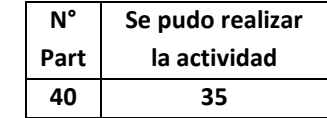

.

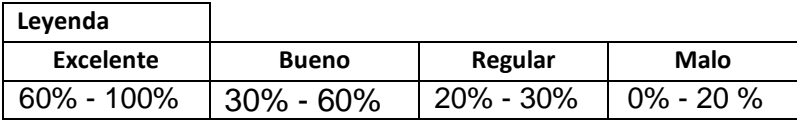

**UNIVERSIDAD<br>SEÑOR DE SIPÁN** 

US

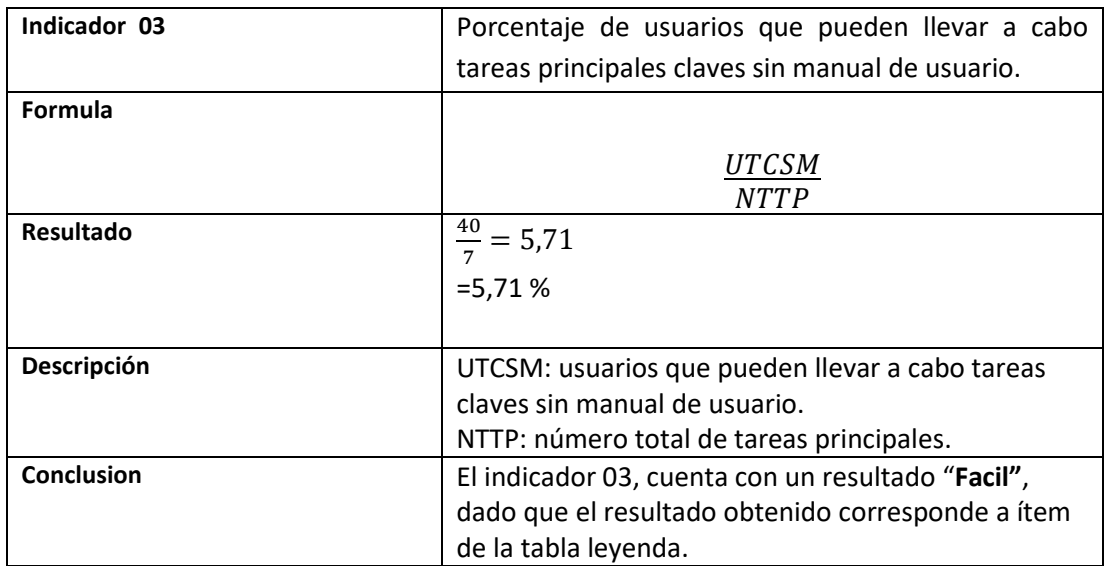

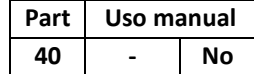

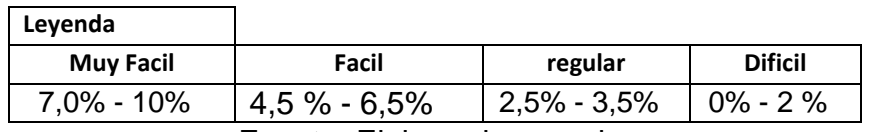

Fuente: Elaboracion propia.

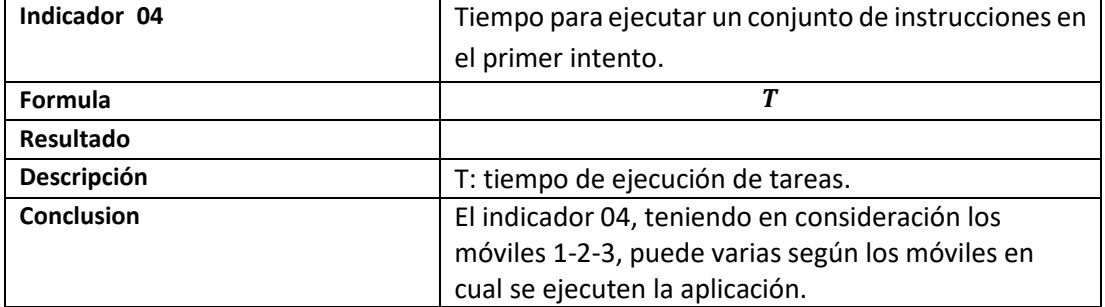

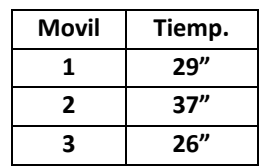

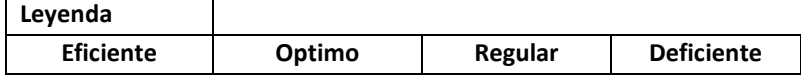

**UNIVERSIDAD<br>SEÑOR DE SIPÁN** 

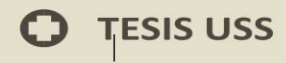

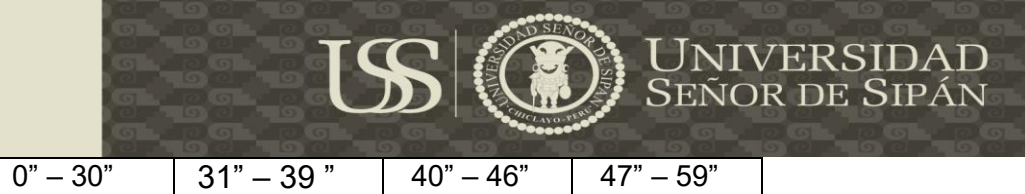

Fuente: Elaboracion propia.

Una vez evaluado cada indicador de manera individual, procedemos hacer una retroalimentación evaluando de manera global las dimensiones estudiadas para lo cual se obtuvo el siguiente cuando, donde se obtienes datos favorables para lo investigado en esta tesis.

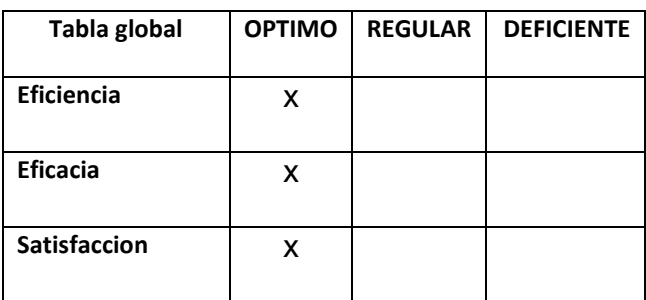

Fuente: Elaboracion propia.

#### **4.5 Discusión de Resultados**

En esta investigación se puso a prueba la eficiencia, eficacia y satisfacción, para lo cual se utilizaron algunas de las métricas de acuerdo a la normal 9126-4, para lo que el investigador ajusto a la medida de lo que esta desarrollando.

Discusion 01: Eficacia.

Se muestra la cantidad de usuarios que llevan a cabo el poder lograr el propósito; cuyos objetivo principales de este criterio es el porcentaje de tareas completadas con éxito en el primer intento y porcentaje de usuarios que pueden llevar a cabo tareas claves sin manual de usuario.

Cuyos resultados, según el cuadro leyenda representan un criterio: Bueno y Facil correspondientemente, lo que quiere decir que la aplicación móvil con realidad aumentada según tabla global, tiene un rango de aceptabilidad Optimo.

Discusion 02: Eficiencia.

Los recursos deben ser gastados con el fin de alcanzar los objetivos deseados del sistema, en mi investigación el criterio estudiado fue el tiempo de ejecución. El objetivo de dicha investigación es ver cuan sofisticado es la navegación del sistema, pero esto dependerá de los dispositivos móviles en cual se este ejecutando la aplicación, para este criterio el resutado tiene un rango de aceptabilidad optimo.

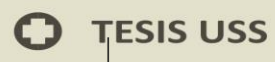

Discusion 03: Satisfacción.

El objetivo principal del criterio de satisfacción es tener un porcentaje de usuarios y como califican el producto, para la cual se obtuvo a través de preguntas obtenido un resultado con un rango de aceptabilidad optimo.

**ISS** 

Finalmente el resultado total de las dimensiones eficacia, eficiencia y satisfacción fueron resultados esperados de acuerdo a la variable estudiada lo cual indica que la aplicación tendrá una implicancia altamente favorable.

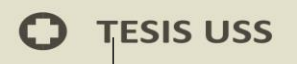

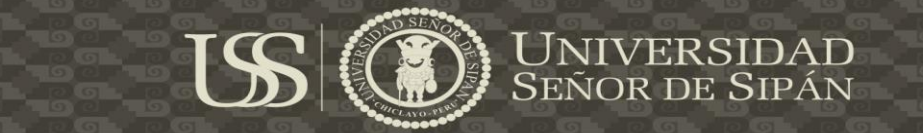

# **CAPITULO V: PROPUESTA DE**

# **INVESTIGACION**

## **5.1 PLANIFICAR EL DESARROLLO DE LA APLICACIÓN.**

Para la implementación de un software de calidad primero debemos seguir pasos para que permitan cumplir con todo lo que sistema necesite para satisfacer una necesidad de ámbito tecnologico, para ello es necesario relizar una serie de tareas previasque influirán en la finalización con éxito del proyecto.

## **5.1.1 Determinacion del ámbito del proyecto.**

Este proyecto esta enfocado a personas que poseen o tienen tendencia a presentar un trastorno psicológico, las cuales el autor ah desarrollado en una aplicación movil.

Se ha considerado dentro tema central como son los trastornos psicológicos el poder enmarcarnos en las fobias, cuyas fobias son las mas comunes en la vida cotidiana y que mediante el uso del gran avance tecnológico se recurrirá al uso de una tecnología actual y potente como es la realidad aumentada la cual a travez de objetos abstractos puedan ser de ayuda y auto ayuda, según como corresponda y elija cada usuario.

## **5.1.2 Analisis de los riesgos asociados al proyecto.**

Se a tomado en consideración los posibles riesgos futuros de acuerdo al producto final por los siguientes motivos:

- Las versiones del sistema operativo posteriores ah 5.0 "Lollipop", puede que no sean compatibles con la aplicación TicraussAR.

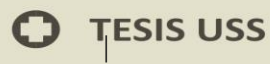

- Las constantes actualizaciones y apriciones de framework y SDK van generando otro tipo de recurso generando una incopatibilidad con las apliacion actual.

- La aplicación donde se montarada el diseño y desarrollara el software causara un gran desasociego por que gran parte del código tendrá que reutilizarse y actualizar parte del código fuente.

## **5.1.3 Estimacion del costo del proyecto.**

Ticrauss será una aplicación altamente gratuita para poder optenerla en los distintos terminales donde se instale y tendrá un costo sumamente rentable dado que el proyecto contara con modulo básico pero ricos en la información brindada.

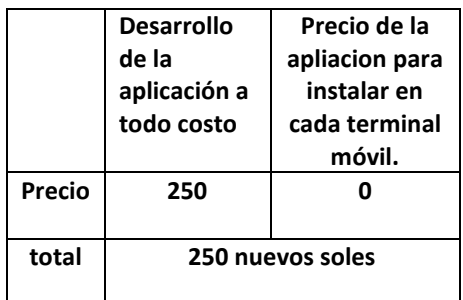

Fuente: Elaboracion propia.

ERSIDAD<br>DE SIPÁN

## **5.2 Diseño y arquitectura para el desarrollo de la aplicación.**

Representa las características del sistema que nos permitirán implementarlo de forma efectiva.

#### **Elección de la metodología que mas se amolda a la investigación.**

Para la implementación de un software de calidad primero debemos seguir pasos para que permitan cumplir con todo lo que sistema necesite para satisfacer a nuestro cliente, donde la decisión más importante desde un punto de vista seria escoger la metodología apropiada para un equipo en un determinado proyecto.

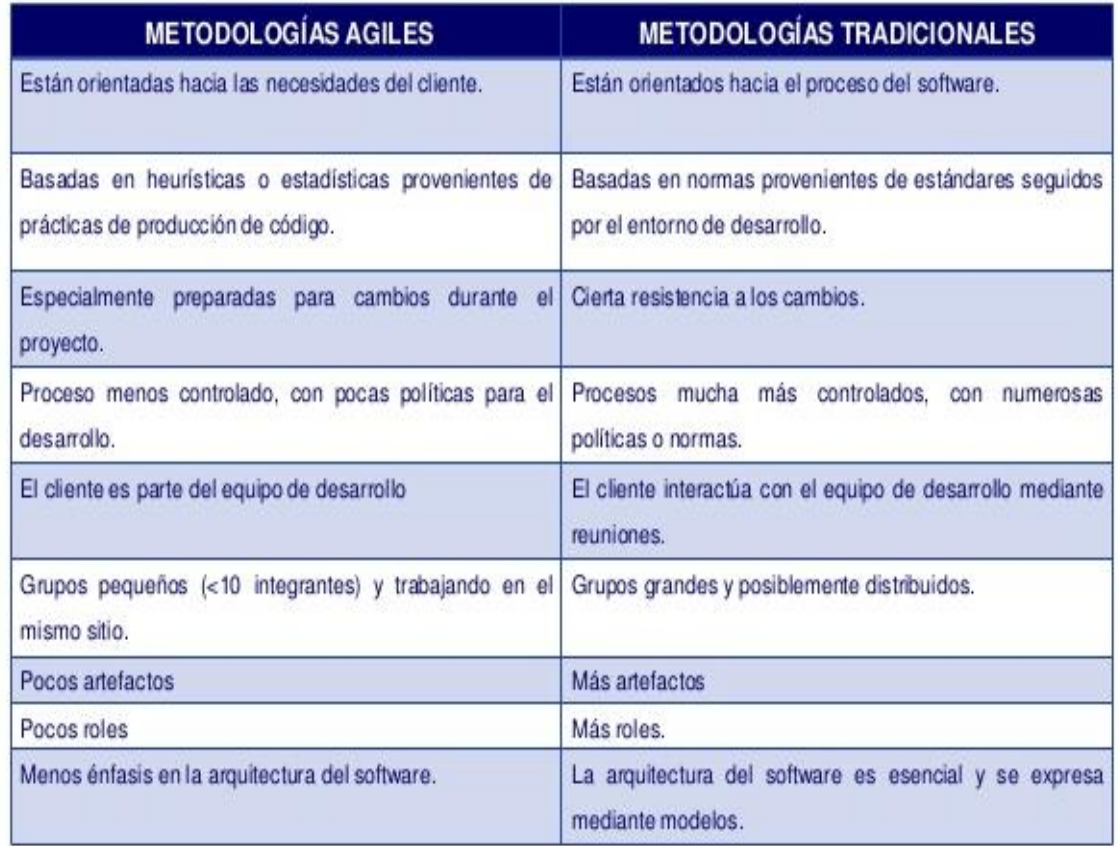

#### **Figura 1. Cuadro comparativo de metodologías**

Fuente: Leiva, G. 2015

ERSIDAD<br>DE SIPÁN

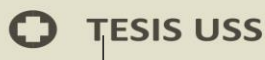

De las cuales entre la metodología tradicional, cuyo fin es buscar siempre una fuerte planificación y documentación durante todo el desarrollo, y la ágil la cual está enfocada al desarrollo de software sencillo y se adapte a cualquier evento en la cual lo requieran.

En el caso del desarrollo de aplicaciones móviles sucede lo mismo y cuando se plantea qué método escoger se deberá elegir en función de los requisitos, se ha establecido un cuadro comparativo de metodologías a través del cual se ejecutara el proyecto.

#### **Figura 2. Método de trabajo de metodología ágil y tradicional**

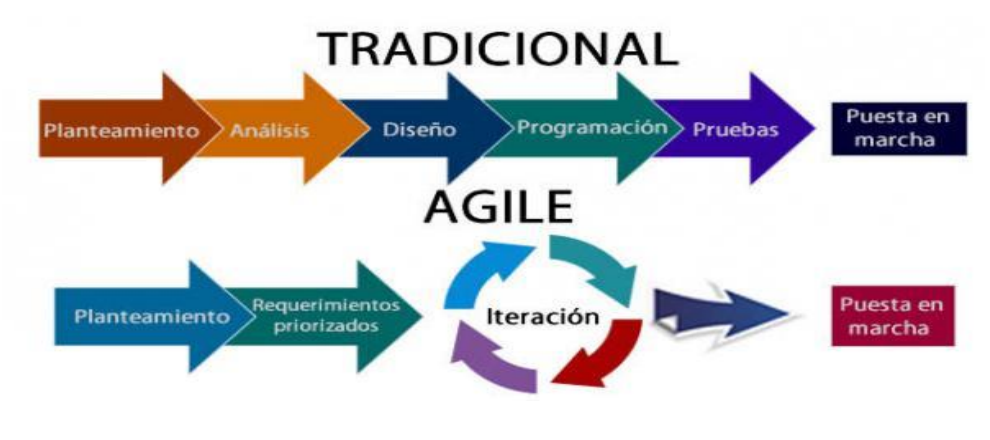

Fuente: CONECTART, 2015

**57**

**SIDAD**<br>SIPÁN

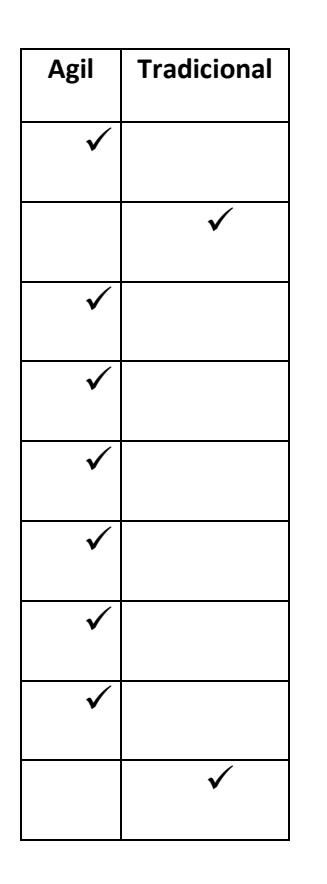

Tomando como referencia la figura 7, el autor de la investigación a creido conveniente evaluar que puntos son los mas relvantes y los que mas se amoldan al desarrollo de la aplicación móvil, dándoles el valor de un punto por cada ítem elegido.

Dicho resultado tendrá implicacia en la elección de la metodología y el desarrollo de alguna sub característica de ella.

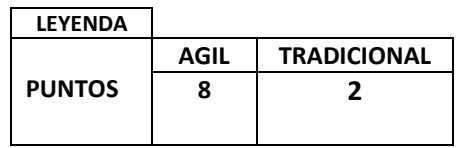

Fuente : Elaboracion propia.

# **A) Metodología Ágil.**

Es la metodología que mejor se ajusta al desarrollo del autor, la metodología ágil es un proyecto a implementar el cual es un pequeño software el cual se proyecta a tener un gran impacto tanto para las Tic basándose en el ámbito psicológico. Es por ello se cree conveniente tener los siguientes criterios la cual se optaron hacia la elección de esta metodología:

- La metodología ágil propone un modelo más adaptativo en el cual contemple un modelo de refactorización (restructurar un código fuente) partiendo de otro modelo de software.

- Se trabaja a través sobre las funcionalidades las cuales va tener el proyecto.

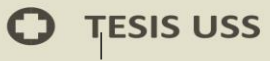

- Los cambios en cualquier fase del proyecto suele ser normal, ya que se considera necesario para tener un mejor sistema.

- Dentro de las metodologías agiles, debemos considerar la autoorganización para el proyecto, mientras que en las metodologías tradicionales se busca tener un control centralizado en el Project manager.

- El cliente es parte del proyecto como parte del proceso de mejora continua.

- En la metodología ágil no se penaliza el error ni se penaliza el fallo, por lo contrario se trata de identificar el error, identificar la causa del error y poner soluciones para el bien del proyecto y del cliente.

- En la metodología se trabaja con entregas incrementales e integraciones continuas estableciendo un proceso básico.

La metodológica se apoya en una combinación del desarrollo adaptativo de sistema y el diseño de nuevos ejemplares. Esto supone una decisión crítica para destacar el lado del desarrollo del producto que el lado de la gestión de proyectos, lo cual quiere decir que una de las característica más sensibles desde el punto de vista metodológico y para el afianzamiento de una metodología propia de un entorno móvil es la presión de los plazos para llegar al mercado a un mercado volátil y altamente dinámico parte del ciclo de vida tradicional representado en la mayoría de desarrollos de aplicaciones móviles actuales.
#### **a) Ventajas de las metodologías agiles**

- Rápida respuesta a los cambios, ya que una vez en marcha tiende a evolucionar lo cual permite generar soluciones en marcha.

- Intervención del cliente en el proceso, ya que tienden a dar una nueva opinión en cualquier etapa del desarrollo del software.

- Entregas del producto pausa a pausa para mejorar la optimización y tener un mejor seguimiento de cómo ve el proyecto.

- Eliminación de tares innecesarias, para centrarse en las tareas que puedan aquejar un problema con el desarrollo final del software.

### **b) Desventajas de las metodologías agiles**

- Fuerte dependencia de los líderes, ya que muchas veces los trabajos dependen de reuniones continuas y evaluaciones periódicas lo cual hacen que la persona responsable de algún punto en el desarrollo del software no esté presente.

- Falta de documentación, ya que al no plantear alternativas de recolección de información, tiende a trabajarse de una manera distinta a través de cómo se llevaran las acciones para el desarrollo.

- Soluciones erróneas en etapa largas.

#### **c) comparación de metodologías agiles.**

Cuál de las metodologías agiles es la más propicia para el desarrollo de nuestra aplicación móvil siguiendo los siguientes criterios.

**- Tipo de iteración:** La cual comprende un alcance fijo o un plazo fijo.

**- Roles (equipo de proyecto, los requerimientos, facilitador**)**:** Indican cuales son los roles en común para cada metodología.

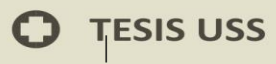

**- Tipo de equipo:** Indica las características que debe tener el equipo que adopte una o cierta metodología.

**- Limitación del trabajo en progreso:** Se muestran las diferencias de cómo puede limitarse el número de elementos de trabajo que son realizados al mismo tiempo que el flujo de trabajo.

**- Incorporar tareas:** En el transcurso del desarrollo del software existen cambios o se agreguen nuevos requerimientos, se evalúa cuando es posible incorporarlos.

**- Seguimiento de procesos:** Se indica la forma de cómo se está realizando el seguimiento para tener una buen performance de las actividades.

**- Estimaciones:** Comparamos las necesidades de realizar las estimación de las tareas de inicio y fin.

 $AD$ 

**TESIS USS** 

 $\Gamma$ 

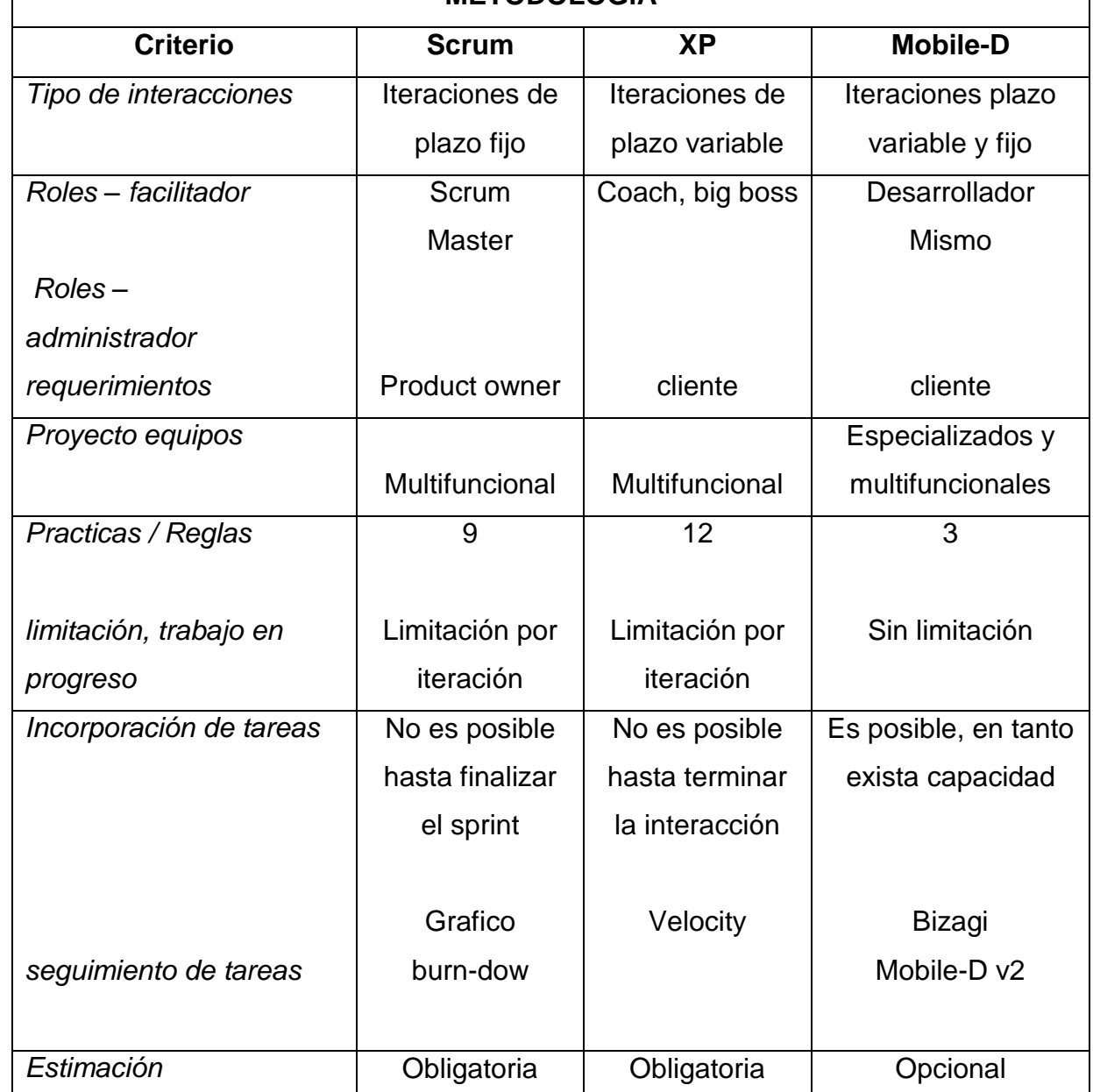

### **METODOLOGÍA**

US

**Tabla 5.1:** Cuadro comparativo de metodologías scrum, xp, mobile-d *Fuente:* Medina, G. & Girardi, H. (2015)

**62**

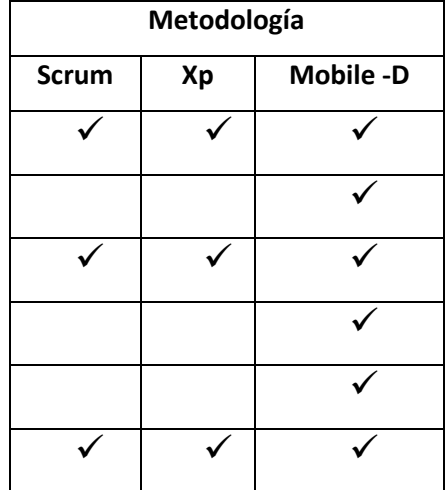

Tomando como referencia la tabla 5.1 cuadro comparativo de metodologías scrum, XP, mobile-D, el autor de la investigación le ha asignado un valor a cada criterio de la tabla para obtener un resultado, dicho resultado será para poder elegir el nombre y poder ejecutrar el desarrollo de la metodología agil oportunamente.

UNIVERSIDAD<br>Señor de Sipán

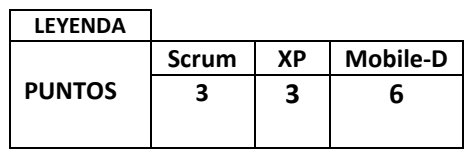

US

Fuente: Elaboracion propia

### **Metodología Mobile-D**

Se podría pensar que Mobile-D es una creación un tanto antigua, ya que se desarrolló como parte de un proyecto finlandés, allá por 2004. Sin embargo, creemos que vale la pena mencionarlo por dos razones.

Primero; fue creado mediante un proyecto de cooperación muy estrecha con la industria. Aun así la metodología de diseño se elaboró con una participación importante de las empresas de TI finlandesas. Tal como se pudo en algunas investigaciones llevadas a cabo que Mobile-D, no se alejará demasiado de las reglas de desarrollo de las aplicaciones comerciales.

Segundo, Mobile-D es una mezcla de muchas técnicas, tal como se verá luego y los investigadores no dudaron en echar mano de las prácticas habituales de desarrollo software, pero al mismo tiempo consiguieron crear una contribución original para el nuevo escenario del desarrollo de aplicaciones para sistemas móviles.

#### **Figura 3. Ciclo de desarrollo de Mobile-D**

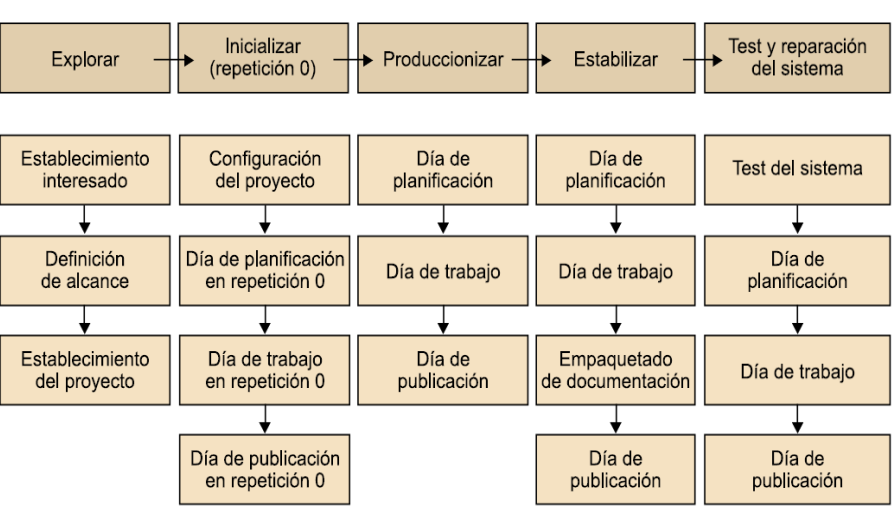

Ciclo de desarrollo de Mobile-D

Fuente: Medina, G. & Girardi, H. (2015)

#### **Plataformas de desarrollo**

La aplicación es desarrollada para dispositivos móviles como smartphones y tablets, es necesario tener en cuenta qué plataformas existen actualmente y como están distribuidas en el mercado. Las principales plataformas actualmente son: Android, iOS, Windows phone y BlackBerry 10.

Otro punto de vista es a la hora de comparar las plataformas móviles y su cuota en el mercado. En la siguiente gráfica podemos ver un estudio, donde se muestra la evolución de los sistemas operativos para móviles según el número de equipos vendidos. Podemos destacar la desaparición de la plataforma Symbian de Nokia y la baja continua de BlackBerry, la paralización de la plataforma de Windows y el afianzamiento de la cuota de mercado de Apple. Finalmente cabe señalar el espectacular progreso de la plataforma Android, que en 5 años ha alcanzado una cuota de mercado en torno al 85% como se muestra en la figura 9.

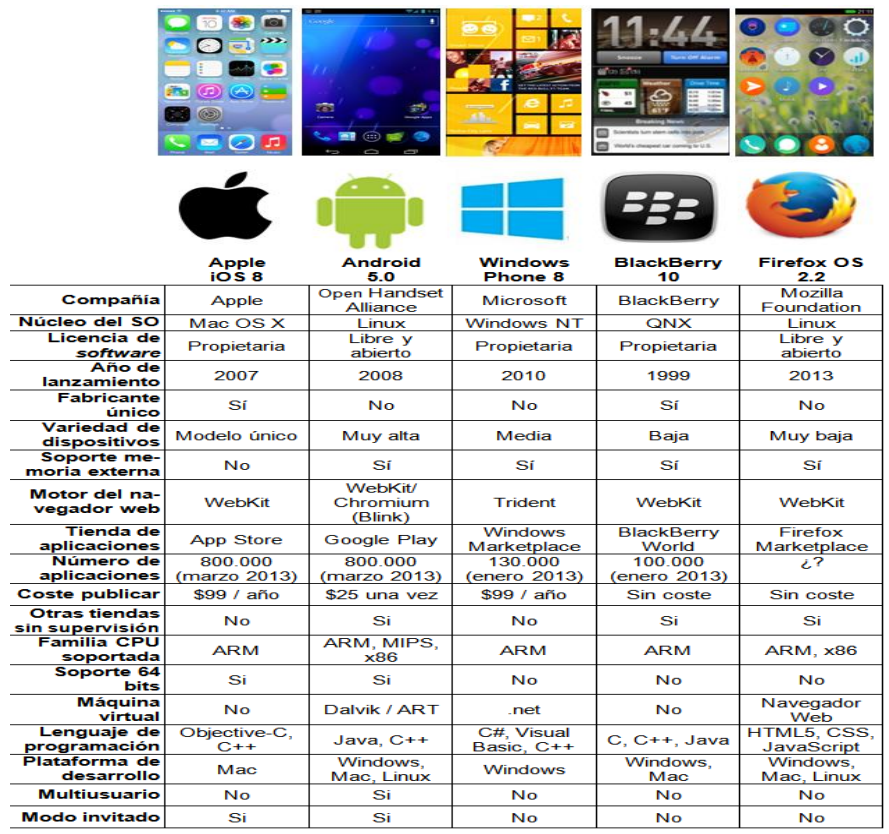

#### **Figura 4. Comparativa de las principales plataformas móviles**

**The College of the College of the College of the College of the College of the College of the College of the C** 

**F***uente:* ISO/IEC, ISO/IEC 9126-1:2001

**Figura 5. Porcentaje de teléfonos inteligentes vendidos según su sistema operativos del 2014 a enero 2018..**

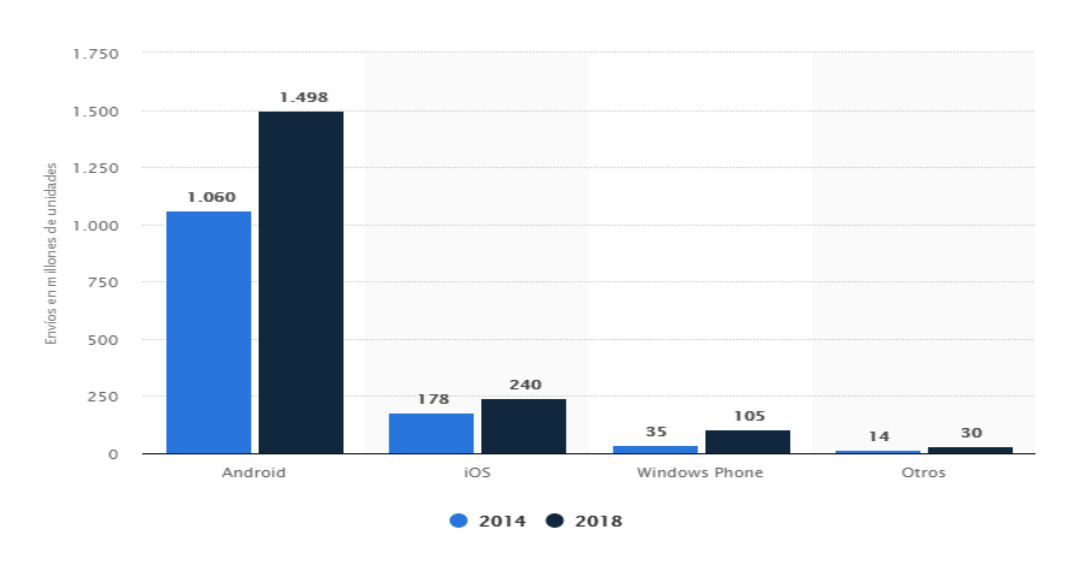

*Fuente: INEI 2018* 

**66**

UNIVERSIDAD<br>Señor de Sipán

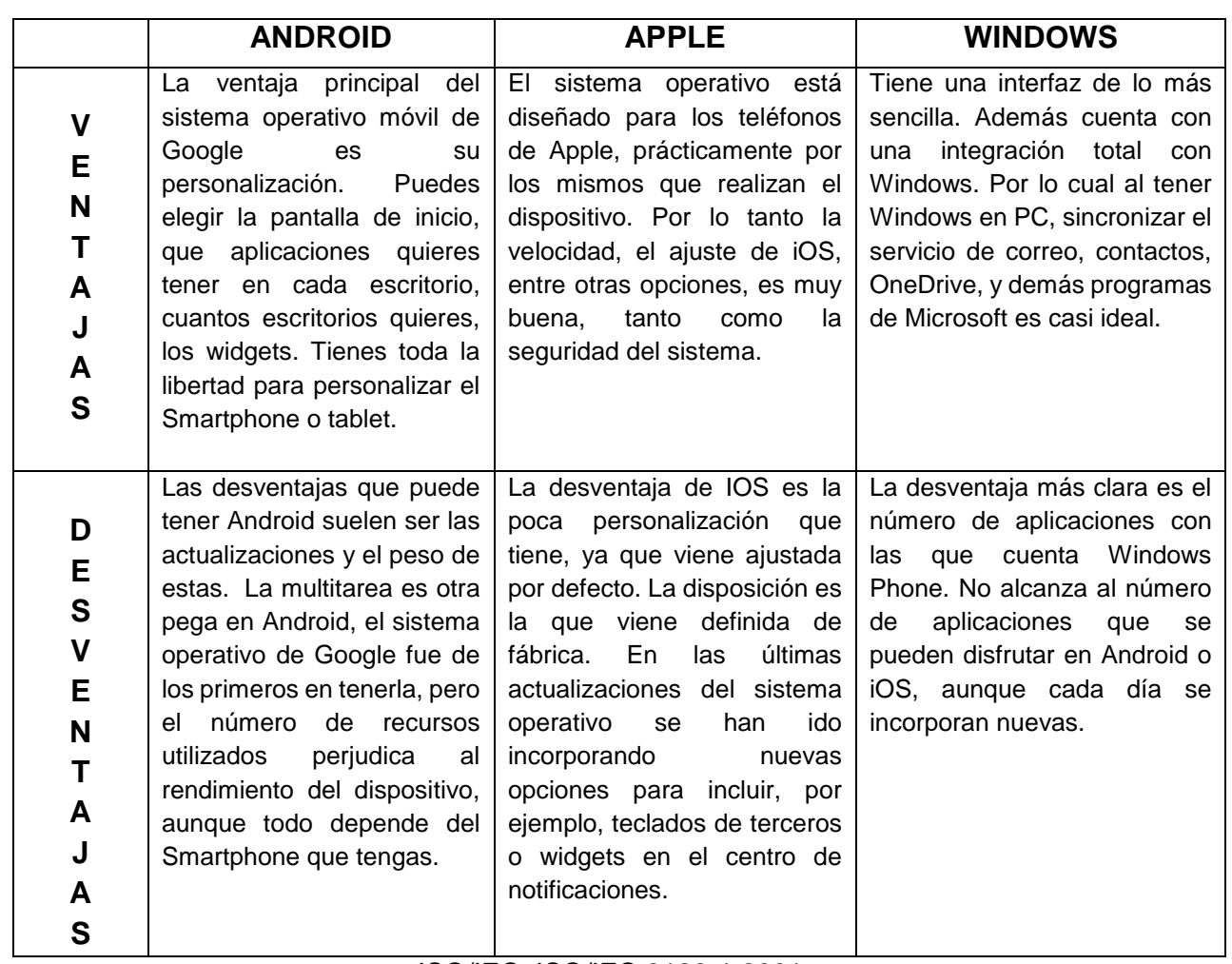

**Tabla 5.2** Cuadro comparativo de SO móviles

USS

*Fuente:* ISO/IEC, ISO/IEC 9126-1:2001

**UNIVERSIDAD<br>SEÑOR DE SIPÁN** 

**67**

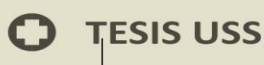

# **Plataforma de desarrollo de la aplicación ELECCIÓN: Android** RAZONES:

Principalmente se ha escogido Android porque es el sistema operativo del que dispone el autor en su teléfono móvil.

Es el sistema operativo más usado en la actualidad.

Además, la subida de la aplicación no es excesivamente cara y sólo se paga una vez en comparación con las otras tiendas virtuales de los sistemas operativos de la competencia que su coste es un poco más elevado.

También una de las razones, es que el sistema operativo es el más usado y dado que es una aplicación educativa se considera prioritario el número de personas a las que va dirigido sin beneficio económico.

SIDAD<br>SIPÁN

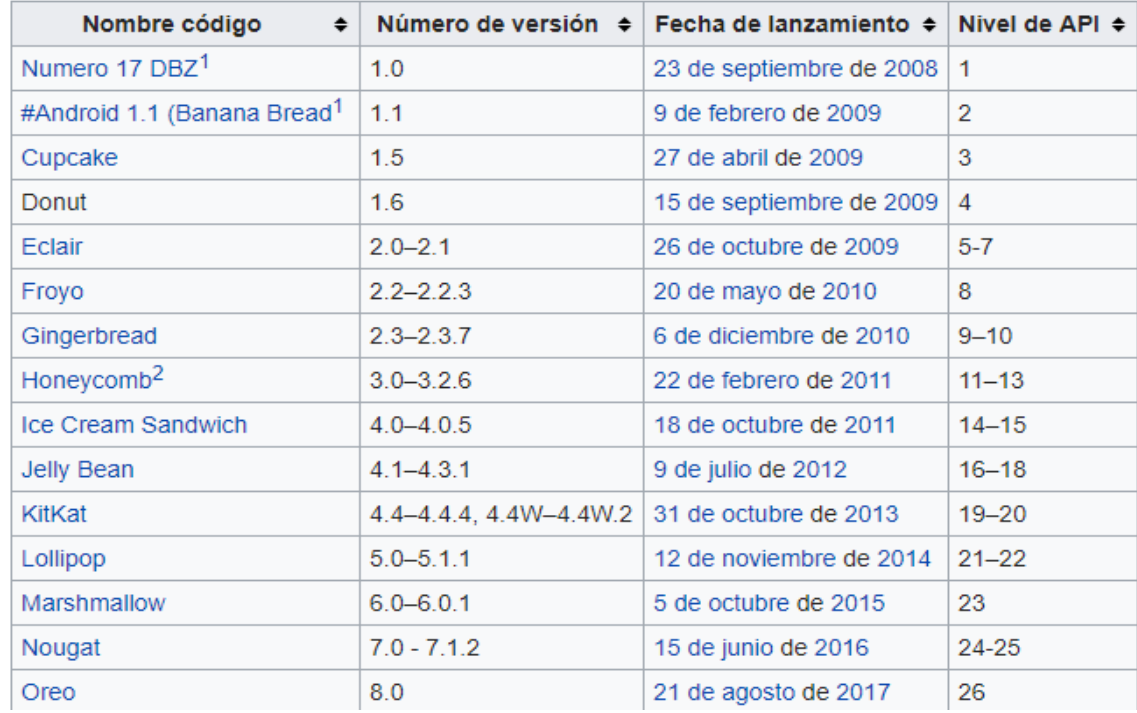

#### **Figura 6. Versiones android**

US

Fuente: Historial de versiones de Android. (2019, 17 de enero)

#### **Entornos de desarrollo**

### **SDKS**

El desarrollo de aplicaciones de Realidad Aumentada se puede realizar a través de varios SDK (Software Development Kit).

Un SDK de desarrollo de software, es un conjunto de herramientas que permiten al desarrollador crear aplicaciones para un determinado fin.

SDK es un conjunto de librerías que contiene el código que se utiliza más comúnmente y de forma repetitiva en el desarrollo de software.

Para Android, Iphone, Windows u otras plataformas, se deberá utilizar un framework específico y aunque hay muchos que permiten publicar en múltiples plataformas al mismo tiempo.

Las herramientas que proporciona principalmente son recursos que simplifican la implementación de las siguientes funciones:

a)Reconocimiento:

Es la función que proporciona la habilidad para comprender que lo que está viendo el dispositivo.

b)Rastreo o seguimiento: Son los ojos de la aplicación.

c)Representación de contenidos (generación de contenidos gráficos): En esta función es dónde se crea el contenido que el usuario final verá.

SDKS PARA EL DESARROLLO DE REALIDAD AUMENTADA

Una vez observados los datos de mercado y propiedades técnicas de los sistemas operativos, debemos analizar las herramientas apropiadas para desarrollar una aplicación con Realidad Aumentada las cuales están estrechamente mezcladas al sistema operativo al cual están destinadas en la figura 5.3 mostramos algunas de las características y funcionalidades de los

frameworks para Realidad Aumentada y ver cual resulta el más óptimo, para el desarrollo.

Es conveniente saber que existen frameworks cuyos códigos son de libre distribución que tienen la funcionalidad de reconocimiento de marcas e imágenes 3D, las cuales son requerimientos para el desarrollo de la aplicación. Es así que excluimos aquellos frameworks los cuales se tiene que pagar. De los frameworks de software libre tenemos a ARToolkit y Vuforia para iOS y para Android tenemos DroidAR, NyARToolkit y Vuforia. Cualquiera de estos cumple con los requisitos técnicos para elaborar la aplicación, podemos concluir NyARToolkit por ser la segunda más antigua, con mayor documentación y además de tener la facilidad de ser desarrollada en Java lo cual brinda una mejor comodidad al momento de desarrollarse esta elección también nos orienta a que la aplicación sea desarrollada en Android.

|                                    | <b>ARLAB</b>        | <b>ARToolkit</b> | <b>DroidAR</b>           | Layar     | <b>Metaio</b>               | <b>NyARToolkit</b>    | <b>Vuforia</b> |
|------------------------------------|---------------------|------------------|--------------------------|-----------|-----------------------------|-----------------------|----------------|
| Reconocimiento de<br><b>Marcas</b> | Ø                   | Ø                |                          | Ø         | Ø                           |                       | $\sim$         |
| <b>Multiples marcas</b>            | Ø                   | Ø                | Ø                        | €         | Ø                           | Ø                     | Ø              |
| Geolocalización                    | Ø                   | €                | Ø                        | $\bullet$ | Ø                           | €                     | Ø              |
| Reconocimiento de<br><b>Formas</b> | Ø                   | ☎                | ☎                        | O         | Ø                           | ☎                     | Ø              |
| Imágenes 3D                        | Ø                   | Ø                |                          | €         | $\sim$                      | $\blacktriangleright$ | Ø              |
| <b>Animación</b>                   | Ø                   | Ø                | €                        | Ø         | Ø                           | $\sim$                | Ø              |
| <b>Android</b>                     | Ø                   | $\bullet$        | $\overline{\phantom{a}}$ | Ø         | Ø                           | $\bullet$             | Ø              |
| <b>IOS</b>                         | Ø                   | Ø                | Ø                        | అ         | Ø                           | €                     | Ø              |
| <b>Documentación</b>               | Alta                | Alta             | Media                    | Alta      | Alta                        | Alta                  | Poca           |
| Precio                             | <b>Por Producto</b> | Libre            | Libre                    |           | Por Producto   Por Producto | Libre                 | Libre          |
| Año de Publicación                 | 2012                | 2010             | 2011                     | 2009      | 2005                        | 2008                  | 2012           |

**Figura 7. Comparación de frameworks para Realidad Aumentada**

*Fuente:* versiones frameworks realidad aumentada. (2016)

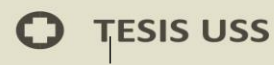

Existen diversos SDK con los que se puede desarrollar aplicaciones con Realidad Aumentada.

El proyecto se desarrollara con el SDK Qualcomm Vuforia y su elección corresponde al hecho de que su aprendizaje es fácil e intuitivo y es una buena elección para los estén experimentando el desarrollo de aplicaciones con Realidad Aumentada, además de tener licencia gratuita.

# **Entorno de desarrollo de la aplicación ELECCIÓN: Vuforia**

RAZONES:

Unity es un motor de videojuegos que dispone de una versión totalmente gratuita y es multiplataforma (se puede publicar la aplicación en Android, iOs, Windows Phone) que además que incorpora una gran cantidad de utilidades y características a la hora de crear y manejar contenidos gráficos en 2D o 3D. Con respecto al SDK de Vuforia, también dispone de una versión totalmente gratuita para desarrolladores y se puede integrar perfectamente con Unity. Cabe mencionar que tanto Unity como Vuforia cuenta con versiones de pago para uso profesional.

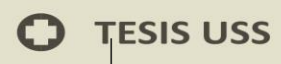

# **Creación de contenidos digitales para la aplicación**

Para la realización se está utilizando la librería ya antes mencionada Vuforia y el motor donde se va a trabajar será Unity3d.

<u>USS</u>

## **Diseño de marcadores**

Adobe Illustrator

Es la herramienta más potente del mundo para ilustraciones vectoriales que se ha transformado con un rendimiento más rápido y eficaz.

Es la manera más natural de crear, conectando tus aplicaciones de escritorio y para dispositivos móviles con todos tus activos creativos, de manera más profesional.

VIVERSIDAD<br>VOR DE SIPÁN

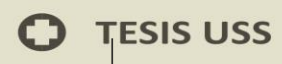

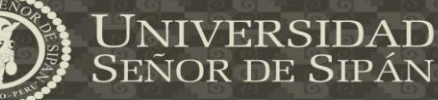

# **Diseño de la aplicación**

Iniciar TICRAUSS

Al ingresar al icono de la aplicación se activa la cámara y empieza el proceso de reconocimiento de marcadores y en caso de encontrar alguno se proyecta la imagen 3D asociada.

**Figura 8. Diseño del marcador y distancia entre el dispositivo y el marcador**

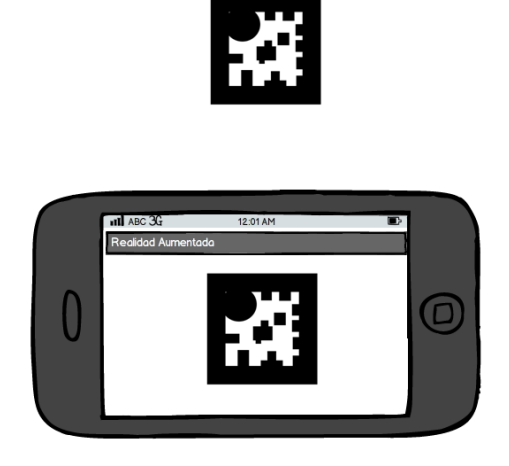

*Fuente: Elaboración propia*

La aplicación móvil TICRAUSS, se encontrara a partir de dispositivos móviles

a partir de la versión android 4.0 en adelante.

TICRAUUS Cuyo significado es:

**TECNOLOGÍA DE LA INFORMACIÓN CON REALIDAD AUMENTADA EN LA UNIVERSIDAD SEÑOR DE SIPÁN**

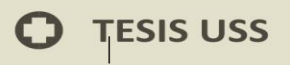

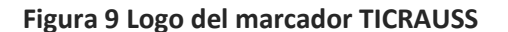

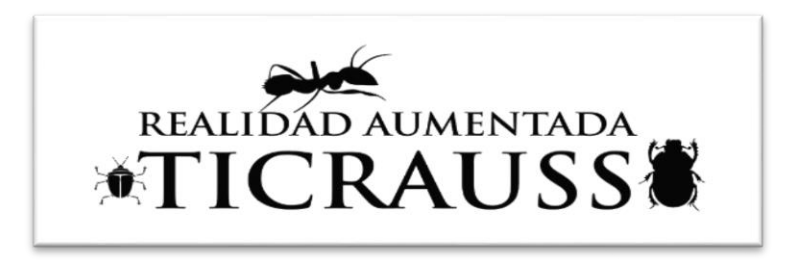

#### *Fuente: Elaboración propia*

Cabe mencionar que el patrón que se coloque no debe ser ni muy sencillo ni muy tedioso, ya que si tenemos un patrón muy simple puede confundirse con elementos que se encuentren en el entorno y pueda hacer una detección deficiente, mientras que si usamos un patrón muy complejo o cargado el reconocimiento también puede ser defectuoso ya que el programa necesitará comparar muchos detalles.

Así mismo es importante tomar en cuenta la dimensión del marcador y la distancia a la cual la cámara lo puede captar.

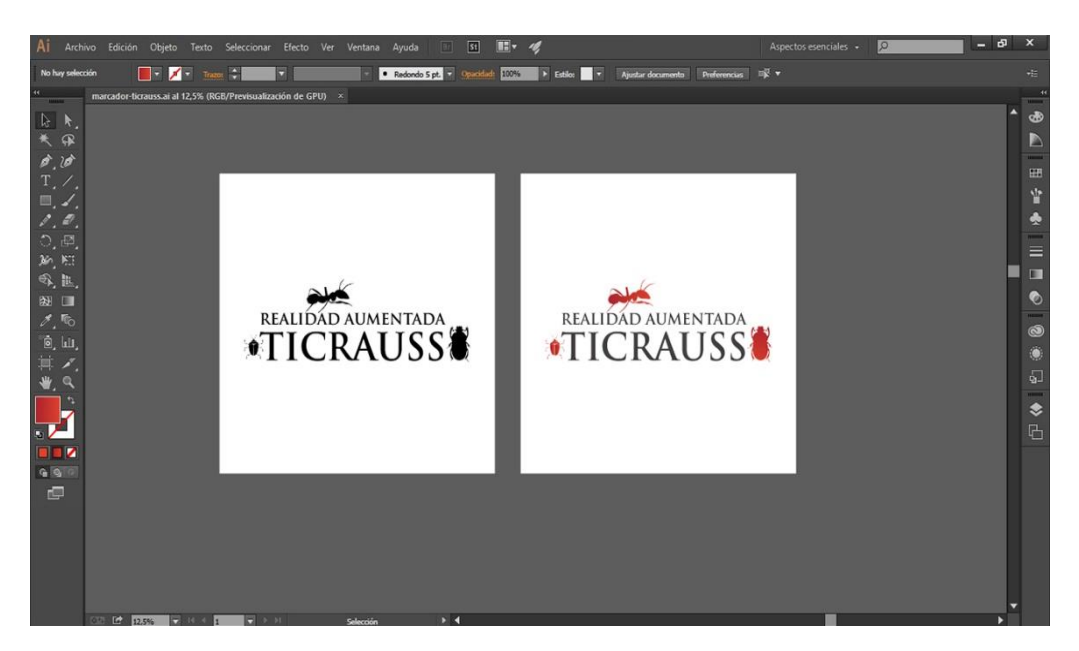

#### **Figura 10. Elaboración y diseño del marcador TICRAUSS**

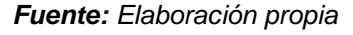

**75**

# **5.3 DESARROLLO DE LA APLICACIÓN**

# **A) Exploración**

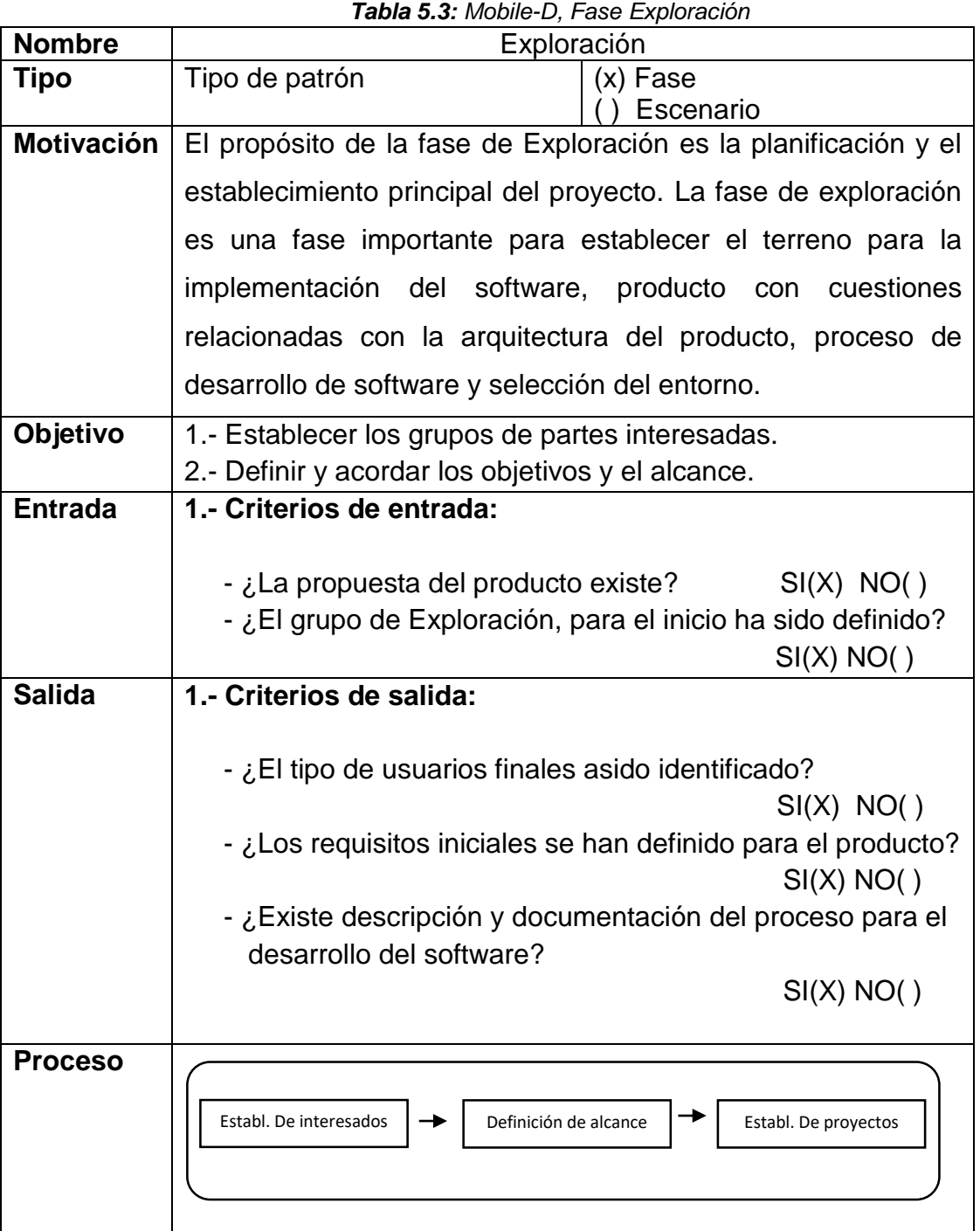

US

Fuente: Elaboración propia

**UNIVERSIDAD<br>Señor de Sipán** 

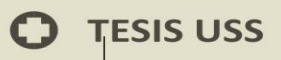

#### a) Establecimiento de interesados

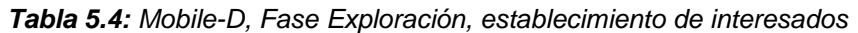

**USS** 

**UNIVERSIDAD<br>SEÑOR DE SIPÁN** 

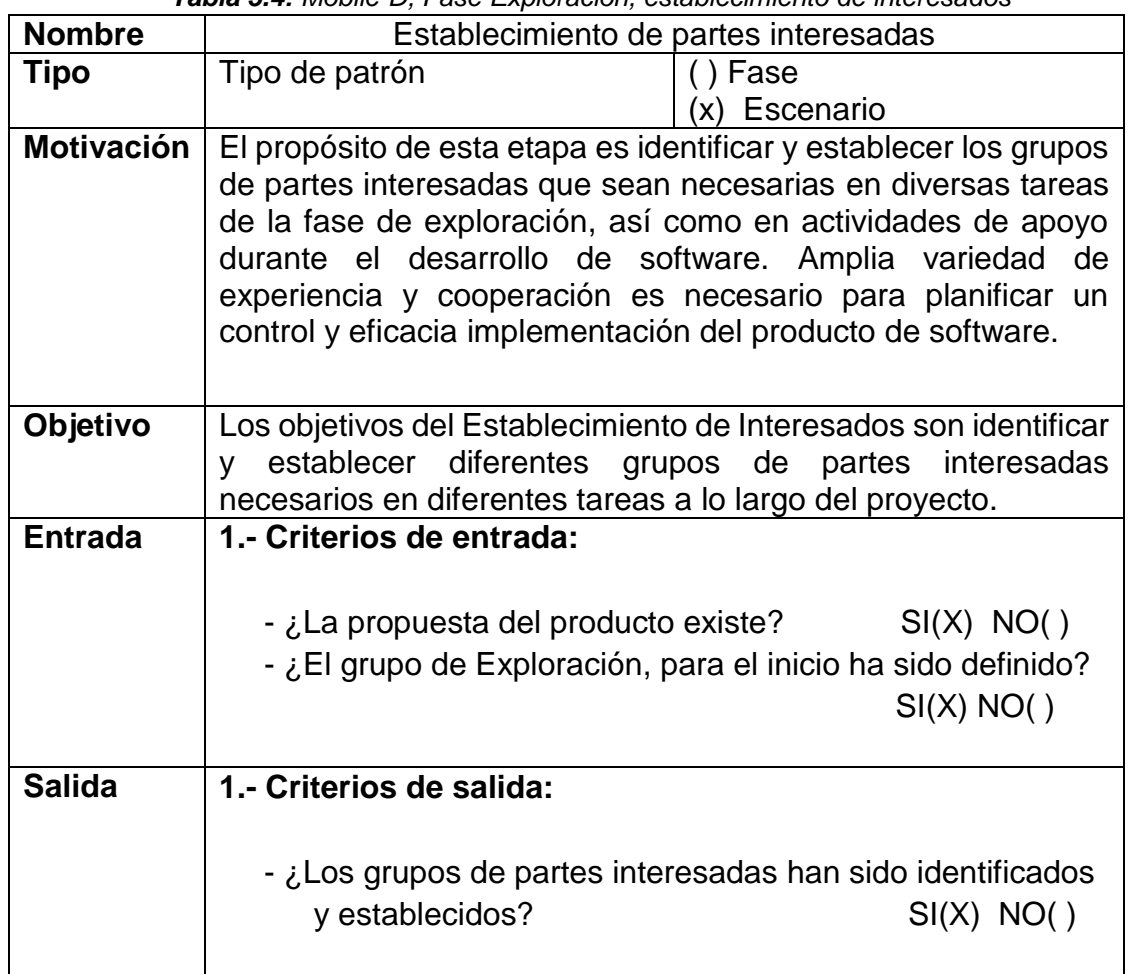

Fuente: Elaboración propia

### **Desarrollo del objetivo:**

Para el desarrollo de Ticrauss se identificó 2 partes interesadas:

- 1) Dueño del sistema o desarrollador.
- 2) usuarios finales con alguna fobia, sea el caso de (arañas, cucarachas, gusanos o avispas)

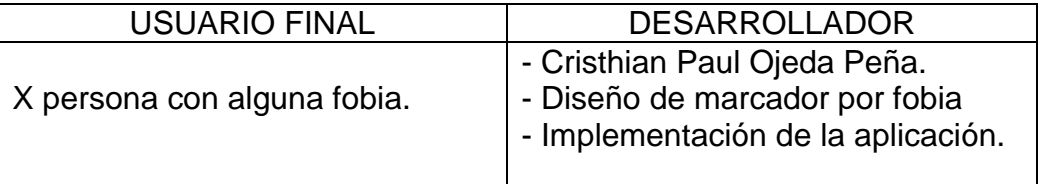

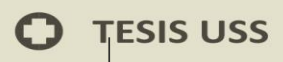

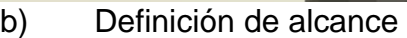

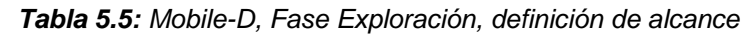

<u>USS</u>

UNIVERSIDAD<br>Señor de Sipán

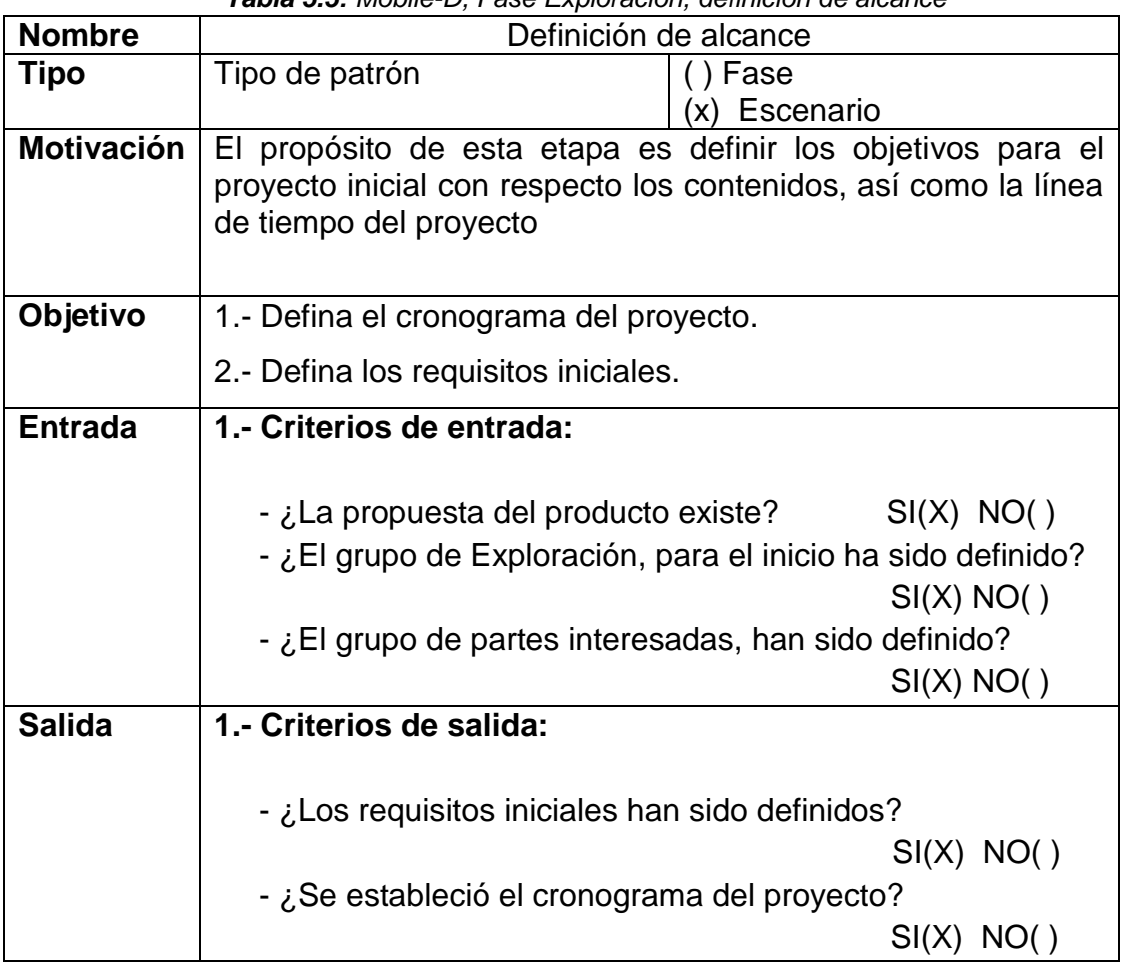

### **Fuente: Elaboración propia**

# **Desarrollo del objetivo:**

- 1.- Requisitos iniciales:
	- Determinar la metodología de desarrollo.
	- -Seleccionar las consideraciones teóricas del hardware necesario para la

implantación de una solución de realidad aumentada.

- Implementar la aplicación móvil con Realidad Aumentada.
- Diseñar prototipos de diseños de marcadores.
- Descargar e instalar la aplicación en los dispositivos móviles desde la tienda virtual de Android.

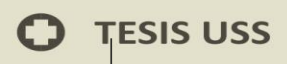

 $\lceil$ 

# 2.- Cronograma del proyecto

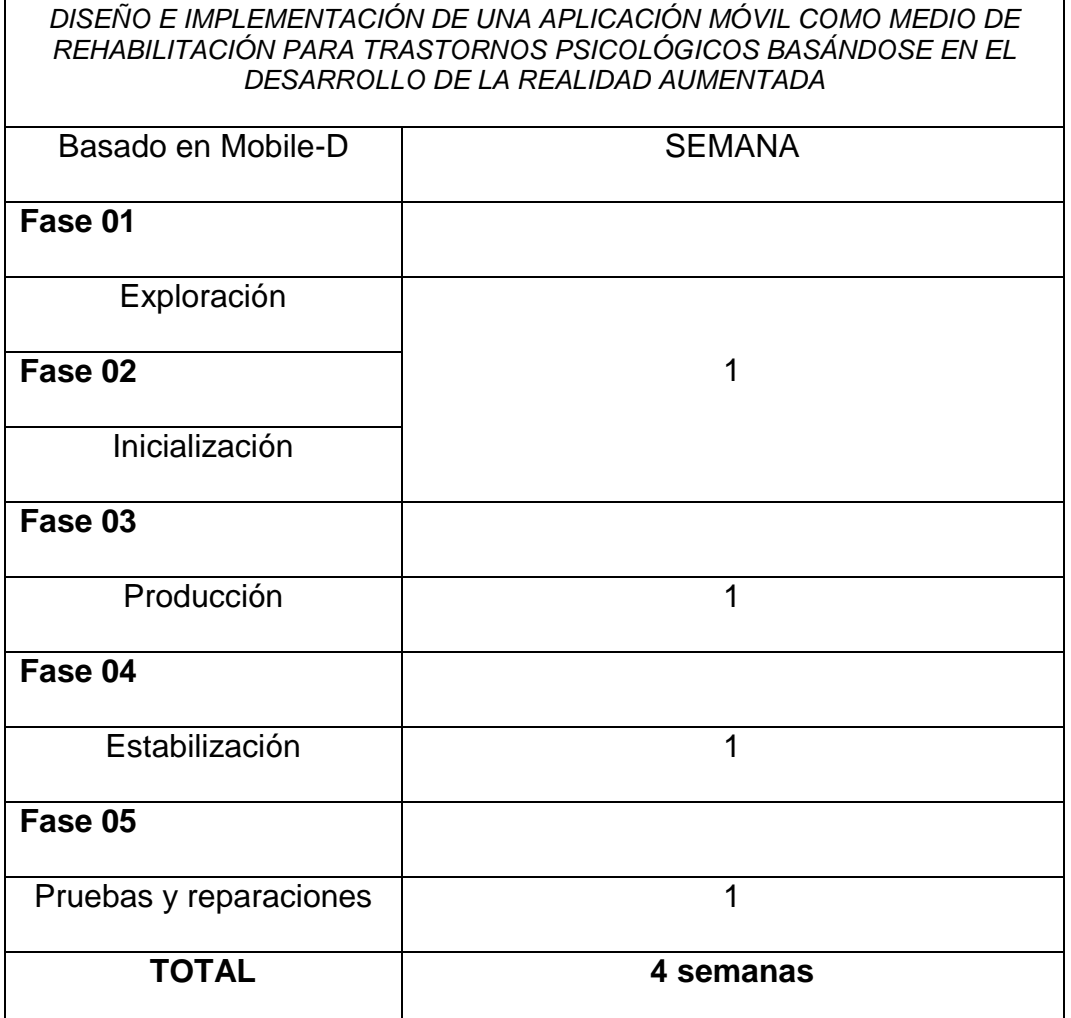

US

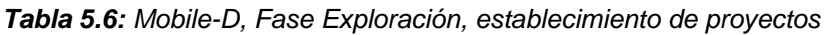

US

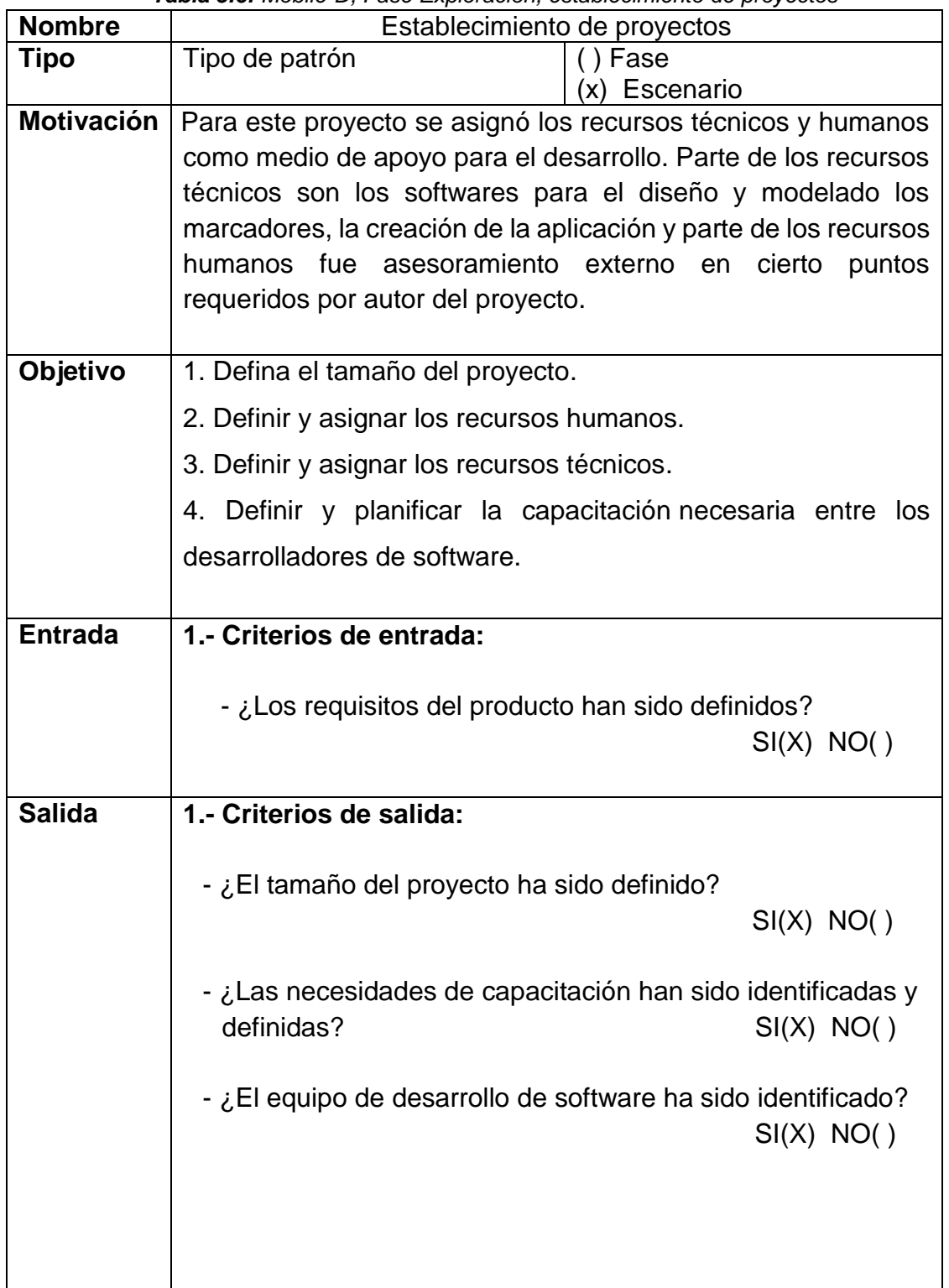

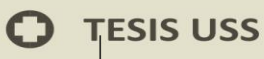

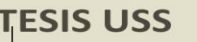

# **Desarrollo del objetivo:**

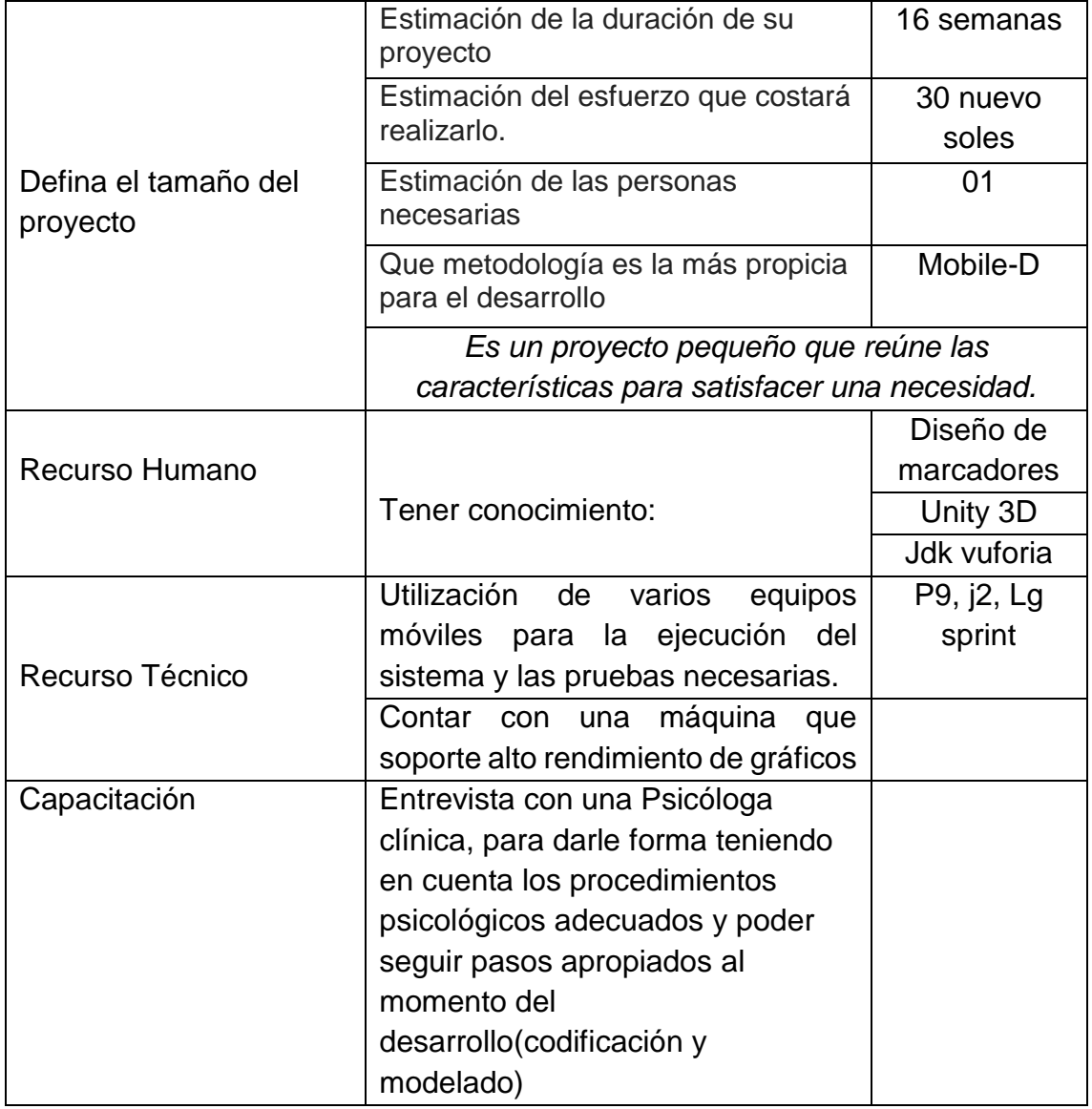

US

Fuente: Elaboración propia

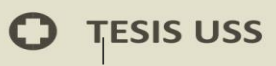

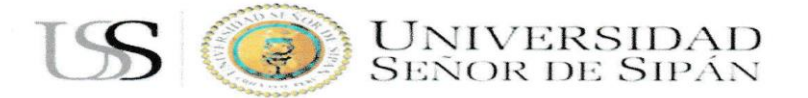

#### **ENTREVISTA PARA LA IMPLEMENTACIÓN DE TICRAUSSAR**

NOMBREY APELLIDOS: LILIAN MULAGROS ESCOBAR ESTRADA

**ENCARGADA:** 

SERVICIO DE PSICOLOGIA E-S. I-4 HUARMACA

UNIVERSIDAD<br>Señor de Sipán

"DISEÑO E IMPLEMENTACIÓN DE UNA APLICACIÓN MÓVIL COMO MEDIO DE REHABILITACIÓN PARA TRASTORNOS PSICOLÓGICOS BASÁNDOSE EN EL DESARROLLO DE LA REALIDAD AUMENTADA"

- De qué manera puede influenciar el desarrollo de una aplicación móvil para ser usada en la psicología.
- + El uso de las tecnologías de la información han aportado en mucho tanto en la psicología clínica como organizacional. En mi experiencia como psicóloga si he utilizado herramientas tecnológicas las cuales me han facilitado en la aplicación de instrumentos a mis pacientes.
- De qué manera podría usar mi aplicación móvil como instrumento para aplicarla en pacientes con fobias más comunes y cotidianas.
- + La aplicación tiene que seguir pasos adecuados de usabilidad; tanto como la aproximación del contenido con el paciente siguiendo métricas según el instrumento que se utilice ya que no se puede exponer mucho al paciente ya que eso puede alterar su conducta y aumente su miedo.
- Ha oído hablar sobre realidad aumentada o conoce alguna aplicación con dicha tecnología.
- + he escuchado sobre realidad aumentada pero en juegos, lo cual muestra un contenido abstracto a la realidad pues en lo que es aplicaciones tengo conocimientos por un amigo doctor que existe una aplicación la cual muestra partes de los huesos como un instructivo visual.

**82**

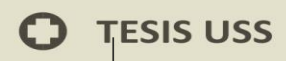

### **1. Inicialización**

*Tabla 5.7: Mobile-D, Fase Inicialización*

US

**UNIVERSIDAD<br>SEÑOR DE SIPÁN** 

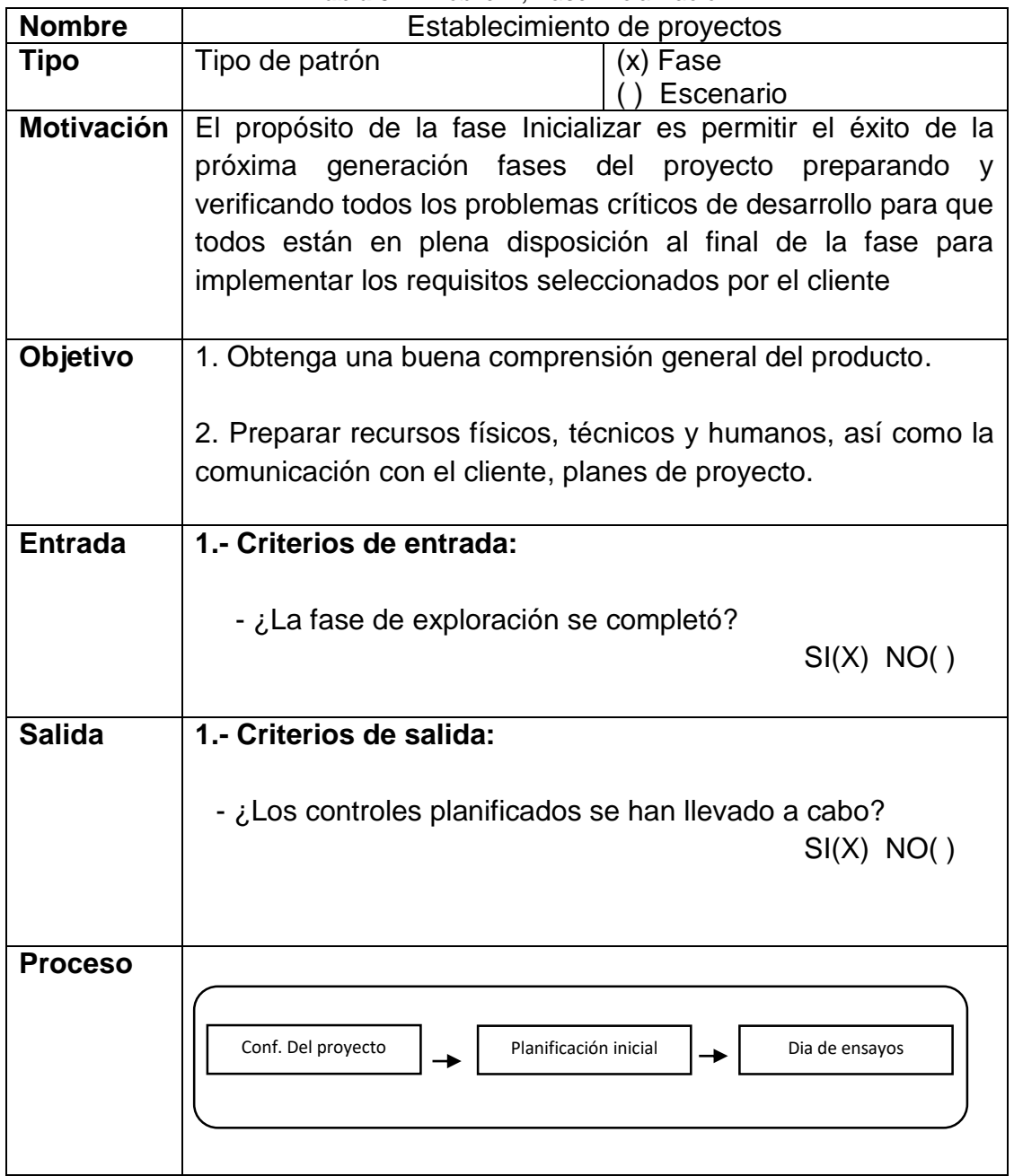

Fuente: Elaboración propia

# a) Configuración del proyecto

#### *Tabla 5.8: Mobile-D, Fase Inicialización, configuración del proyecto*

US

**UNIVERSIDAD<br>SEÑOR DE SIPÁN** 

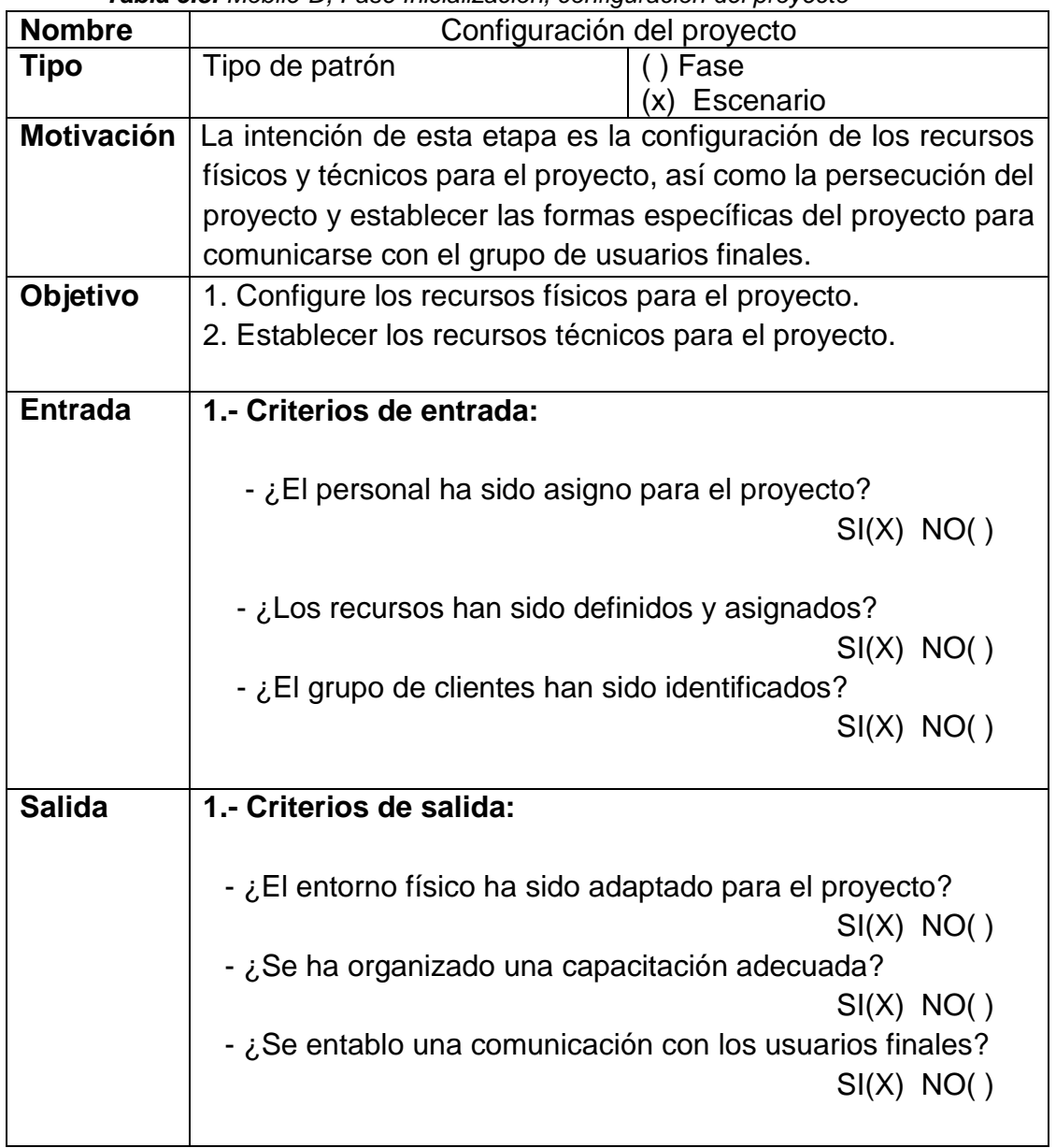

## **Desarrollo del objetivo:**

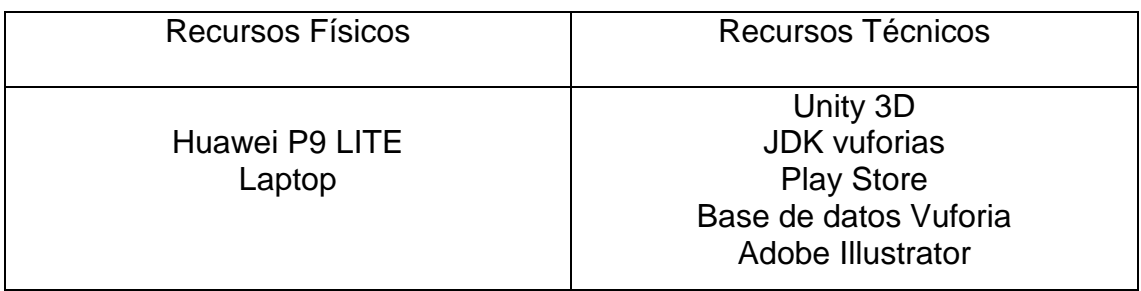

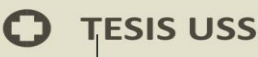

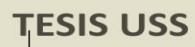

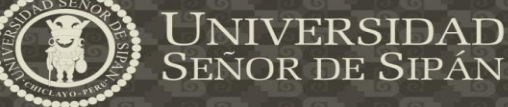

# b) Planificación inicial

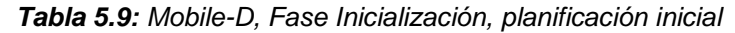

**TSS** 

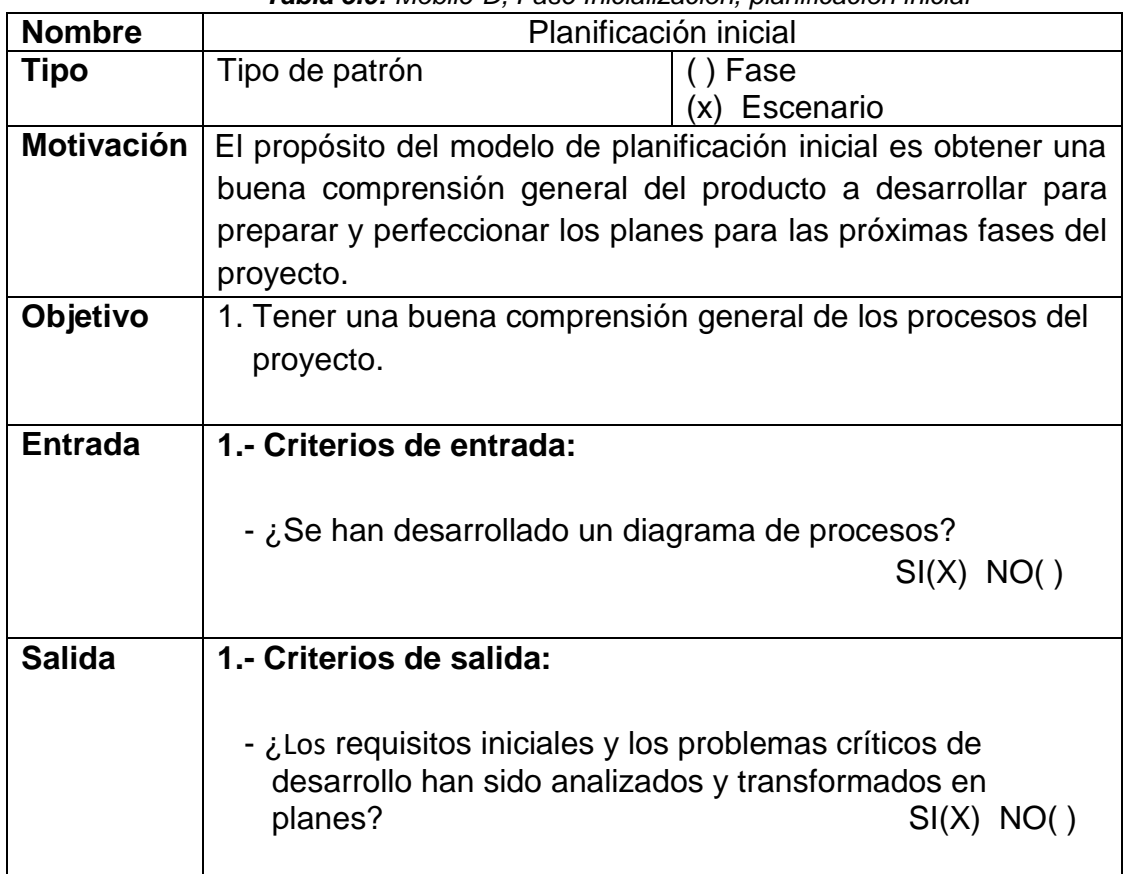

Fuente: Elaboración propia

# **Desarrollo del objetivo:**

**Figura 11. Proceso General del desarrollo de la tesis Diseño e implementación de una aplicación móvil como medio de rehabilitación para trastornos psicológicos basándose en el desarrollo de la realidad aumentada.**

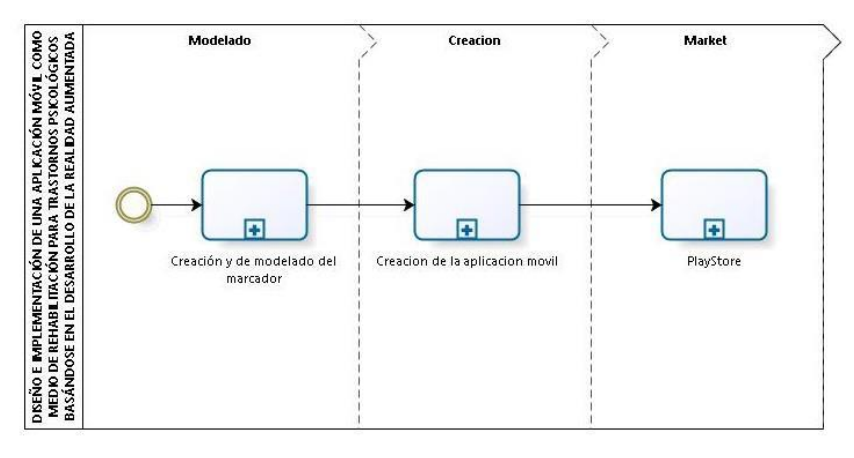

bizagi

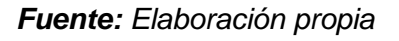

**85**

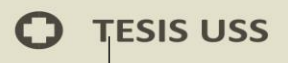

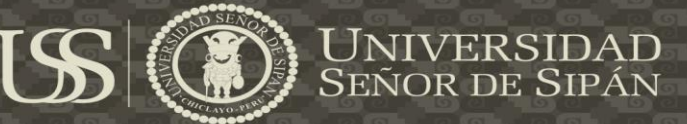

### **Figura 12. Sub Proceso de Diseño y creación del Proyecto**

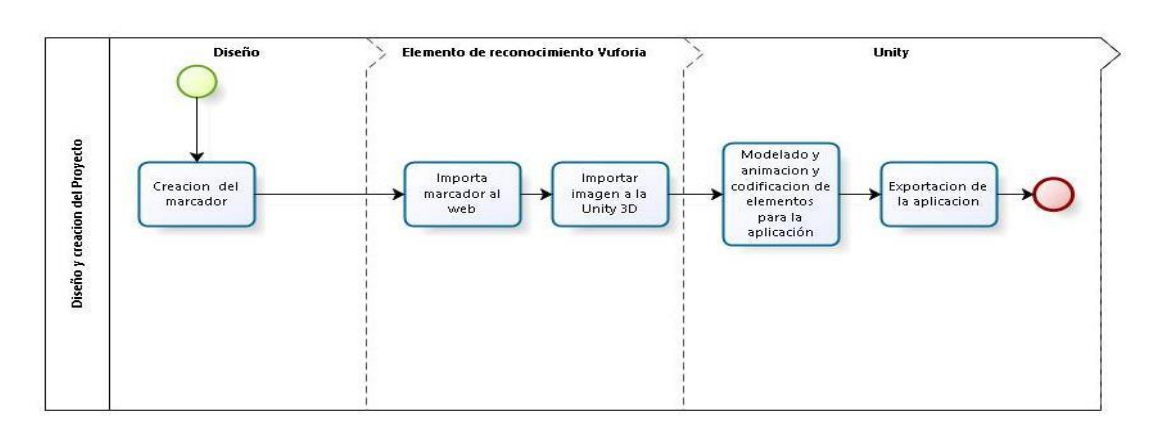

bizagi

#### *Fuente: Elaboración Propia*

### **Figura 13. Visualización del marcador mediante la cámara usando la tecnología de realidad aumentada**

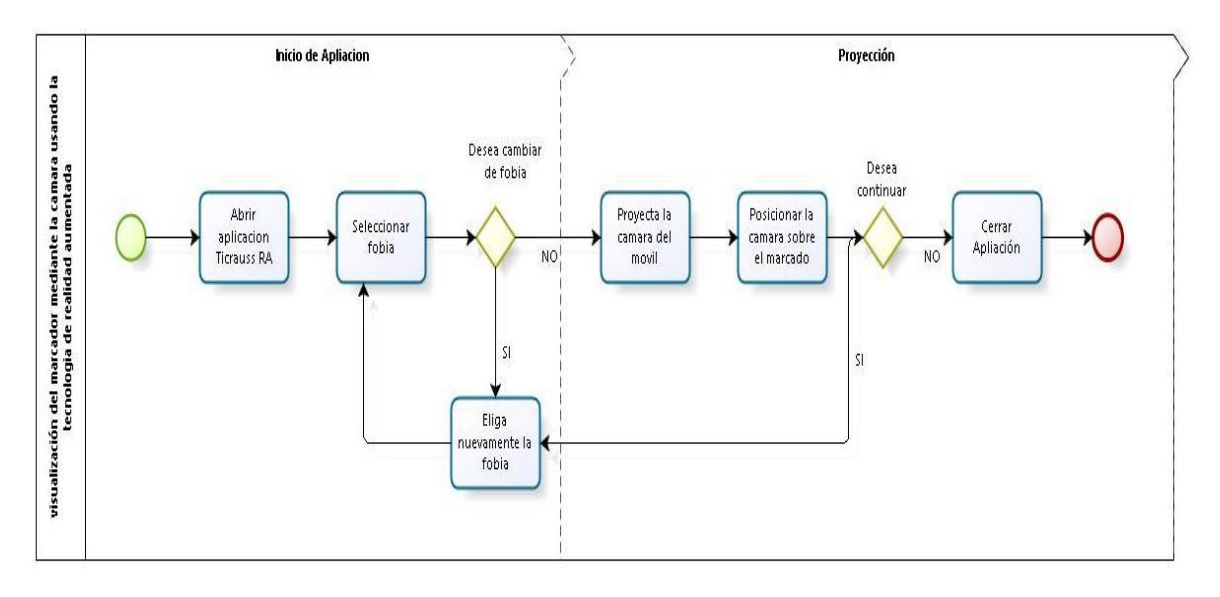

סוצמם

*Fuente: Elaboración propia*

**86**

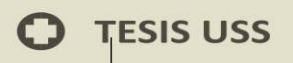

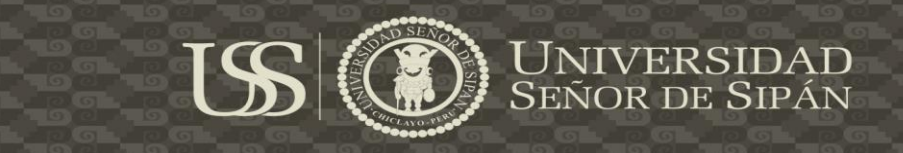

**Figura 14. Sub Proceso de Tienda de Google**

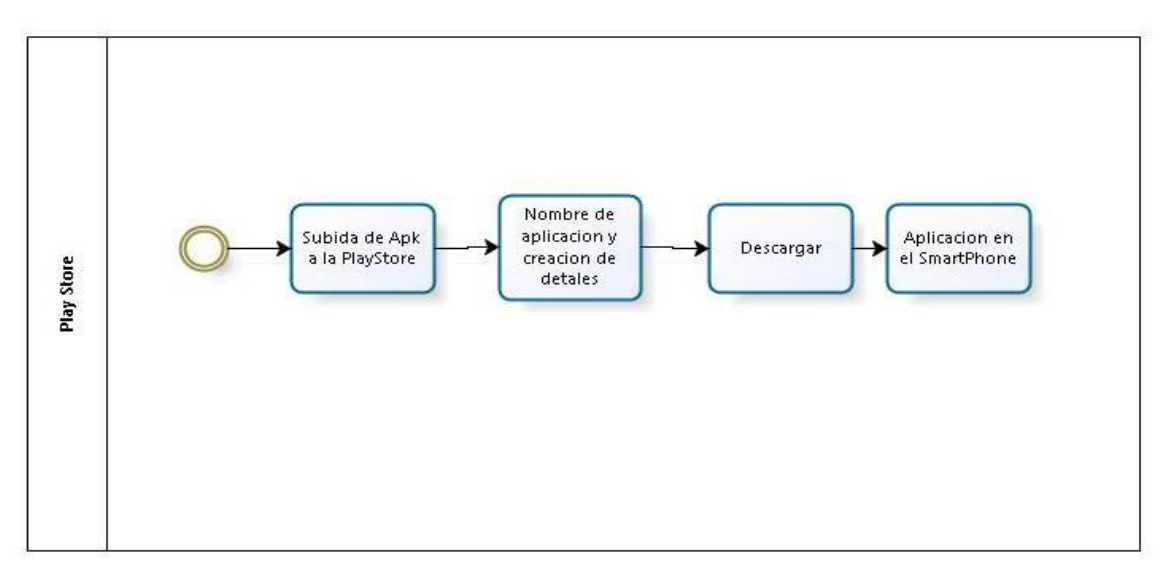

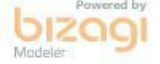

*Fuente: Elaboración propia*

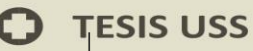

# c) El día de prueba

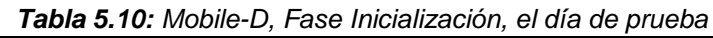

US

**UNIVERSIDAD<br>SEÑOR DE SIPÁN** 

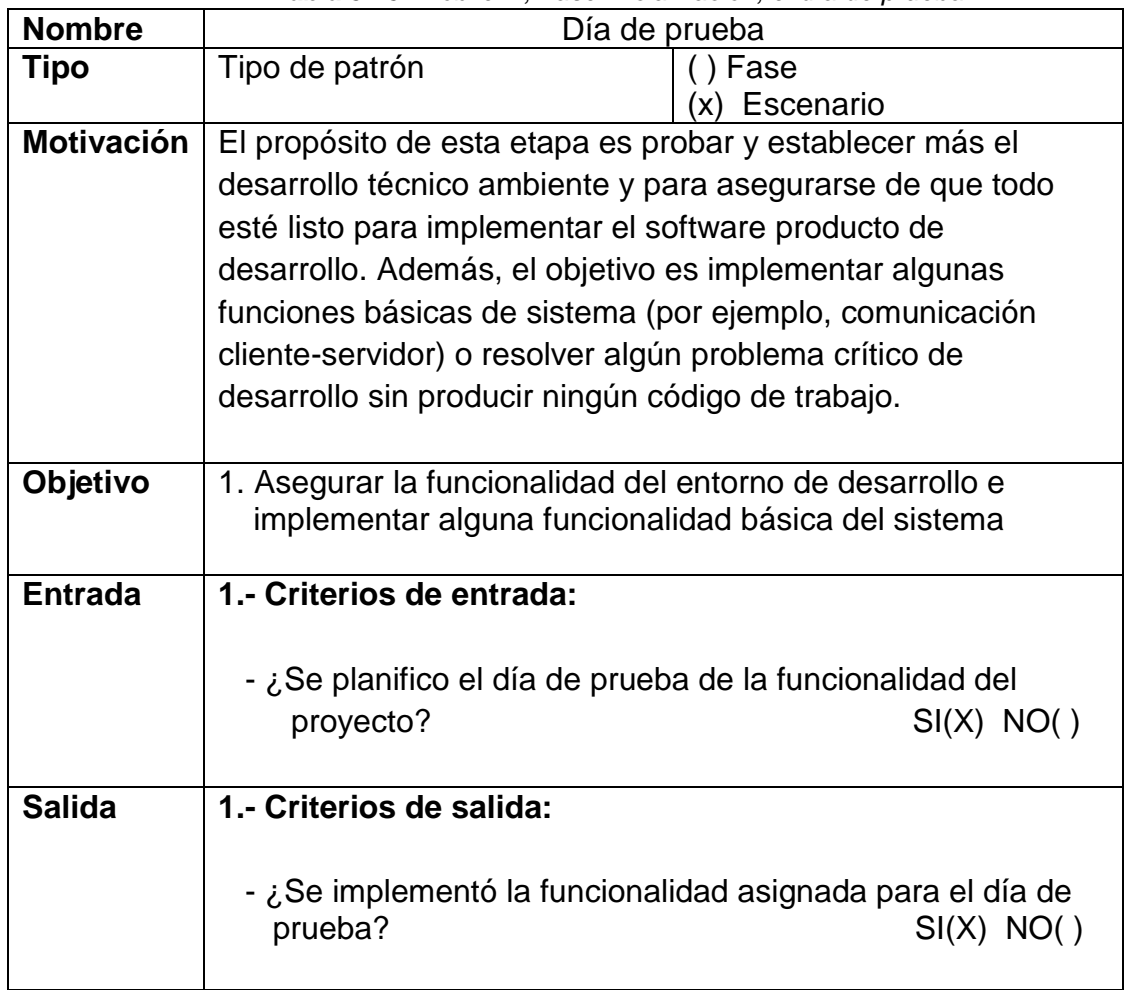

**Fuente:** Elaboración propia

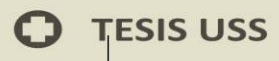

## **Desarrollo del objetivo:**

- Implementando el menú de TicraussAr

```
using UnityEngine;
using System.Collections;
public class AdministradorUI : MonoBehaviour {
     // Use this for initialization
     void Start () {
     }
     // Update is called once per frame
     void Update () {
     }
     public void CambiarEscena(string escena){
         Application.LoadLevel (escena);
     }
     public void AbrirEnlace(string enlace){
         Application.OpenURL (enlace);
     }
     public void Desactivar (GameObject ObjetoOculto){
         ObjetoOculto.SetActive (false);
     }
     public void Activar (GameObject ObjetoOculto){
         ObjetoOculto.SetActive (true);
     }
}
```
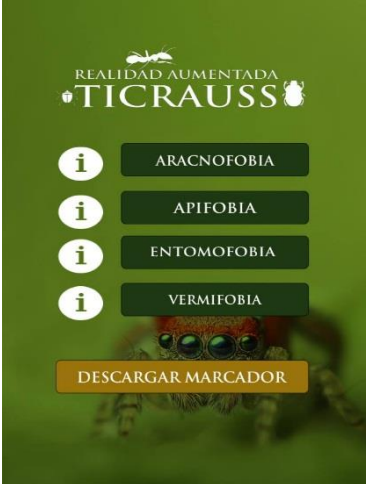

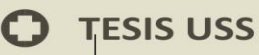

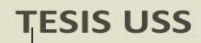

### **3. Fase De Producción**

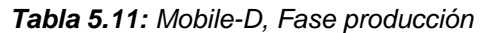

US

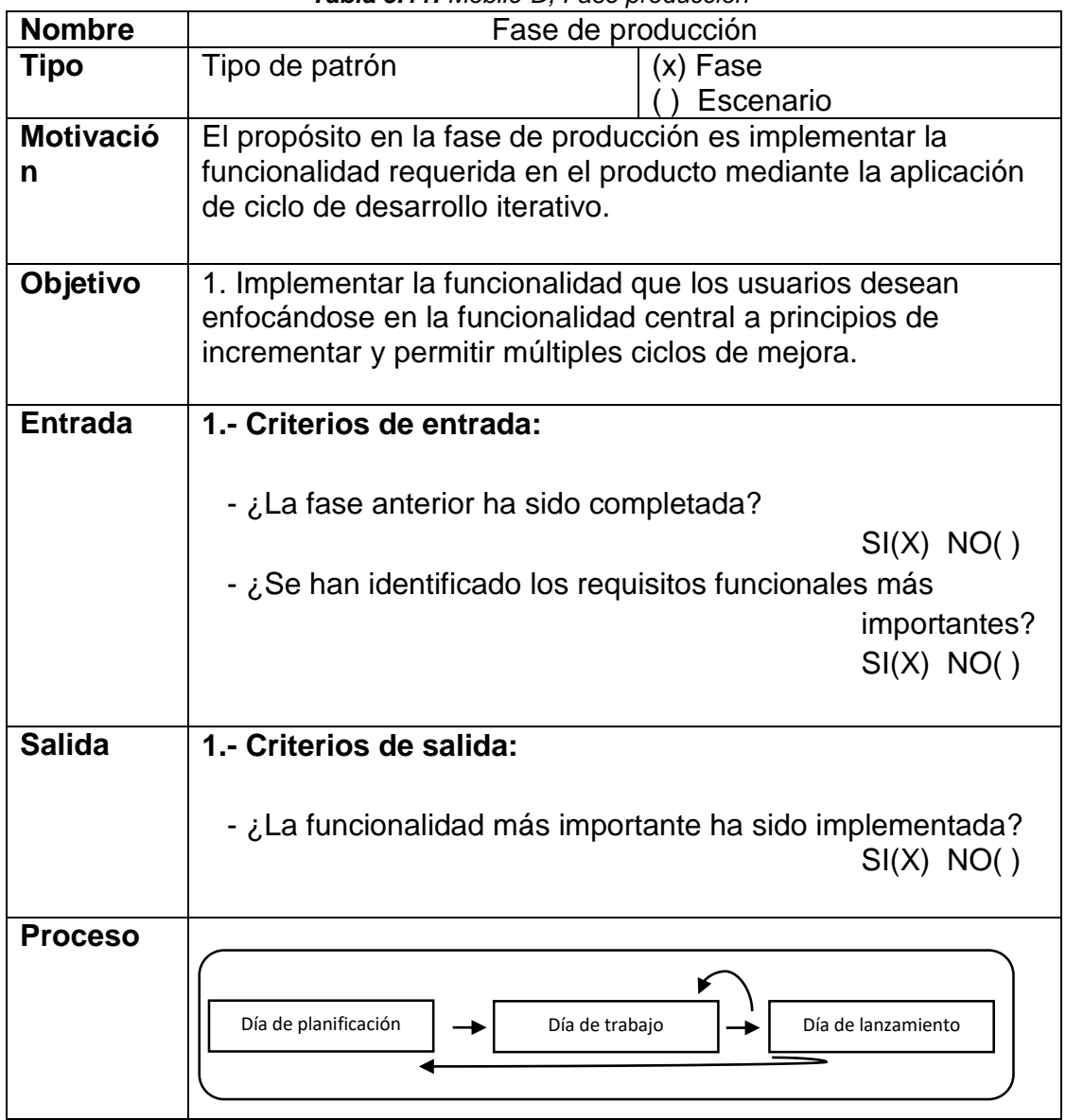

Fuente: Elaboración propia

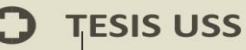

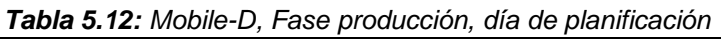

US

**UNIVERSIDAD<br>SEÑOR DE SIPÁN** 

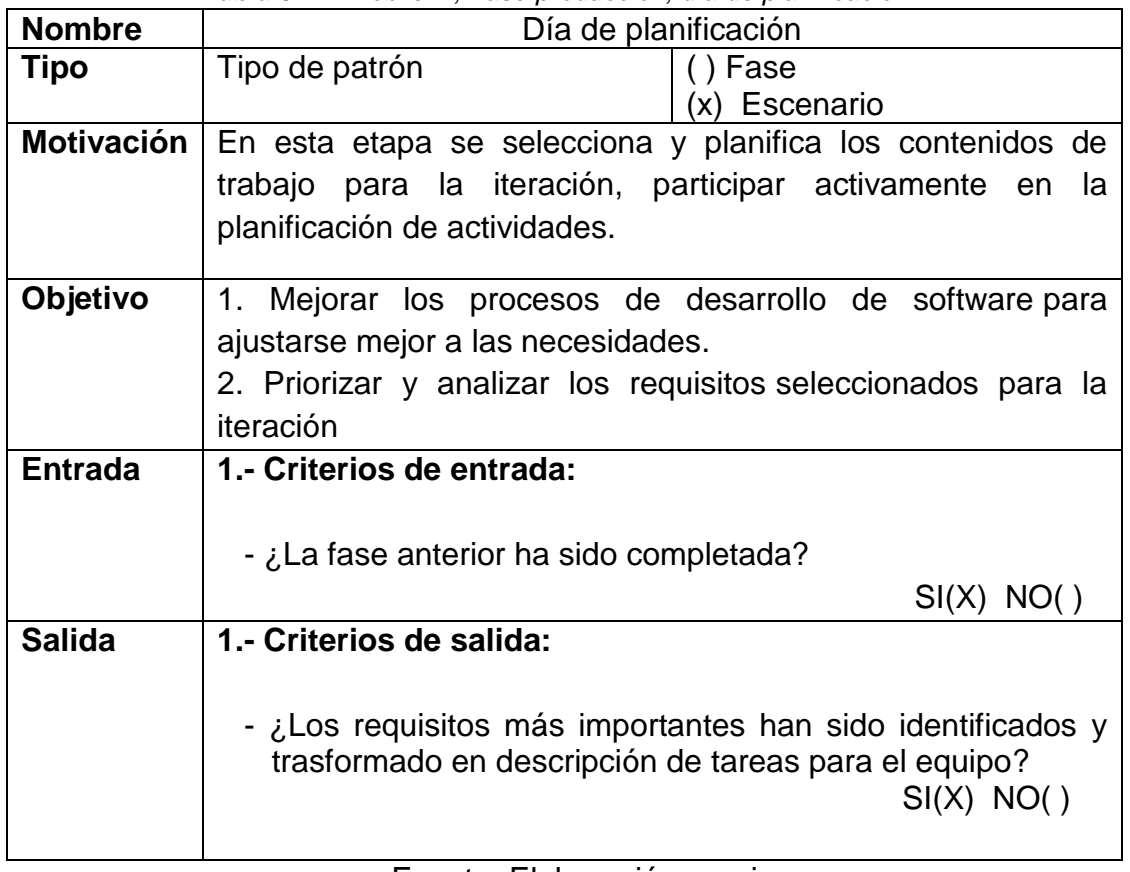

Fuente: Elaboración propia

# b) Día de trabajo

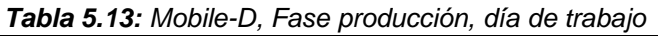

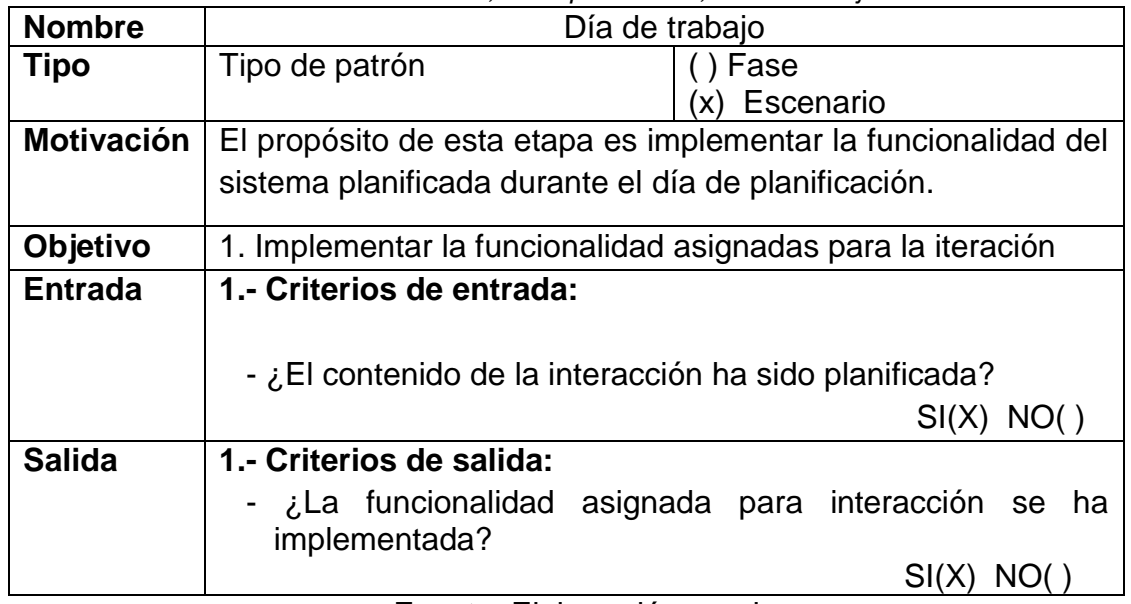

Fuente: Elaboración propia

d) Día de lanzamiento

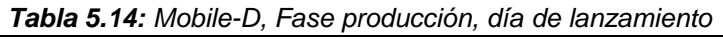

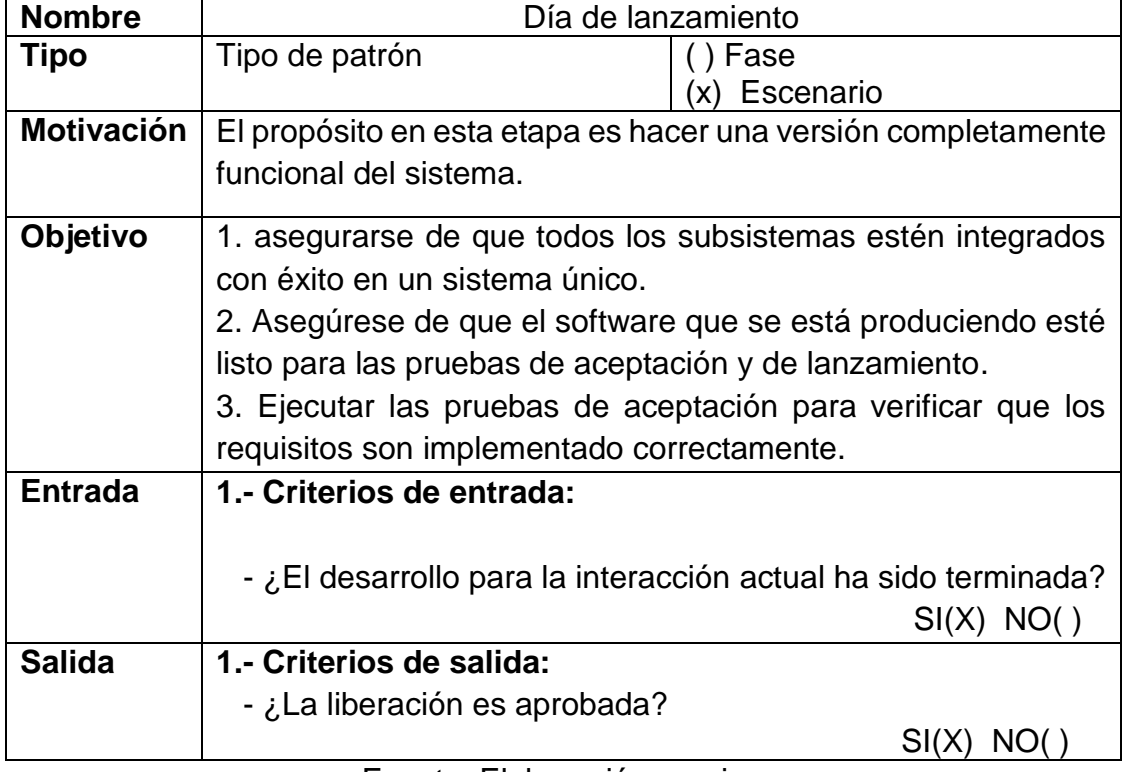

Fuente: Elaboración propia

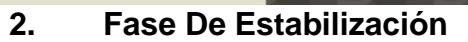

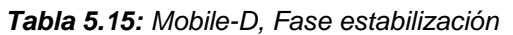

US

**UNIVERSIDAD<br>SEÑOR DE SIPÁN** 

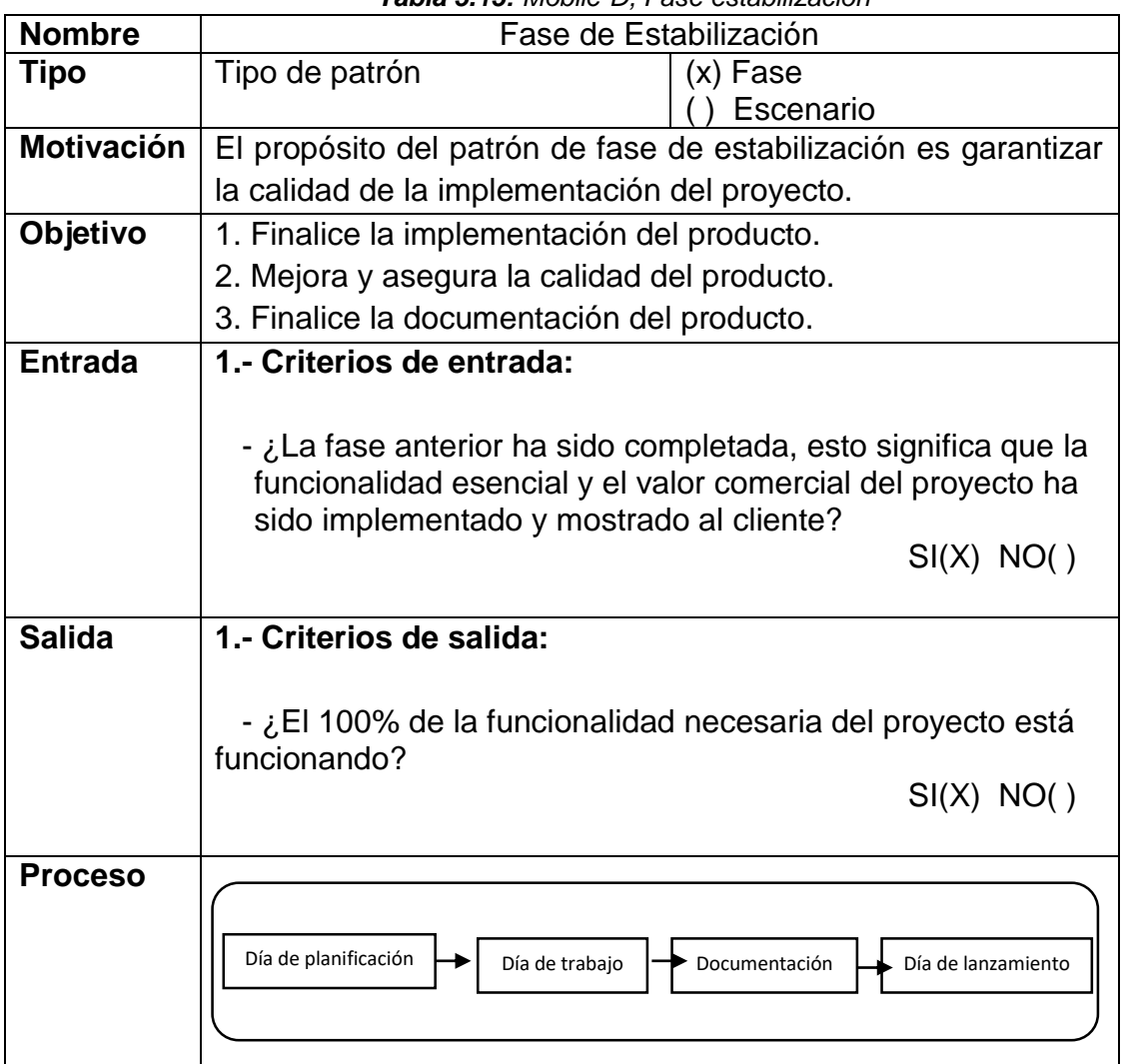

Fuente: Elaboración propia

a) Día de planificación

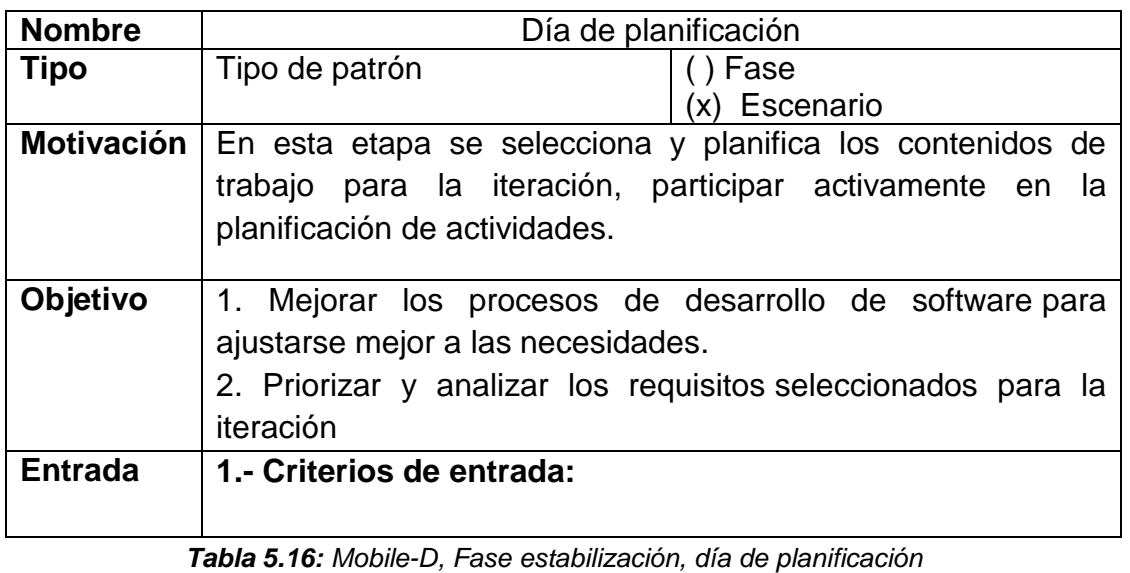

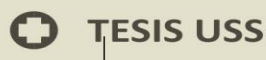

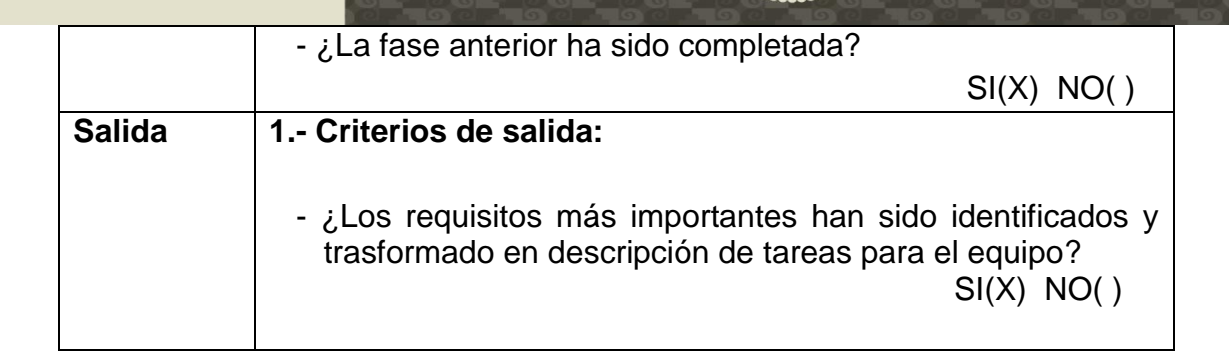

**TSS** 

b) Día de trabajo.

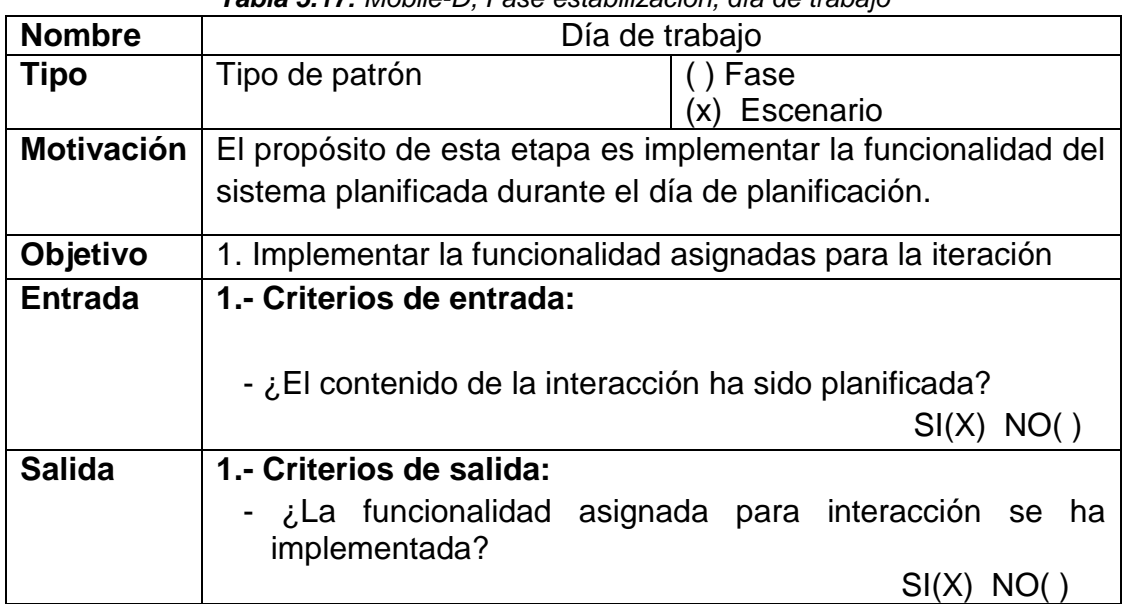

#### *Tabla 5.17: Mobile-D, Fase estabilización, día de trabajo*

Fuente: Elaboración propia

# b) Empaquetado de documentación.

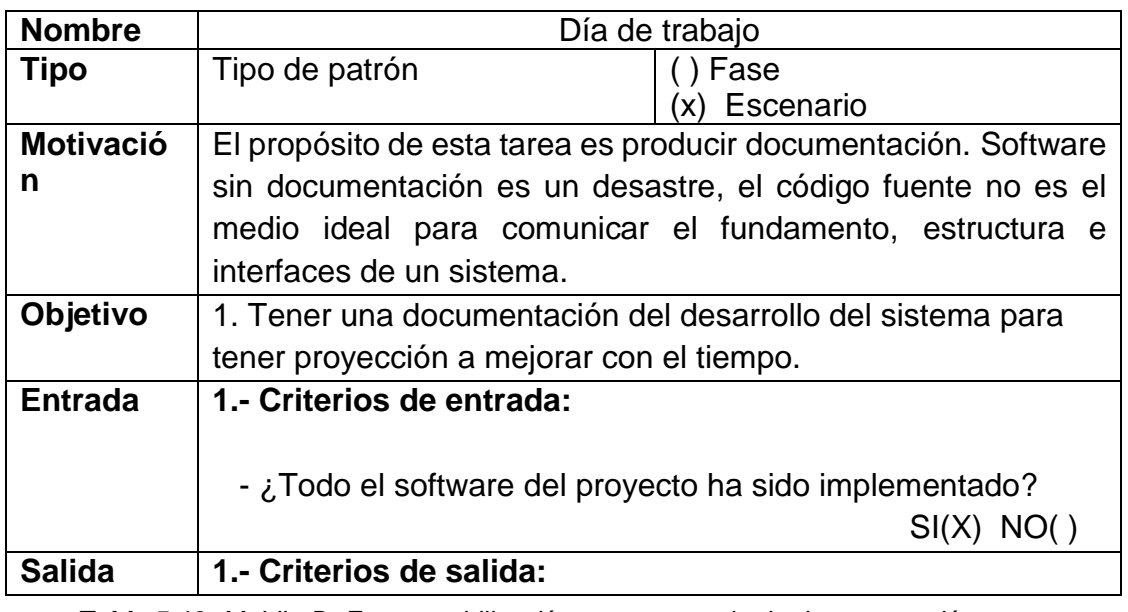

*Tabla 5.18: Mobile-D, Fase estabilización, empaquetado de documentación*

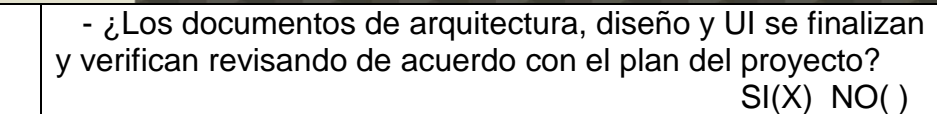

US

**UNIVERSIDAD<br>SEÑOR DE SIPÁN** 

d) Día de lanzamiento.

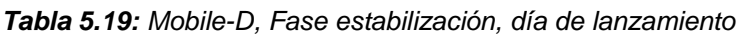

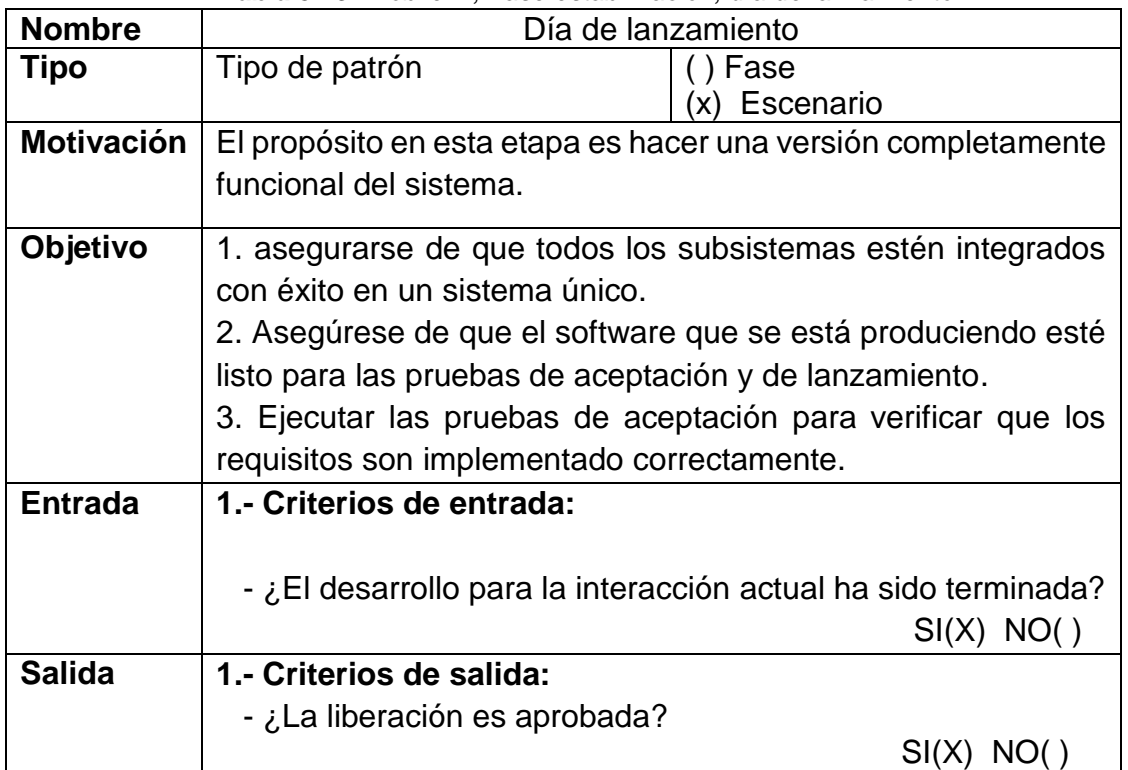

Fuente: Elaboración propia

# **3. Fase de test y reparación del sistema**

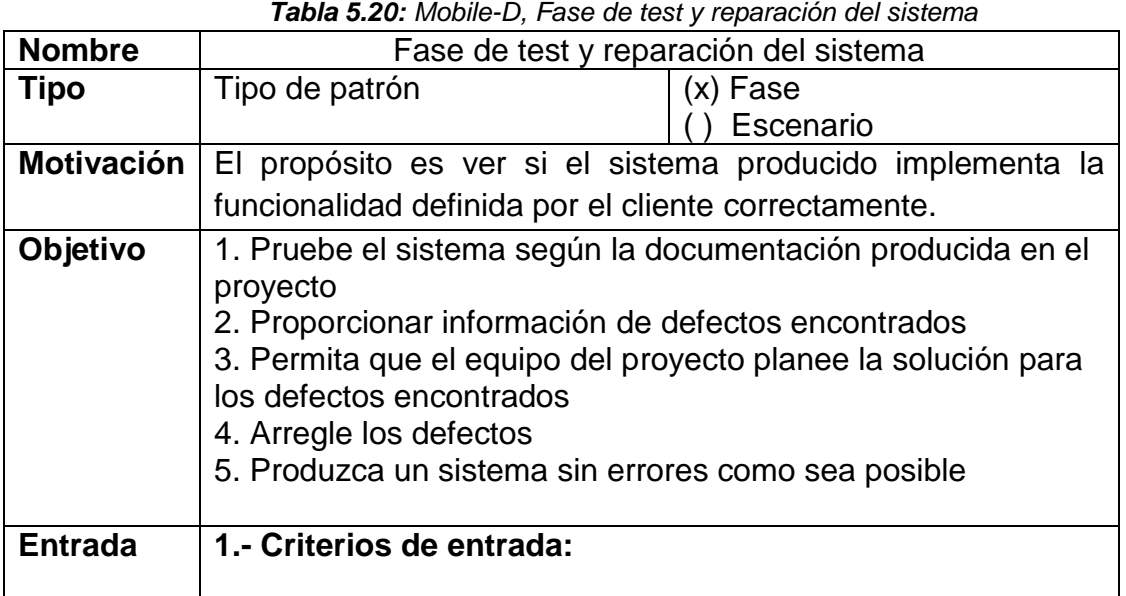

*Tabla 5.20: Mobile-D, Fase de test y reparación del sistema*
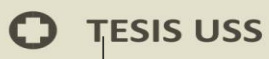

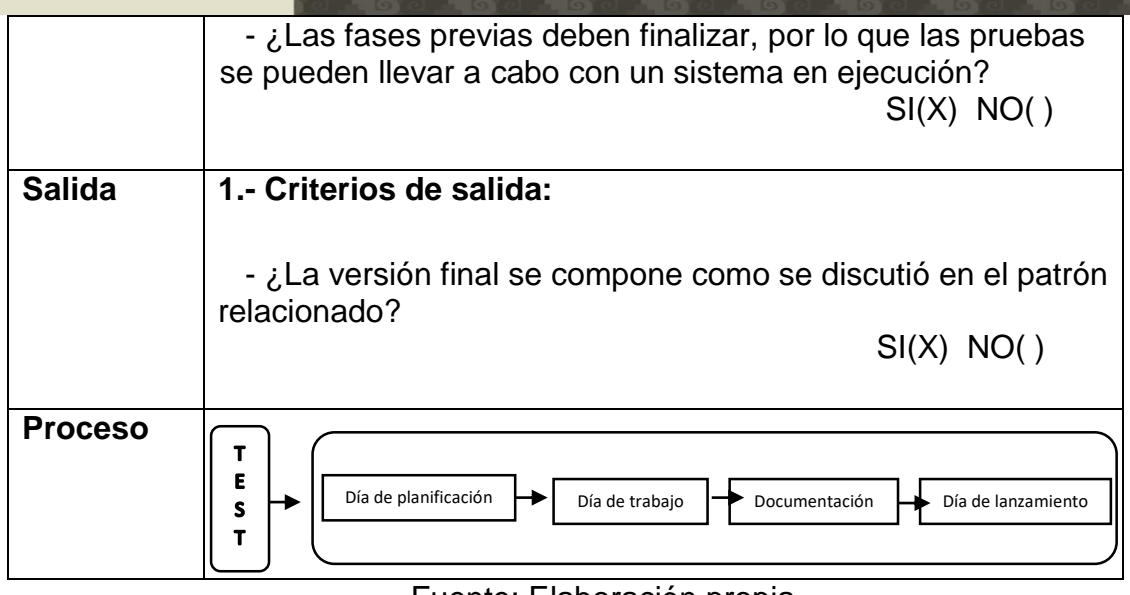

Fuente: Elaboración propia

a) Prueba del sistema.

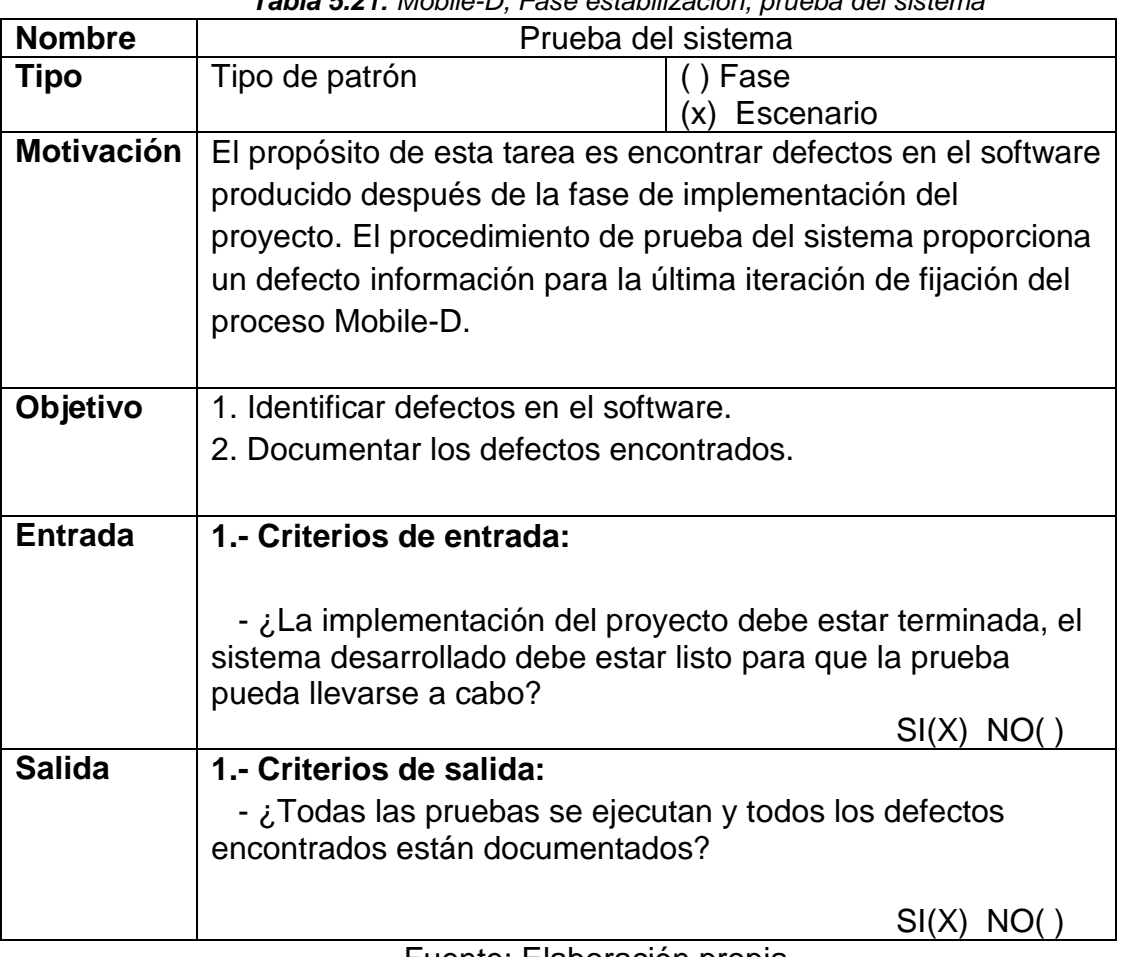

*Tabla 5.21: Mobile-D, Fase estabilización, prueba del sistema*

Fuente: Elaboración propia

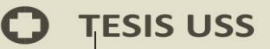

b) Día de planificación

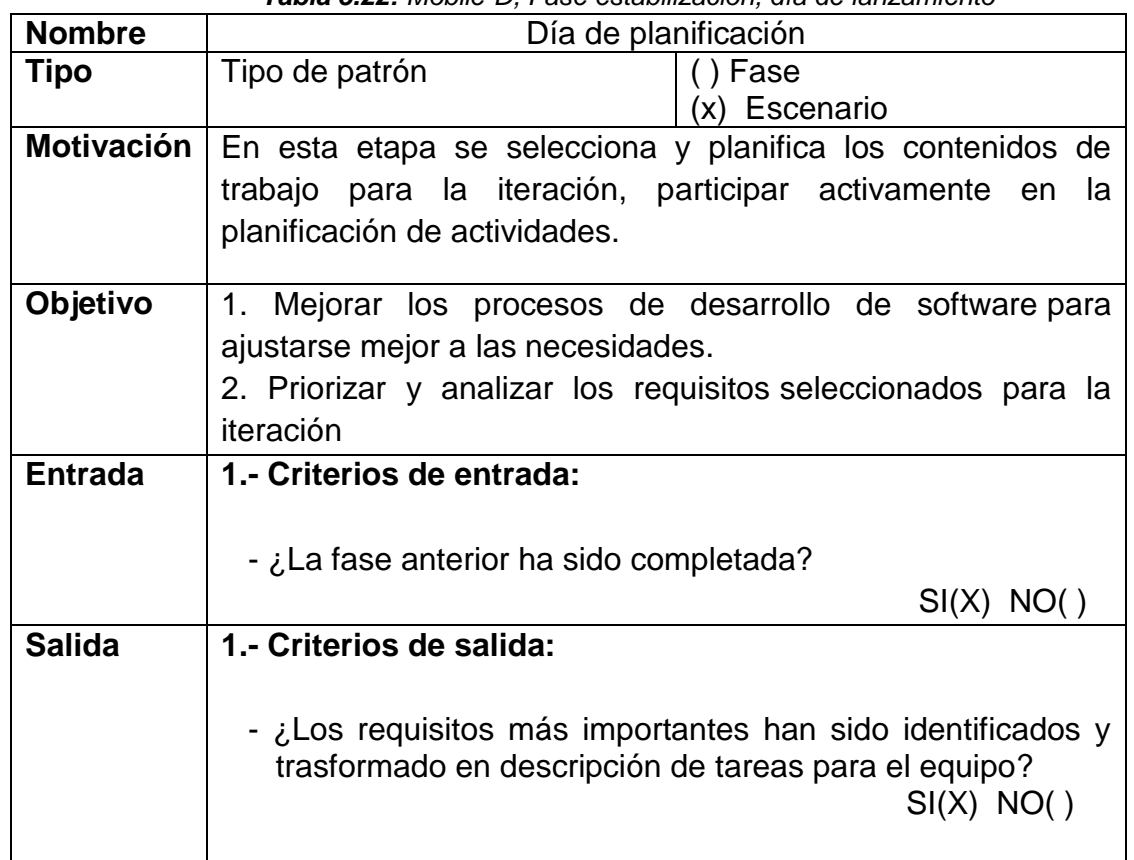

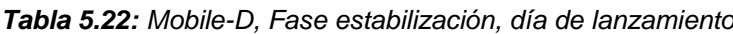

US

**UNIVERSIDAD<br>SEÑOR DE SIPÁN** 

Fuente: Elaboración propia

b) Día de trabajo.

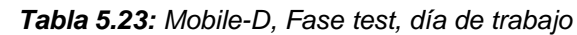

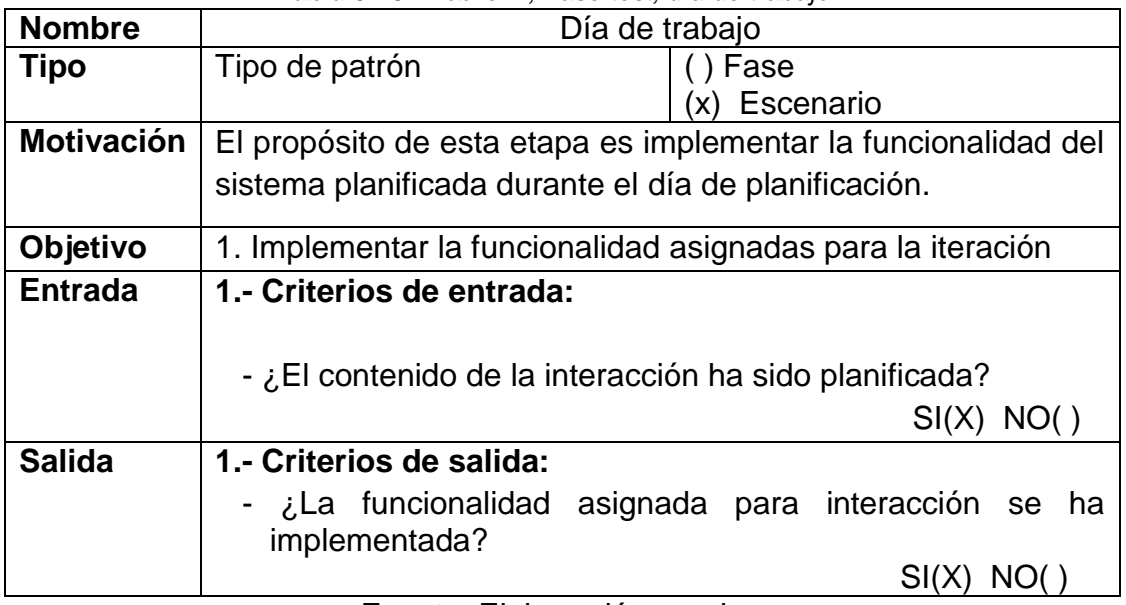

# Fuente: Elaboración propia

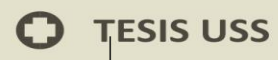

c) Día de lanzamiento.

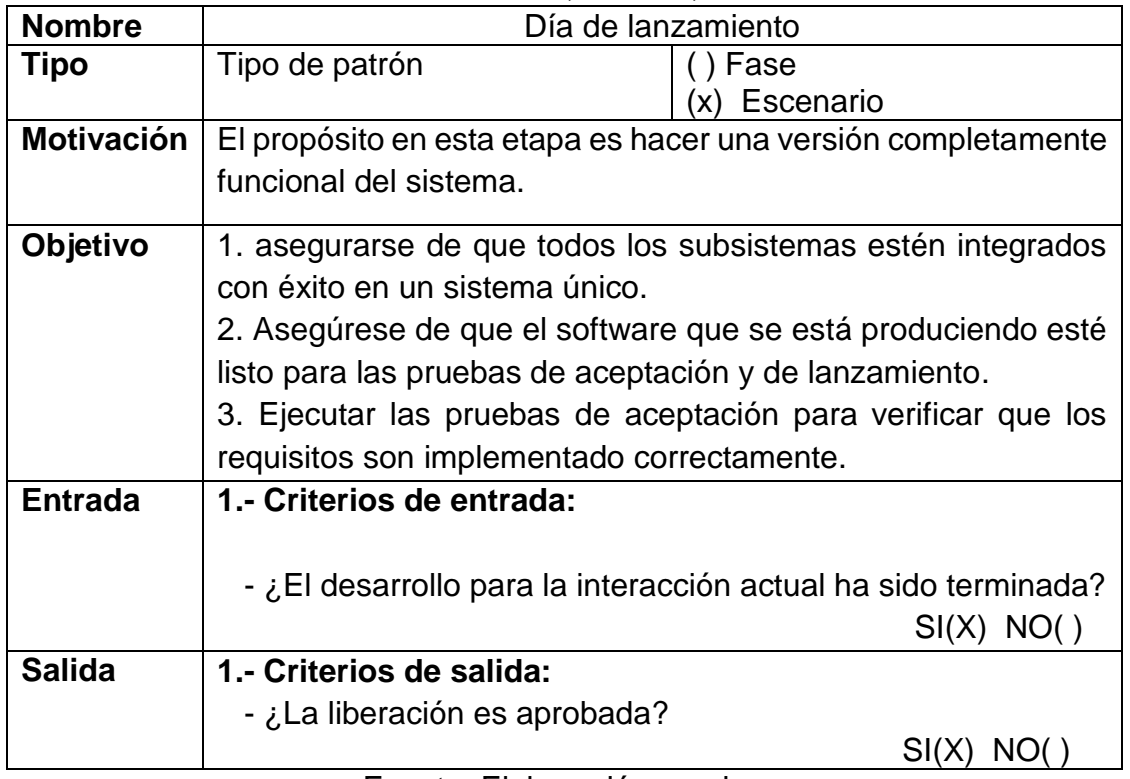

#### *Tabla 5.24: Mobile-D, Fase test, día de lanzamiento*

**US** 

UNIVERSIDAD<br>Señor de Sipán

Fuente: Elaboración propia

Test de prueba de Ticrauss.

Usuario: Carla Nataly R.

DNI: 72562875

Edad: 22

Presenta Fobia a las arañas.

Móvil: Lg spirit (SO,Android)

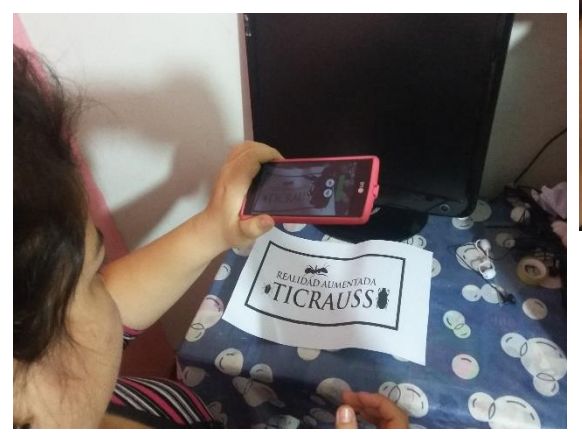

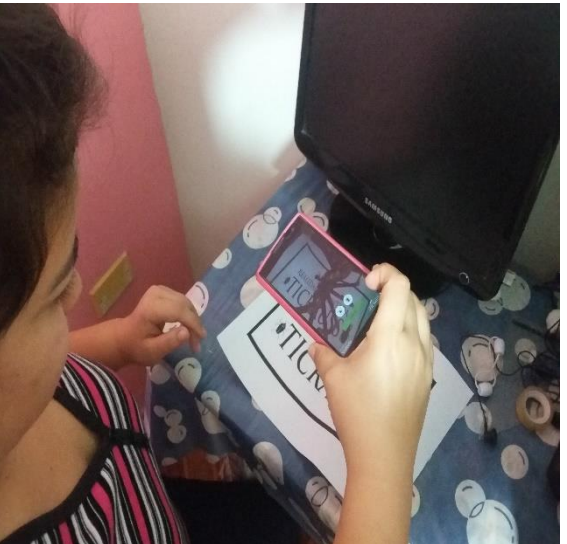

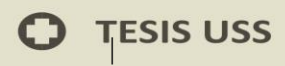

### **Como crear Imagen Target en Vuforia**

Paso 1.- Entrar en el sitio web para crear la imagen target

En el primer paso tenemos que entrar en la página web de Vuforia para poder

crear la base de datos de imágenes objetivo.

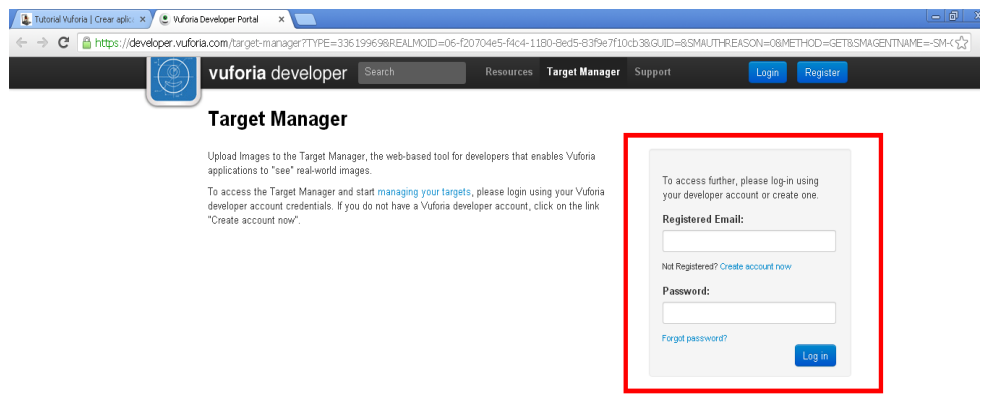

#### **Figura 15. Ingreso a la página web Vuforia**

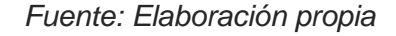

Paso 2.- Ya dentro, crear la base de datos.

Creamos la base de datos pulsando en el botón con el recuadro rojo como

vemos en la siguiente imagen:

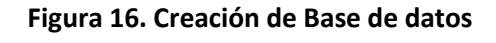

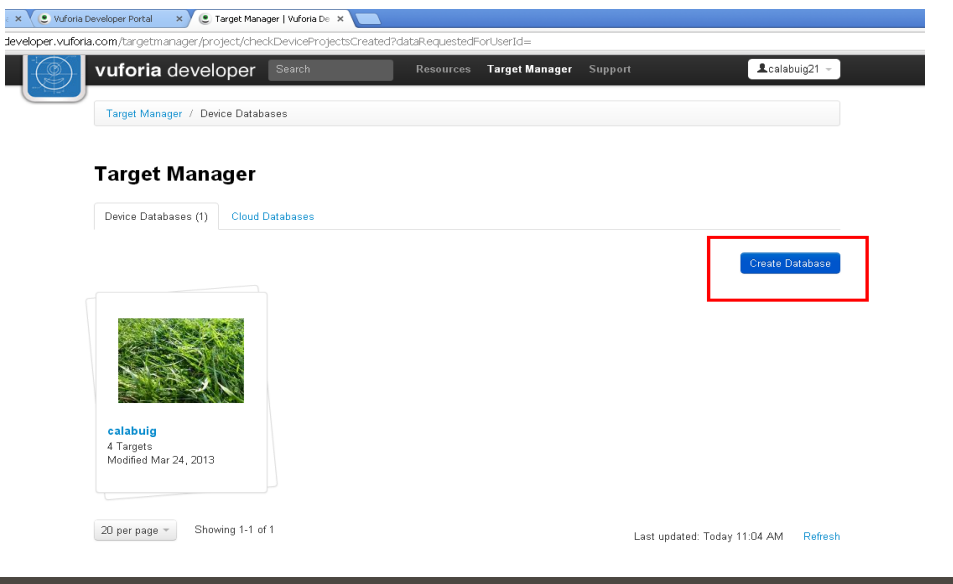

**99**

UNIVERSIDAD<br>Señor de Sipán

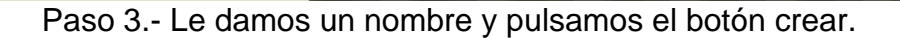

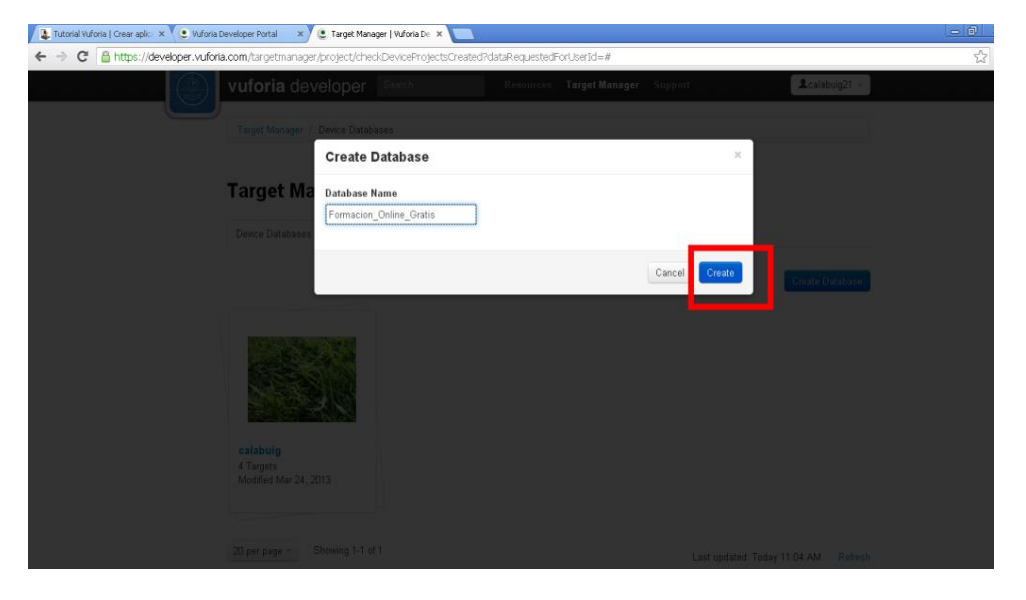

**Figura 17. Creación del nombre de la base de datos**

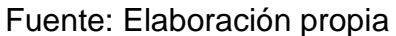

Paso 4.- Añadir imagen target.

Creada la base de datos, añadimos la imagen objetivo que queremos utilizar para que aparezca el objeto.

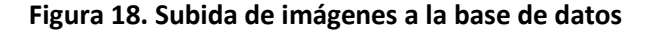

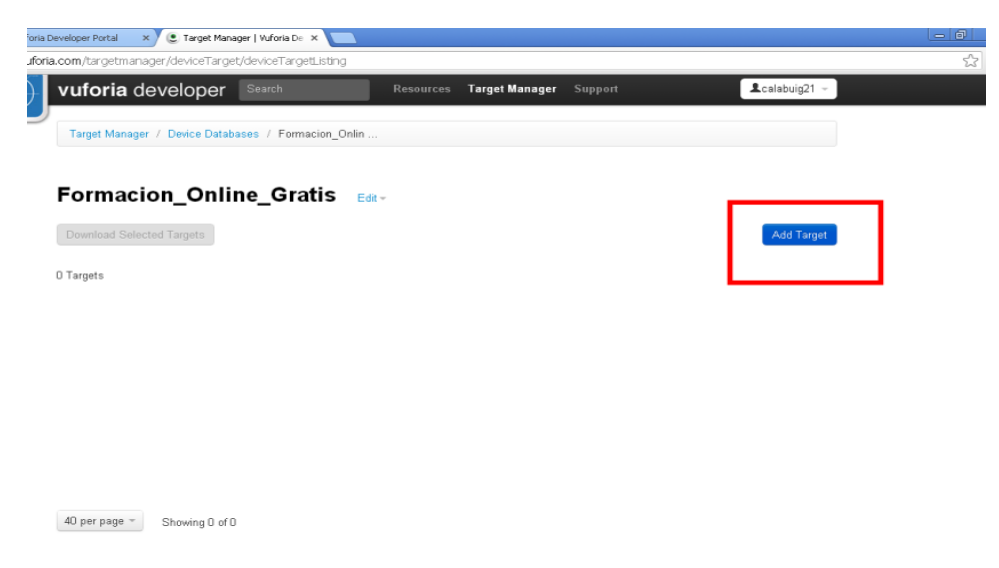

*Fuente: Elaboración propia*

UNIVERSIDAD<br>Señor de Sipán

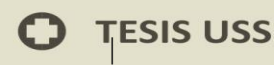

Paso 5.- Crear imagen target.

Rellenamos los datos de target name, seleccionamos single image, introducimos en target dimensión la dimensión de la imagen objetivo que vamos a introducir y le damos al botón Add.

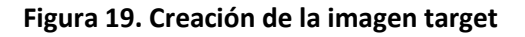

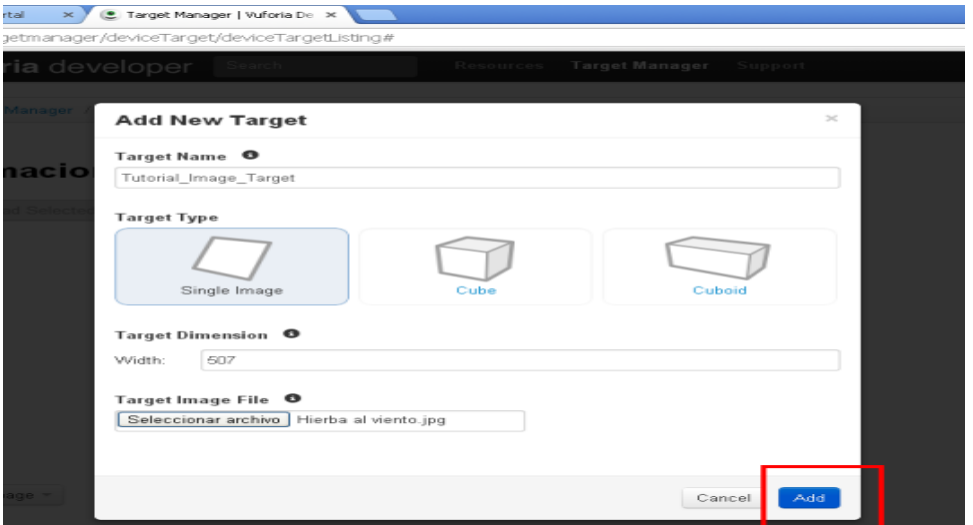

*Fuente: Elaboración propia*

Paso 6.- Subir la imagen.

Ya subida y creada la Imagen Target, si todo ha ido bien y ha sido aceptada

por el Target Manager; esto lo podemos ver en la siguiente imagen.

## **Figura 20. Subida de la imagen TICRAUSS**

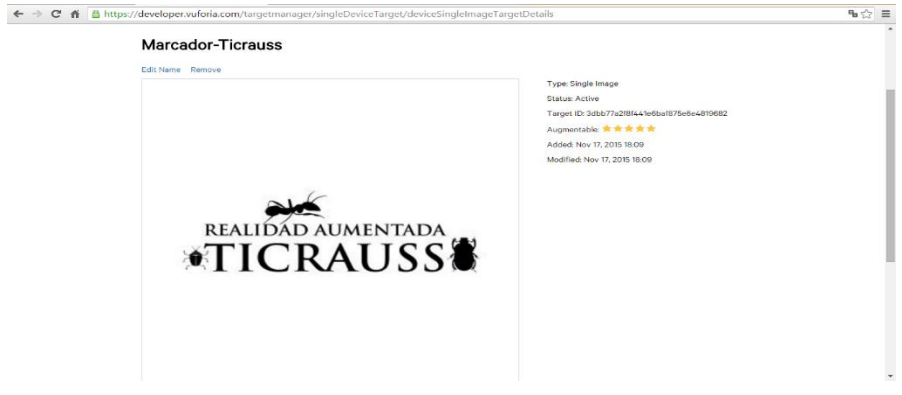

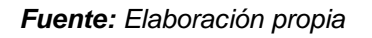

*ERSIDAD<br>R DE SIPÁN* 

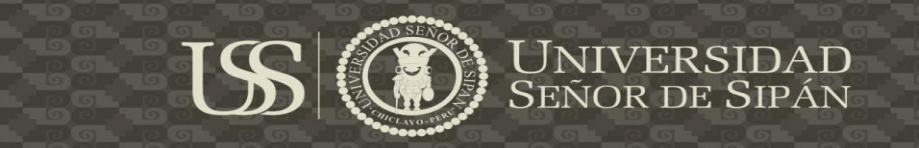

# **Diseño Unity**

# Paso 1

Ahora creamos un nuevo proyecto de Unity importando el vuforia-unityandroid-ios-2-0-31.unitypackage. Al importar el SDK de Vuforia la ventana de Project de Unity nos debería quedar algo parecido a la siguiente imagen.

**Figura 21. Creación e importación del paquete Vuforia a Unity 3D**

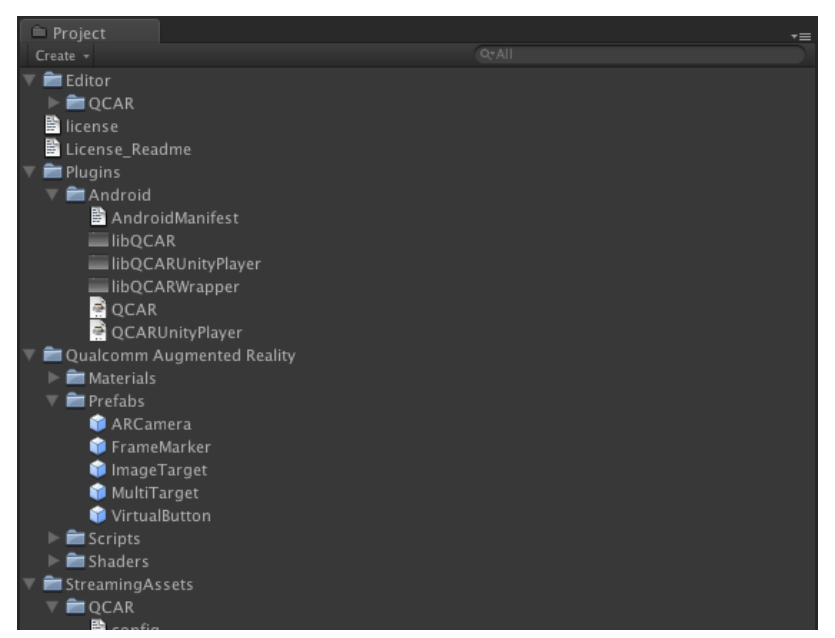

*Fuente: Elaboración propia*

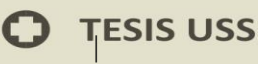

Paso 2

Ahora nos dirigimos a la vista de los objetos y vemos una cámara en medio de esta vista, la seleccionamos y la eliminamos con la tecla de suprimir.

Limpia la escena pasamos a crear nuestros objetos, nos vamos a la ventana de proyectos y metemos la ARCamera, para ello la elegimos de la carpeta QualComm Augmented Reality y la arrastramos hasta la escena, hacemos lo mismo con el image target. Y por último añadimos el objeto que queremos que aparezca en 3D.

Añadido la cámara, la base y el objeto y ahora nos toca crear la base de datos de la imagen que queremos utilizar como patrón para que aparezca.

Creada la base de datos en [Target Manager,](https://developer.vuforia.com/targetmanager/project/checkDeviceProjectsCreated?dataRequestedForUserId=) nos la descargamos y la importamos al proyecto de Unity 3D.

**Figura 22. Importación de la imagen de la base de datos de Vuforia a la plataforma Unity**

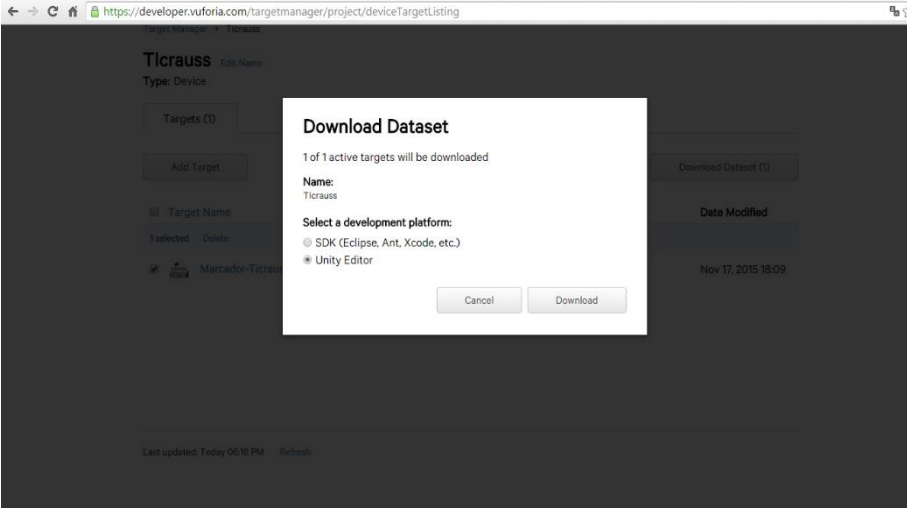

*Fuente: Elaboración propia*

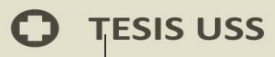

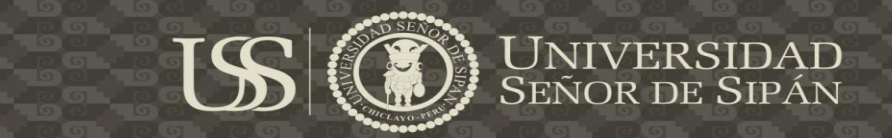

# Paso 3

Importada la BD de Imagen Target seleccionamos el objeto Imagen Target y añadimos.

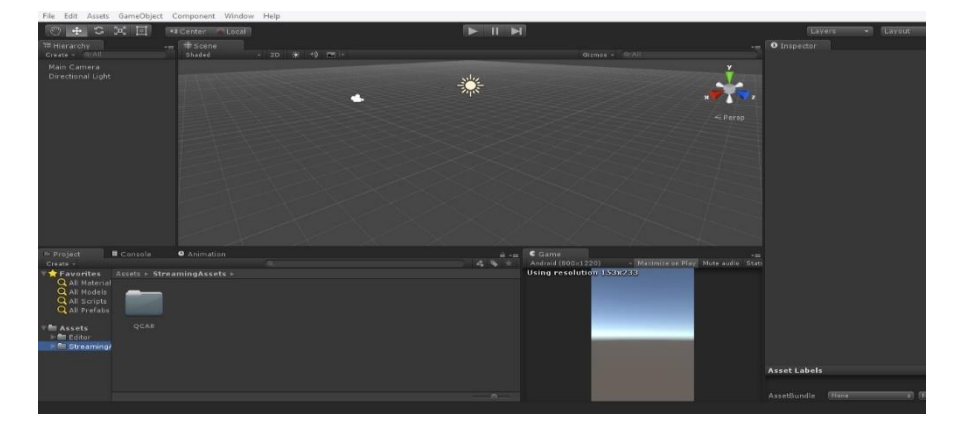

# **Figura 23. Cargando imagen al Unity 3D**

*Fuente: Elaboración propia*

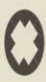

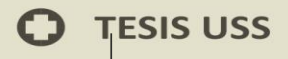

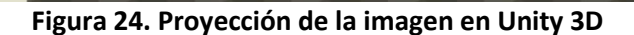

UNIVERSIDAD<br>Señor de Sipán

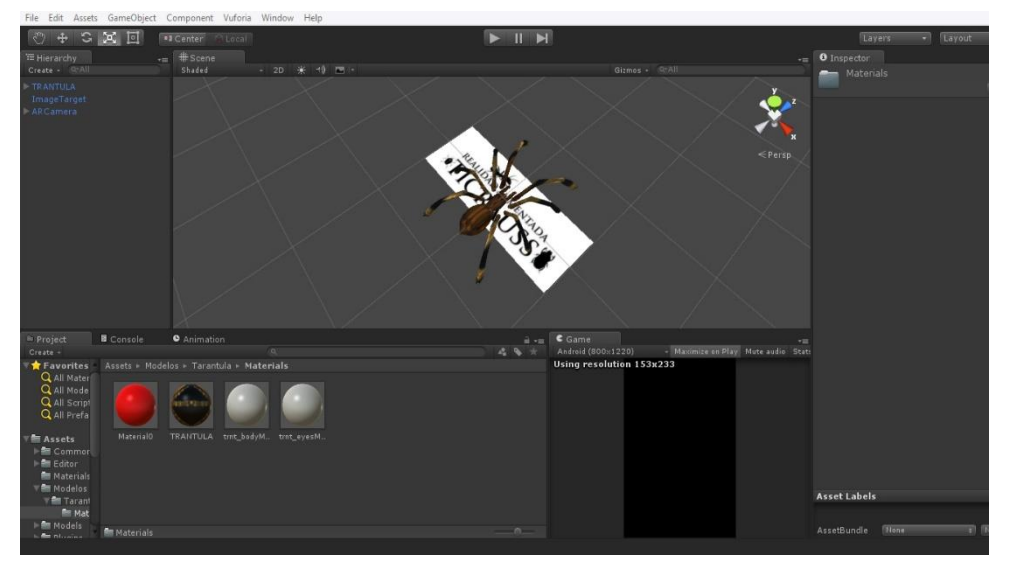

*Fuente: Elaboración propia*

```
using UnityEngine;
using System.Collections;
public class AdministradorUI : MonoBehaviour {
     // Use this for initialization
     void Start () {
     }
     // Update is called once per frame
     void Update () {
     }
     public void CambiarEscena(string escena){
         Application.LoadLevel (escena);
     }
     public void AbrirEnlace(string enlace){
         Application.OpenURL (enlace);
     }
     public void Desactivar (GameObject ObjetoOculto){
         ObjetoOculto.SetActive (false);
     }
```
public void Activar (GameObject ObjetoOculto){

```
TESIS USS
```
}

}

```
 ObjetoOculto.SetActive (true);
```

```
using UnityEngine;
using System.Collections;
using Vuforia;
public class Autofocus : MonoBehaviour {
     // Use this for initialization
     void Start ()
     {
         VuforiaBehaviour.Instance.RegisterVuforiaStartedCallbac
k(OnVuforiaStarted);
         VuforiaBehaviour.Instance.RegisterOnPauseCallback(OnPau
sed);
     }
     private void OnVuforiaStarted()
     {
         CameraDevice.Instance.SetFocusMode(
             CameraDevice.FocusMode.FOCUS_MODE_CONTINUOUSAUTO);
     }
     private void OnPaused(bool paused)
     {
         if (!paused) // resumed
         {
             // Set again autofocus mode when app is resumed
             CameraDevice.Instance.SetFocusMode(
                 CameraDevice.FocusMode.FOCUS_MODE_CONTINUOUSAUT
O);
         }
     }
}
```
**ERSIDAD<br>2 DE SIPÁN** 

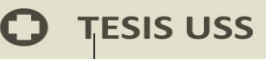

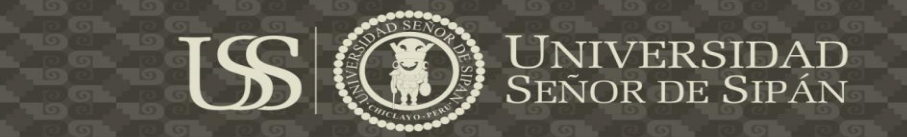

```
using UnityEngine;
using System.Collections;
public class COntrolador : MonoBehaviour {
     // Use this for initialization
     void Start () {
     }
    // Update is called once per frame
     void Update () {
     }
}
```
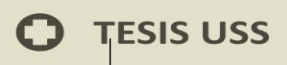

# **Implantación en el Dispositivo Móvil**

En el dispositivo móvil, nos dirigimos a la Play Store en donde se encuentra alojada la aplicación **TicraussAr**, e iniciamos la descarga en nuestro dispositivo móvil.

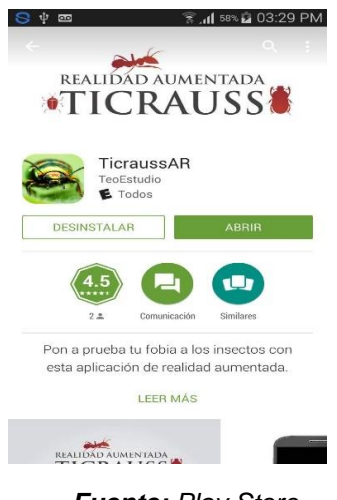

#### **Figura 25. Aplicación TICRAUSS en la Play Store**

*Fuente: Play Store*

Una vez instalada en el móvil damos paso abrir el contenido de la aplicación con realidad aumentada.

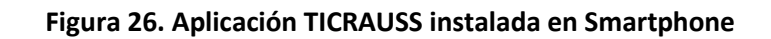

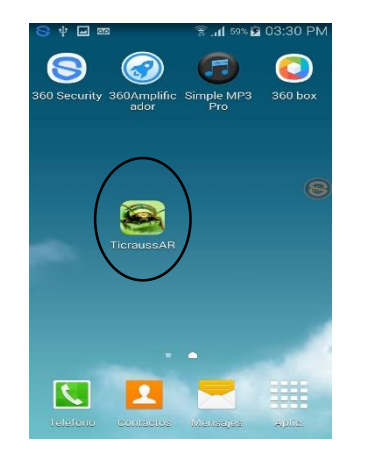

*Fuente: Elaboración propia (captura de pantalla)*

**ERSIDAD<br>3 DE SIPÁN** 

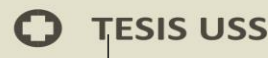

Una vez ya en la interfaz de la aplicación **TICRAUSS,** tenemos un pequeño menú.

- 1) Elegimos el tipo de fobia.
- 2) Tenemos una corta información de la fobia.
- 3) Descargamos donde se encuentra almacenado el marcador.

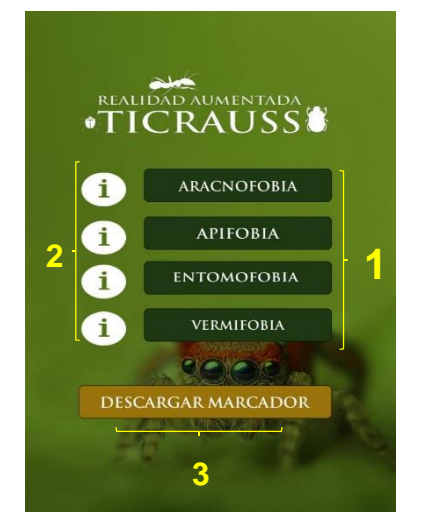

## **Figura 27. Interfaz TICRAUSS**

*Fuente: Elaboración propia (captura de pantalla)*

**Figura 28. Posicionamiento de la cámara al marcador TICRAUSS**

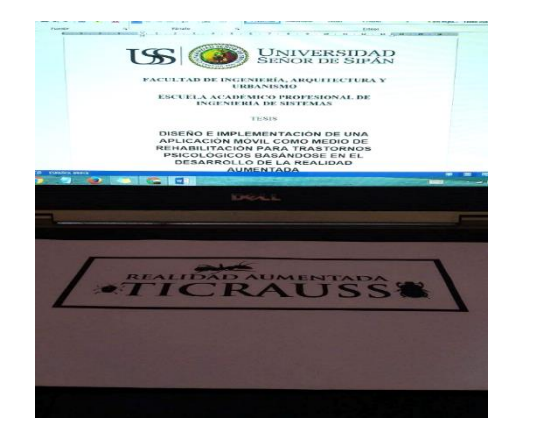

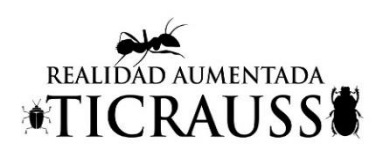

*Fuente: Elaboración propia (captura de pantalla)* 

**UNIVERSIDAD**<br>Señor de Sipán

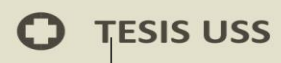

Una vez posicionado el marcado con la cámara de la aplicación, finalmente se muestra el contenido súper posicionado a la realidad.

**ISS** 

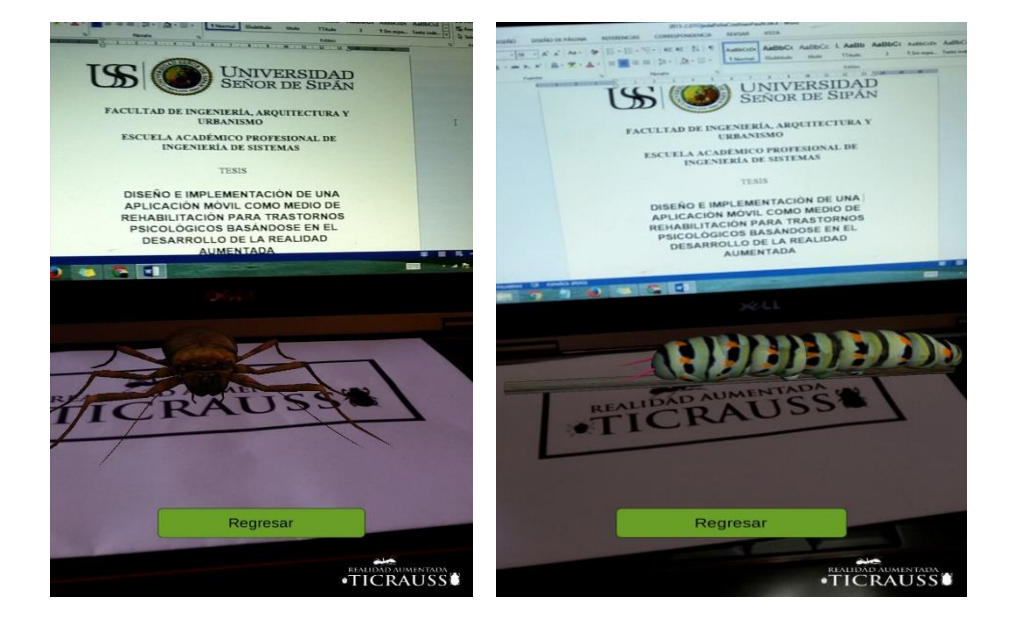

#### **Figura 29. Ejecución de TICRAUSS con el marcador**

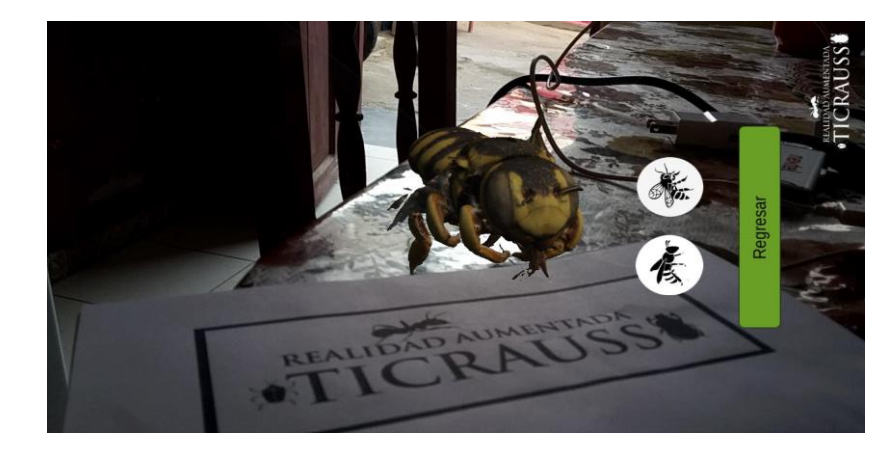

*Fuente: Elaboración propia (Captura de pantalla)*

UNIVERSIDAD<br>Señor de Sipán

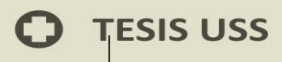

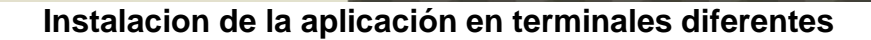

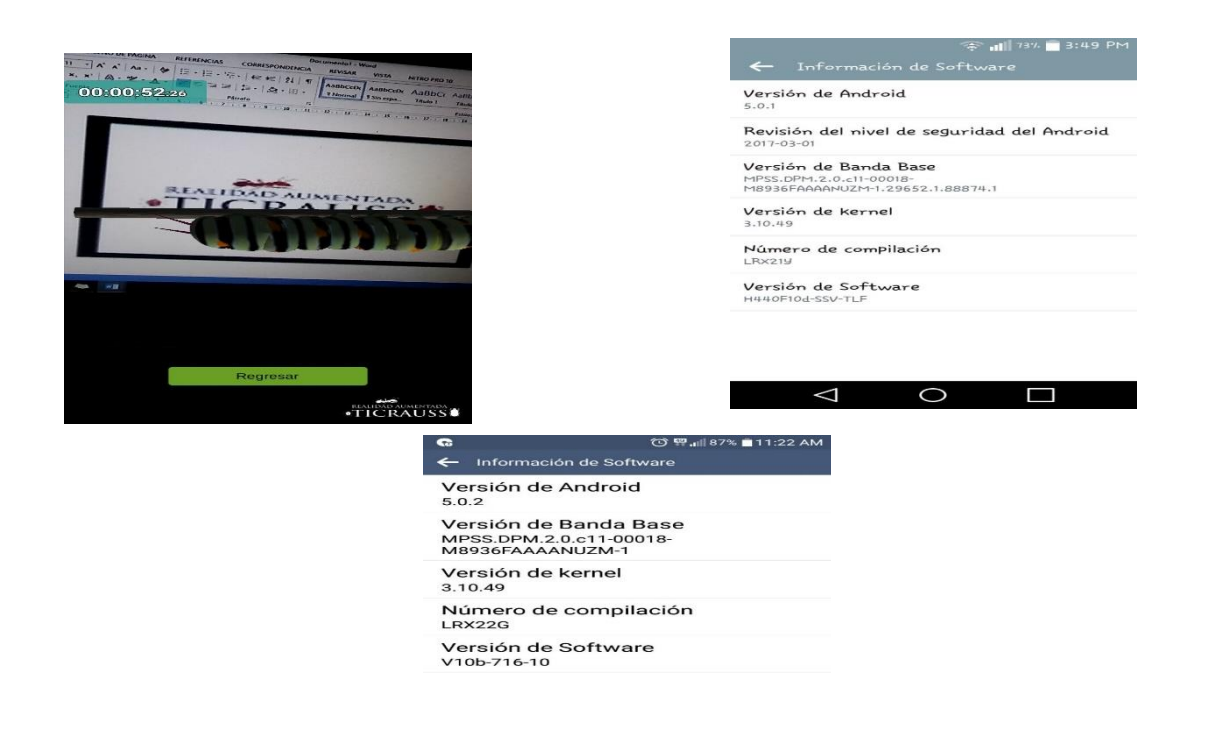

 $\begin{array}{ccccccccccccccccc} \multicolumn{4}{c}{} & \multicolumn{4}{c}{} &$ 

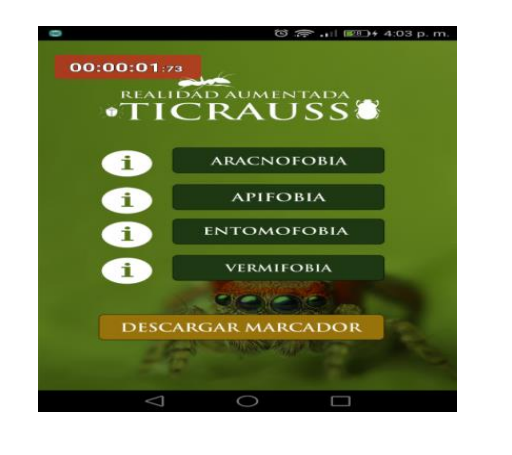

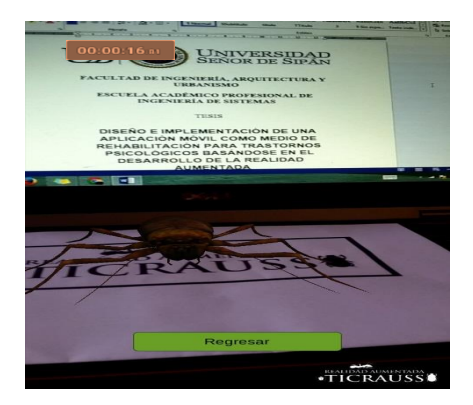

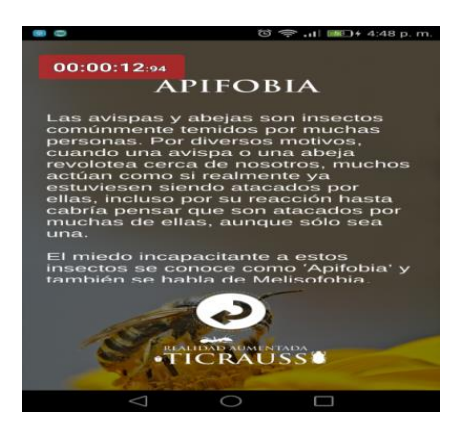

**UNIVERSIDAD**<br>Señor de Sipán

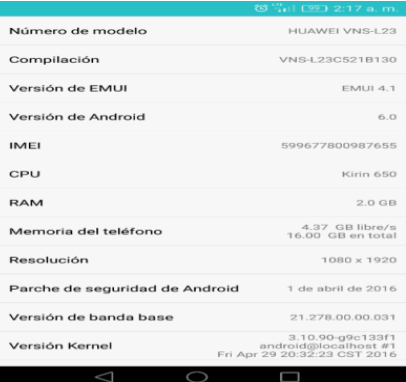

Fuente: elaboración propia.

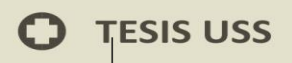

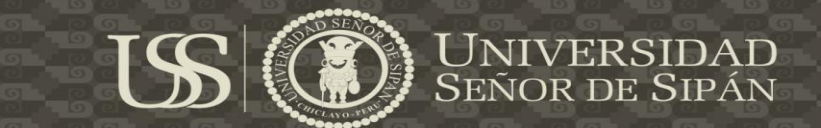

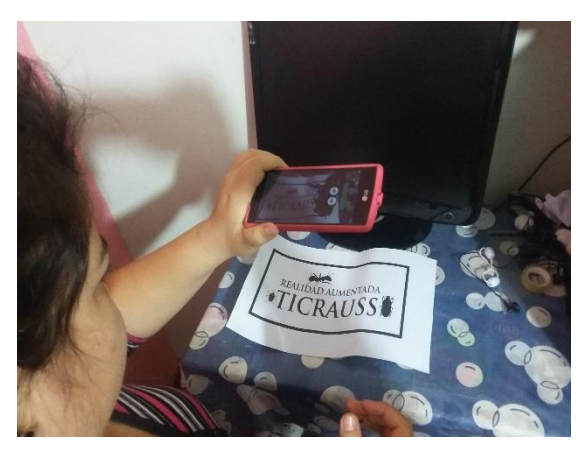

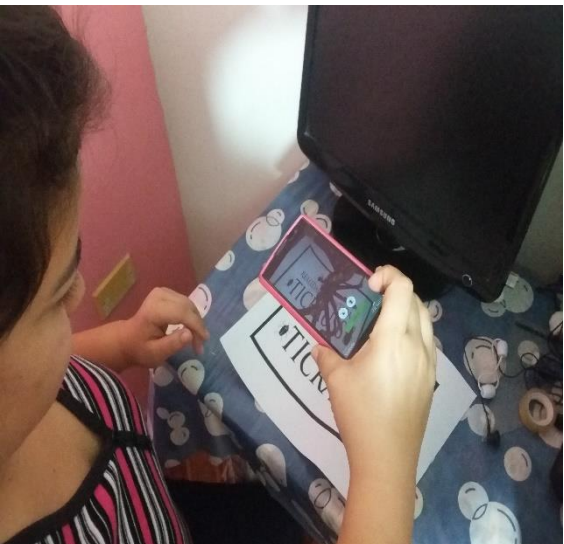

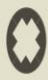

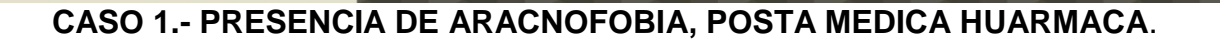

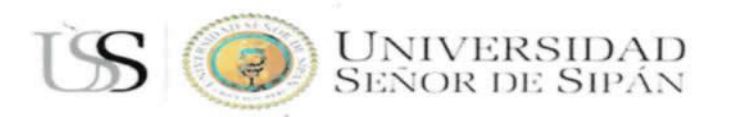

# **HERRAMIENTA DE MEDICIÓN**

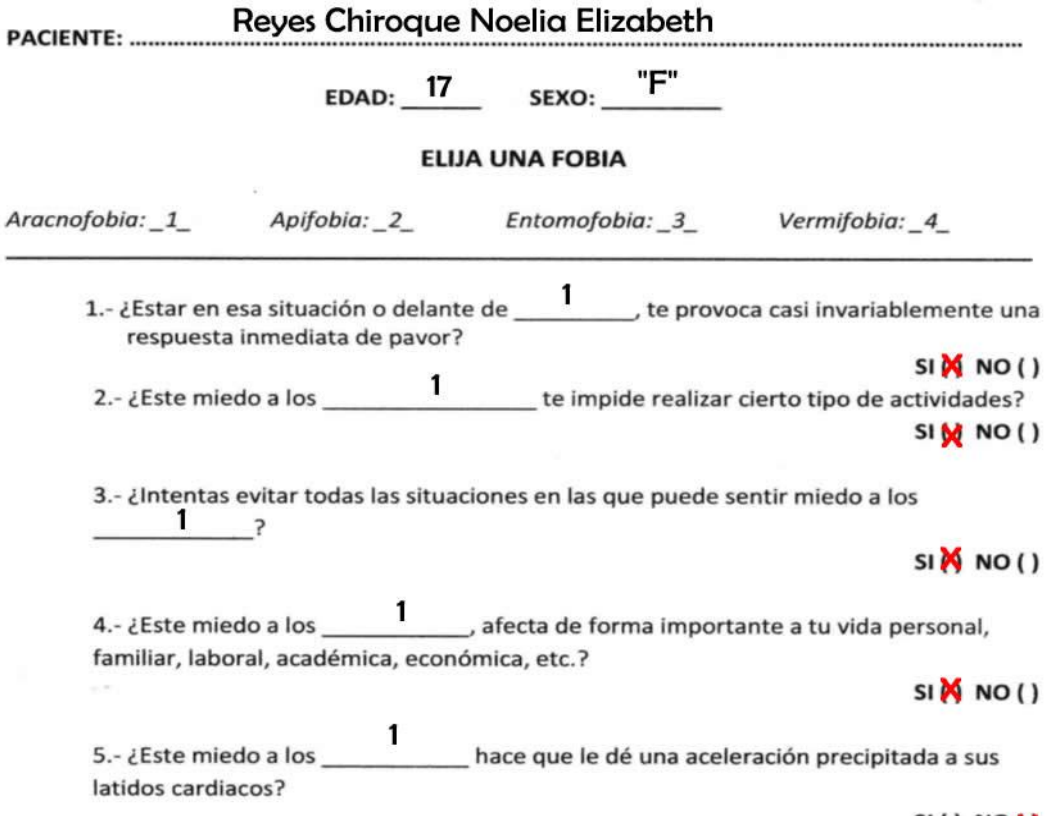

SI() NOM

**UNIVERSIDAD<br>Señor de Sipán** 

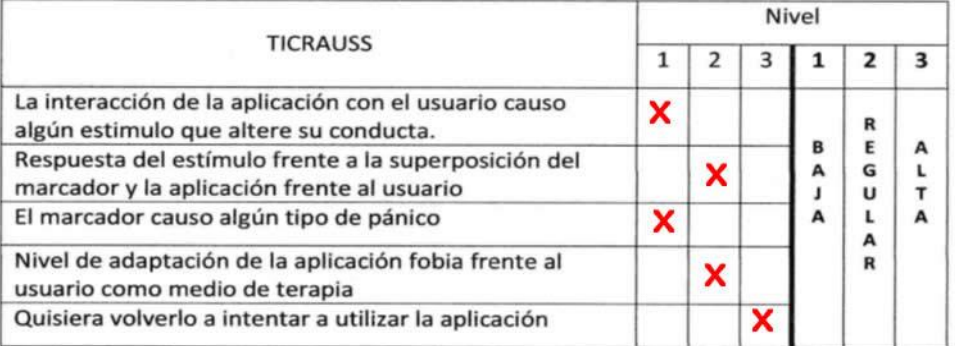

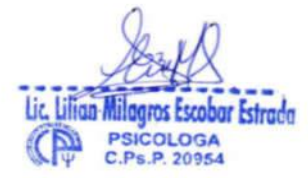

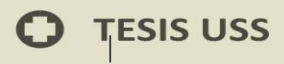

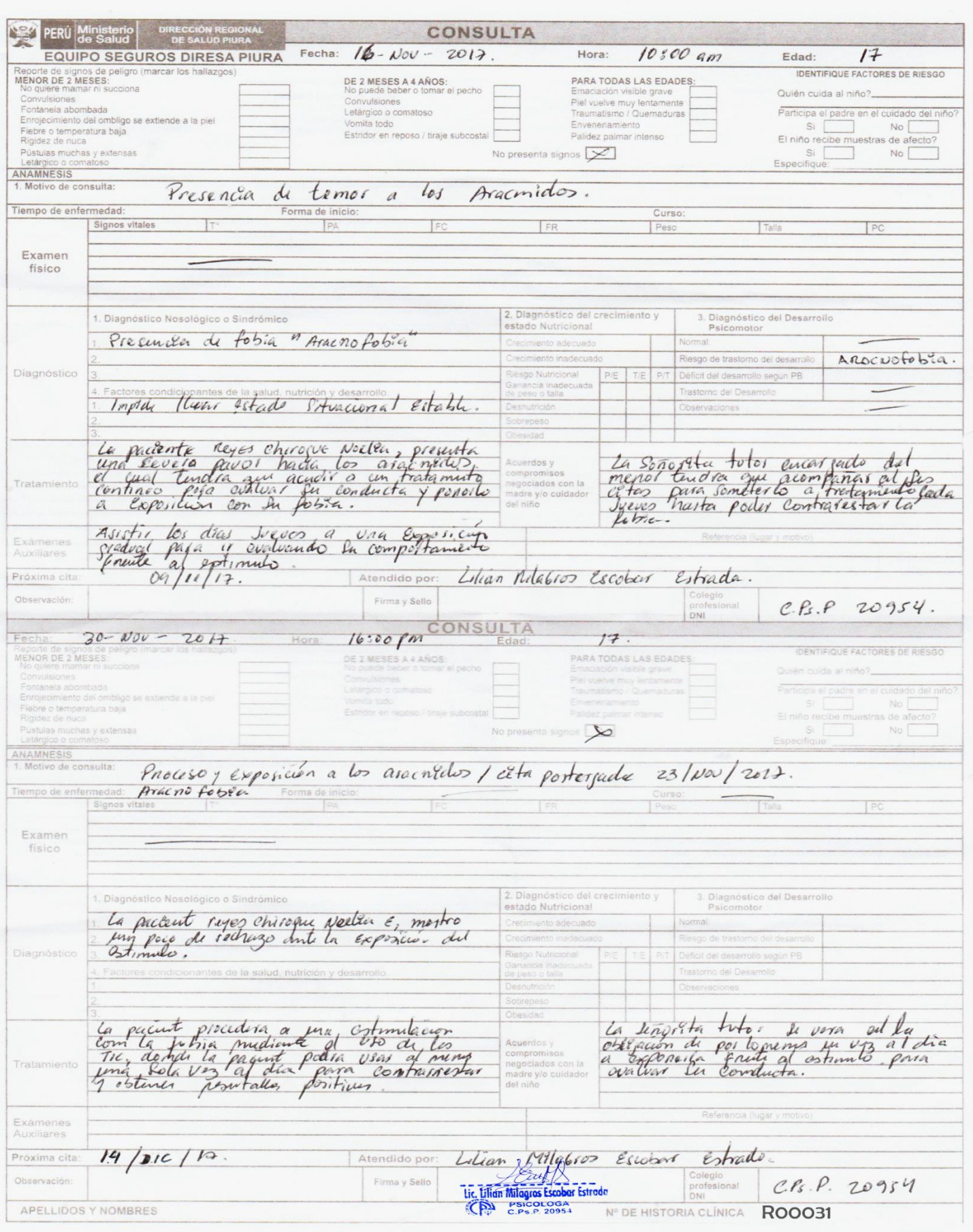

 $US($ 

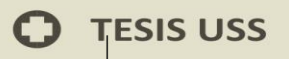

 $\circ$ 

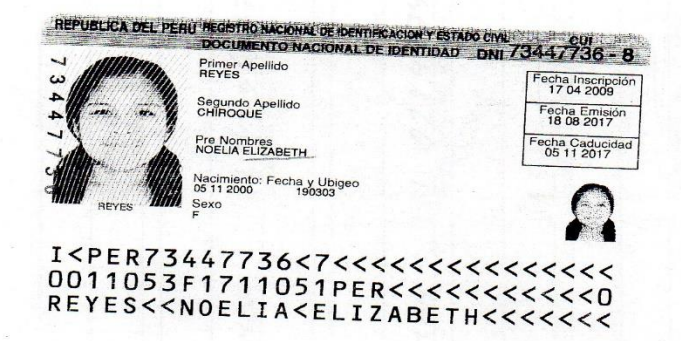

US

Madre CHIROQUE<br>PIZARRO<br>ROXANA<br>DNI/LE 43369370<br>Padre REYES<br>PUELLES<br>ISMAEL<br>ISMAEL<br>DOmicilio del Menor<br>Domicilio del Menor<br>CASERIO LA LOMA 100351 000351 123811 0012 21957356 Distrito<br>HUARMACA Provincia<br>HUANCABAMB Departamento **ERNETER** 

**UNIVERSIDAD<br>SEÑOR DE SIPÁN** 

 $5.1$ 

Secundaria

Reitrido<br>18/09/17

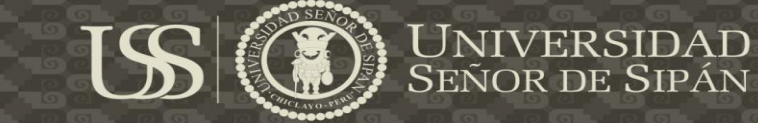

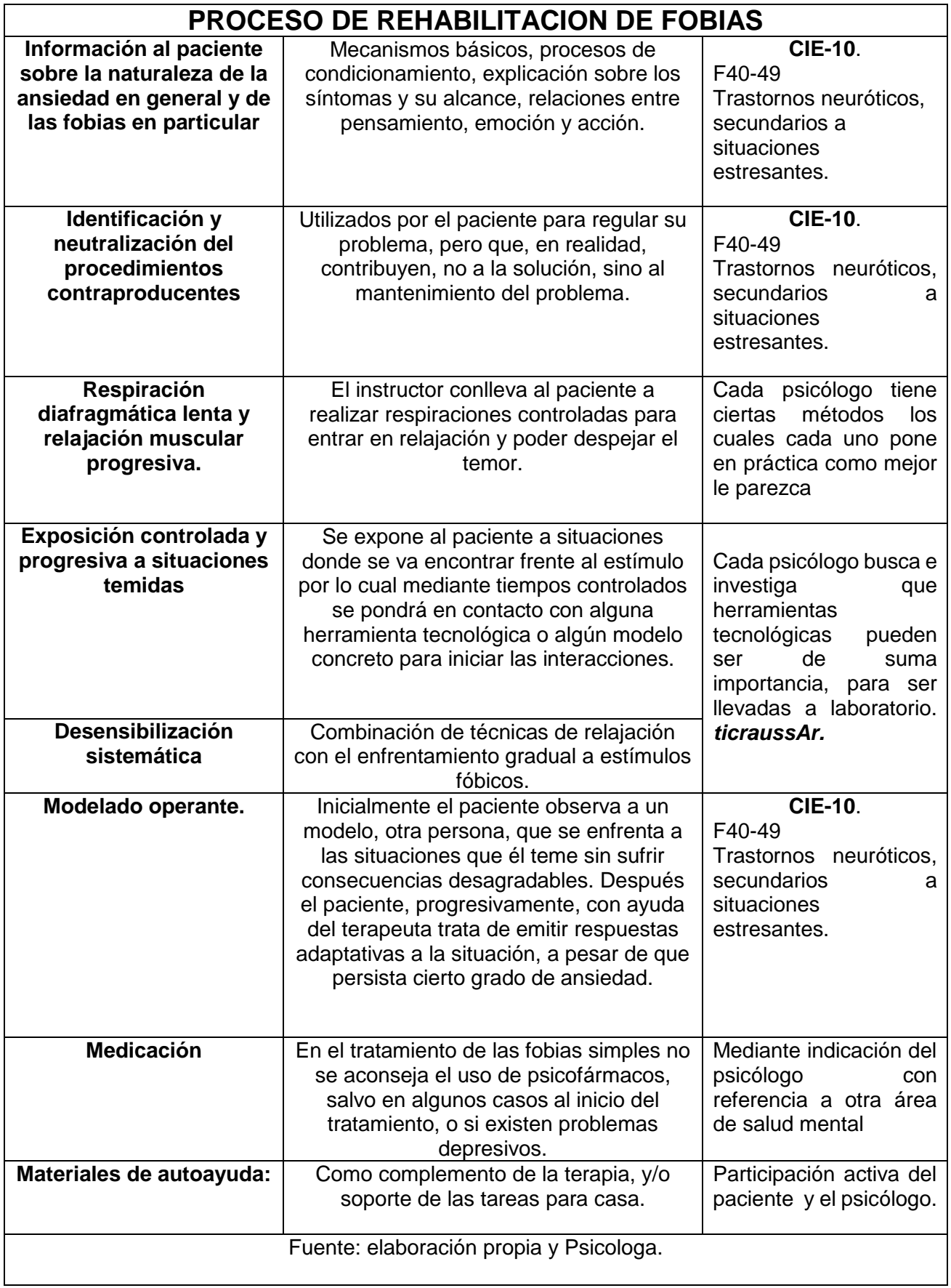

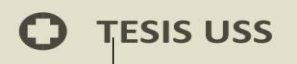

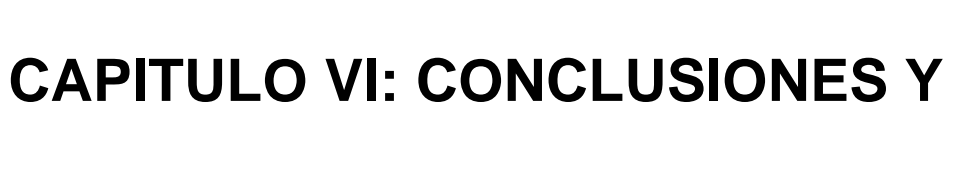

# **RECOMENDACIONES**

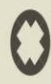

# **6.1 Conclusiones**

Se logró desarrollar una solución tecnológica que permita a las personas conocer mejor el uso de las tecnologías de la información en este caso utilizando la tecnología de la realidad aumentada aplicada a la rama de la psicológia, mediante una interfaz móvil la cual permitira la interacción entre el Smartphone y el usuario que esté utilizando y ejecutando la aplicación.

Se determinó y se estableció algunas características de la norma iso 9126-4 "calida de uso" para el estudio de la presente tesis; obteniendo buenos resultados, desde una comparativa individual hasta una general en ambas obteniendo un resultado esperado por el autor.

En donde los criterios eficacia, eficiencia y satisfacción llevadas a una tabla con poderacion, resalto su alta aceptación para poder siguiendo ejecutada.

Se determino la metodología ágil como apropiada la cual se ajustó al desarrollo de la temática planteada.

Se establecio como mejor opción de desarrollo para la apliacion el IDE Unity3D ya que se ajustó a la necesidad dando como prioridad al framework vuforia y dando como optimo al sistema operativo Android ya que abarca un 70% del mercado mundial.

El contenido digital diseñado en los modelos 3D tiene información y modelamiento, los cuales la matización representa una mayor elaboración ya que debe proyectar el realismo; evitando el exceso en el dimensionamiento del archivo.

Se logró con éxito montar la aplicación implementada en la tienda virtual del sistema operativo de Android, para su posterior instalación en los dispositivos móviles finales.

## **6.2 Recomendaciones**

Se recomienda el desarrollo del sistema en otras plataformas móviles, de manera que estas puedan contribuir al uso del sistema a donde se está aplicando debido a que la interacción de los usuarios es un punto fuerte del sistema, es de gran importancia incrementar el número de usuarios del mismo.

Investigar las consideraciones y requisitos técnicos próximos para la gestión de información digital de los formatos 3D de los diversos Kits de desarrollo de Realidad Aumentada para la estandarización de dicho formato de información entre las diversas soluciones de Realidad Aumentada para dispositivos móviles.

Especificar y hacer una comparación de las diferentes librerías para el desarrollo de aplicaciones móviles y en ese escenario calcular el rendimiento. Para laborar con marcadores se recomienda tener conocimientos en la elaboración de imágenes en 3D, o en su defecto tener las imágenes ya diseñadas para incluirlas en la aplicación.

Se sugiere utilizar un dispositivo móvil con una cámara de 3 o más Mega pixeles, ya que se permitirá visualizar mejor la captura de la escena del reconocimiento del marcador, depende mucho el ambiente y la cercanía del marcador, se debe tener en cuenta que la cantidad de luz ya que podrá influir en su reconocimiento del marcador.

# **Referencias Bibliograficas**

Andrei, M. (1996). Pose tracking from natural features on mobile phone.

Arbulú (2013). Nuevos problemas del aprendizaje en la era digital. Competencias digitales y nuevas formar de aprender. Actualidades PedagóGicas, 0(61), 191-203. Recuperado

de <http://revistas.lasalle.edu.co/index.php/ap/article/view/2338>

- Botella, C.; Quero, S.; Baños, R.; Garcia, A. (2009) "Avances en los tratamientos psicológicos: la utilización de las nuevas tecnologías de la información y la comunicación." Anuario de psicología / The UB Journal of psychology [online], 2009, Vol. 40, Núm. 2, p. 155-170. http://www.raco.cat/index.php/AnuarioPsicologia/article/view/143103/194 703 [Consulta: 24-06-15]
- Custodio, A. (2008, agosto 5). *Métodos y técnicas de investigación científica*. Recuperado de <http://www.gestiopolis.com/metodos-y-> tecnicas-deinvestigacion-cientifica/
- Evaristo, I. (2012). Las TIC más allá del aula: el reto de Grupo AVATAR PUCP. En Blanco y Negro, 3(2), 14-24.
- Fredes, Claudio A, Hernández, Juan P, & Díaz, Daniel A. (2012). Potential and Problems of Simulation in Virtual Learning Environments. Formación universitaria, 5(1), 45-56. [https://dx.doi.org/10.4067/S0718-](https://dx.doi.org/10.4067/S0718-50062012000100006) [50062012000100006.](https://dx.doi.org/10.4067/S0718-50062012000100006)

Gorricho, M. & Gorricho, J. (2002). Comunicaciones móviles. Ediciones UPC.

Gutiérrez, G. (2009). Realidad aumentada en interfaces hombre máquina. México: Instituto Politécnico Nacional-Centro de Investigación en Computación

ISO/IEC, ISO/IEC 9126-1:2001 software engineering – product quality. Part 1:Quality model, secretaria general de iso, ginebra,2001.

Juan, C.; Baños, R.; Botella, C.; Pérez, D.; Alcañíz, M. & Monserrat, C. (2006). An augmented reality system for the treatment of acrophobia: The sense of presence using immersive photography. Presence: Teleoperators & Virtual Environments, 15, 393-402.

Juan, M.,;Alcañiz, M.; Monserrat, C.; Botella, C.; Baños, R. & Guerrero, B. (2005). Using augmented reality to treat phobias. IEEE Computer Graphics and Applications, 25, 31-37.

Juri, H. (2006). A mobile markerless ar system for maintenance and repair.

- Leiva, J.; Guevara, A.; & Rossi, C. (2012). Sistemas de recomendación para realidad aumentada en un sistema integral de gestión de destinos. *Revista de Análisis Turístico*, (14), 69-81.
- Llobell, J. P., Frías, M. D., & Monterde, H. (2004). Tratamientos psicológicos con apoyo empírico y práctica clínica basada en la evidencia. Papeles del Psicólogo, 87, 1-8.
- MacIntyre, B. Recent Advances in Augmented Reality. IEEE computer Graphics and Applications, Vol. 21, N. 6, pp. 34-47, 2001.
- Mahecha D.; González H. & Quiroga Ardila L. (2010). Primera fase de realidad aumentada: identificación de locaciones. En: Revista Colombiana de Tecnologías de Avanzada, Vol. 2 (16) pp.6.
- Medina, G. & Girardi, H. (2015). Análisis de usabilidad de aplicaciones de realidad aumentada en dispositivos móviles: un procedimiento para la medición y evaluación (Doctoral dissertation, Facultad de Informática).
- Mott, S.; Bucolo, L.; Cuttle, J.; Mill, M.; Hilder, K.; Miller, R. & Kimble, R. (2008). The efficacy of an augmented virtual reality system to alleviate pain in children undergoing burns dressing changes: A randomised controlled trial. Burns, 34, 803-808.
- Noreña, A.; Alcaraz, N.; Rojas, J. & Rebolledo, D. (2012). Aplicabilidad de los criterios de rigor y éticos en la investigación cualitativa. *Aquichan, 12*(3). doi:10.5294/1824.
- Riva, G.; Grassi, A.; Villani, D. & Preziosa, A. (2007). Cellular phones for reducing battlefield stress: Rationale and a preliminary research. Studies in Health Technology and Informatics, 125, 400-405.
- Weiser, M. (1991). The computer for the twenty-first century. Scientific American, September, 94-104
- Yaidelyn Macías Rivero,I María Victoria Guzmán Sánchez,II Yamila Martínez SuárezIII (2009). Modelo de evaluación para software que emplean indicadores métricos en la vigilancia científico-tecnológica. ACIMED v.20 n.6 Ciudad de La Habana dic. 2009

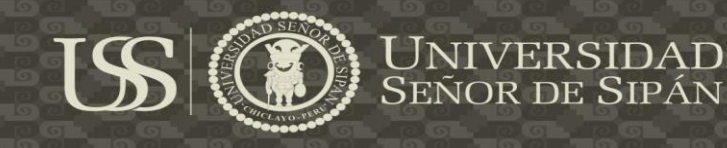

#### **Anexos**

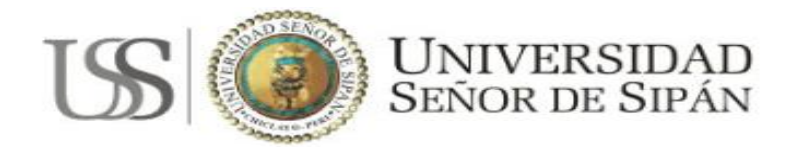

**OBJETIVO:** Obtener información precisa, oportuna y confiable en cuanto las personas saben sobre las tecnologías de la información con relación a la Realidad Aumentada mediante una aplicación móvil.

**Lea detenidamente cada uno de los siguientes criterios de satisfacción y encierra en un círculo el que considere pertinente.**

Nombre:

**EDAD:** 1) De 18 a 20 años 2) De 21 a 25 años 3) De 26 a 30 años

**SEXO:** 1) M / F

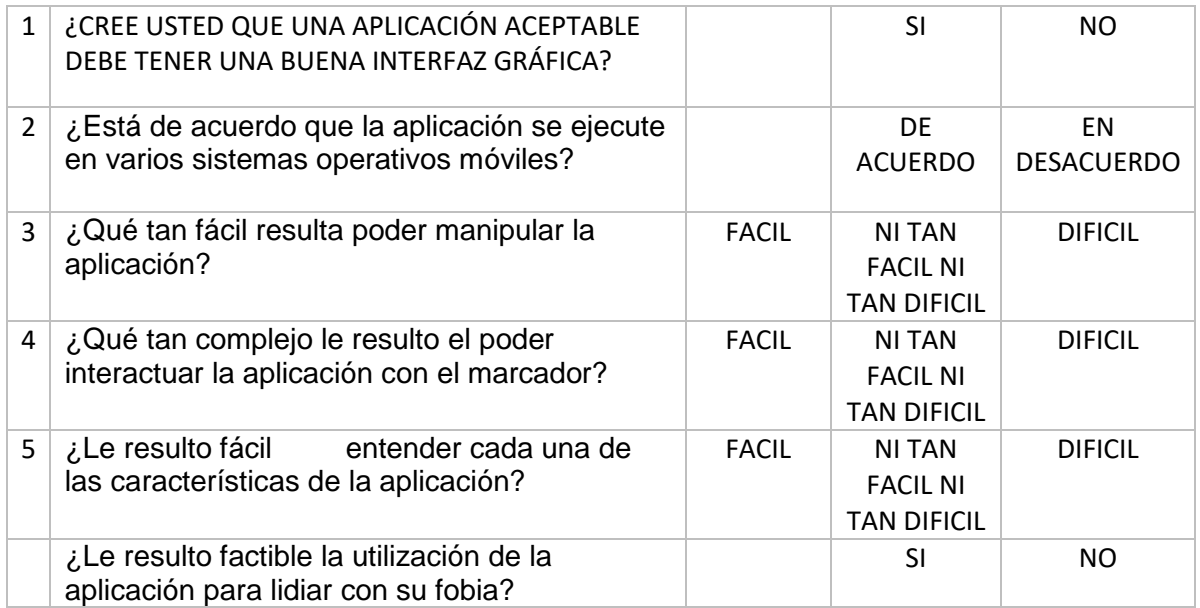

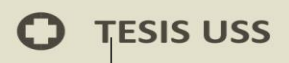

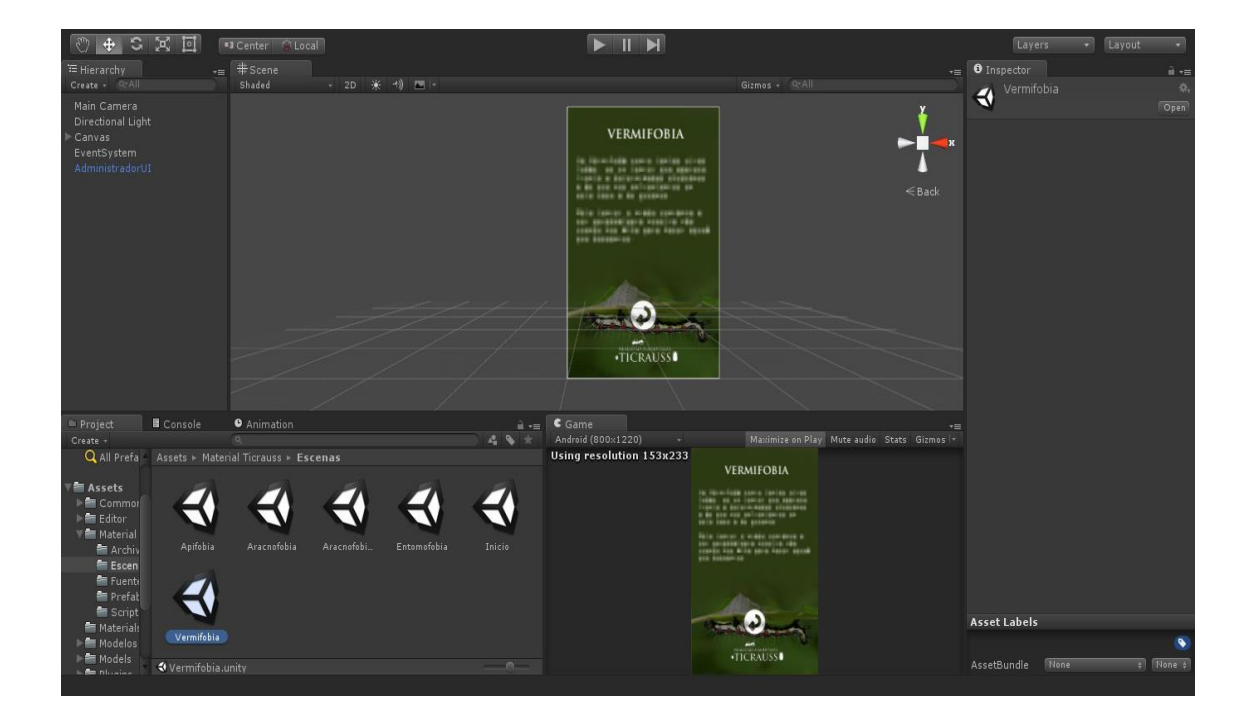

UNIVERSIDAD<br>SEÑOR DE SIPÁN

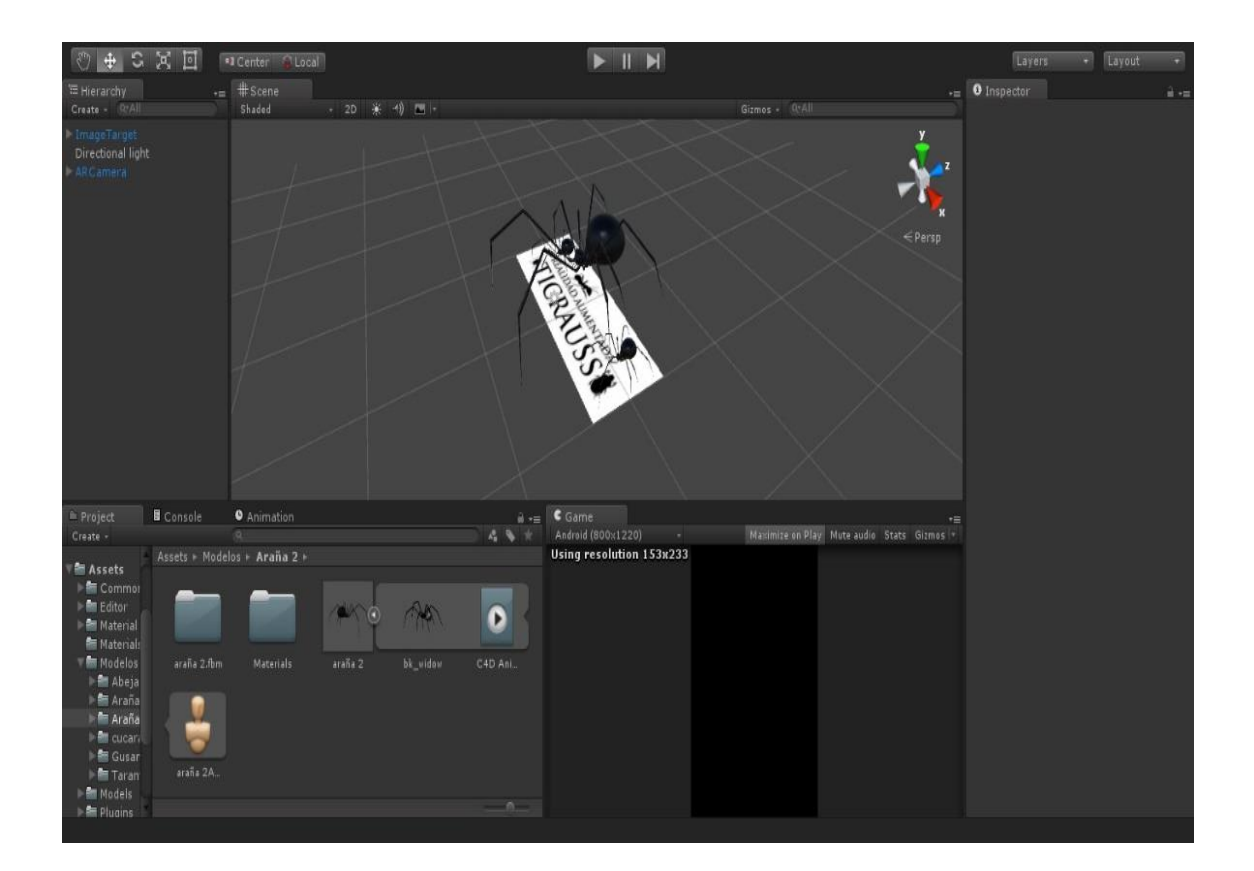

**124**

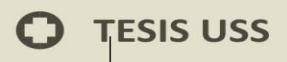

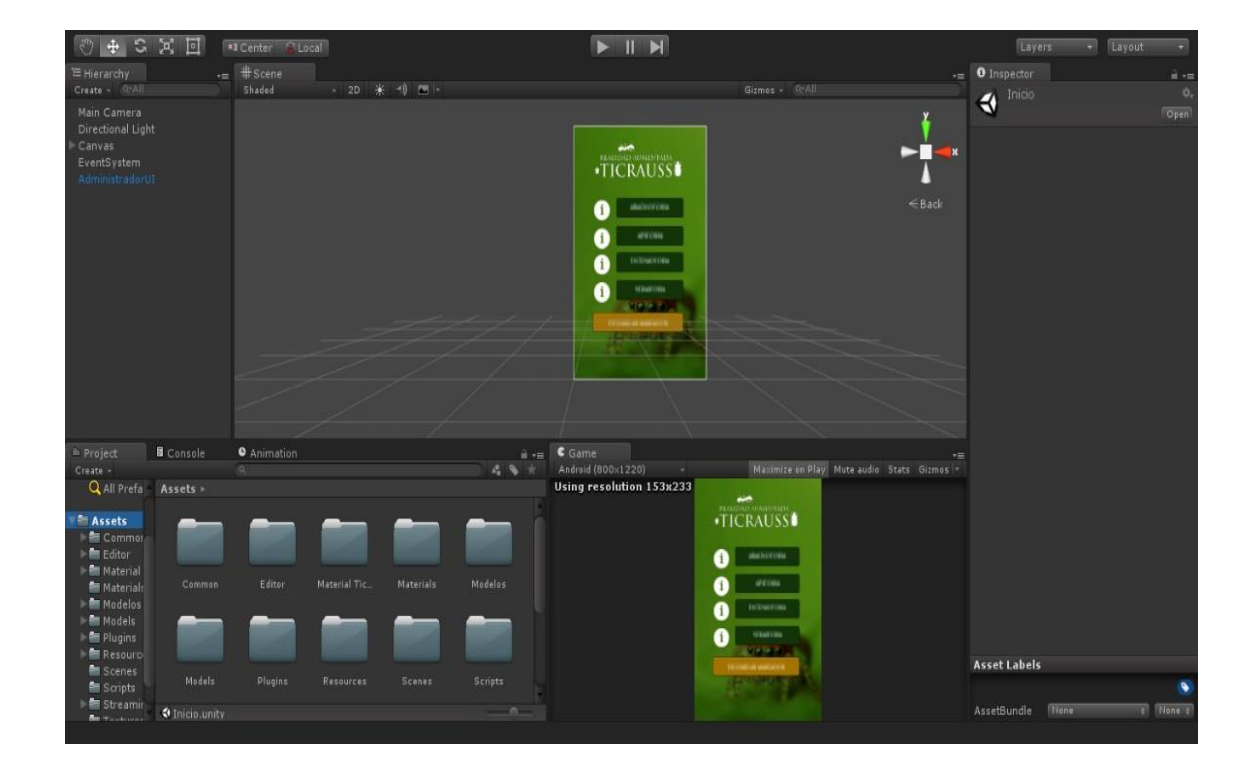

USS

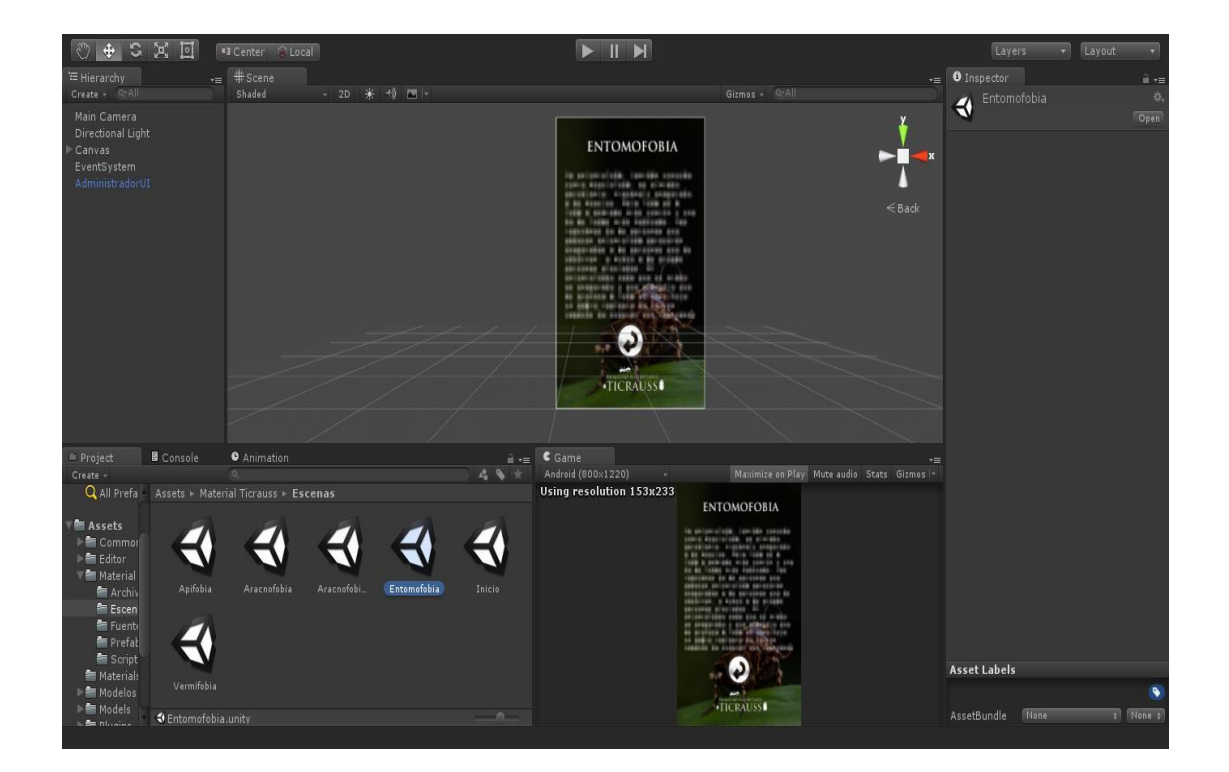

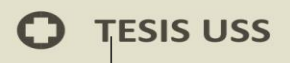

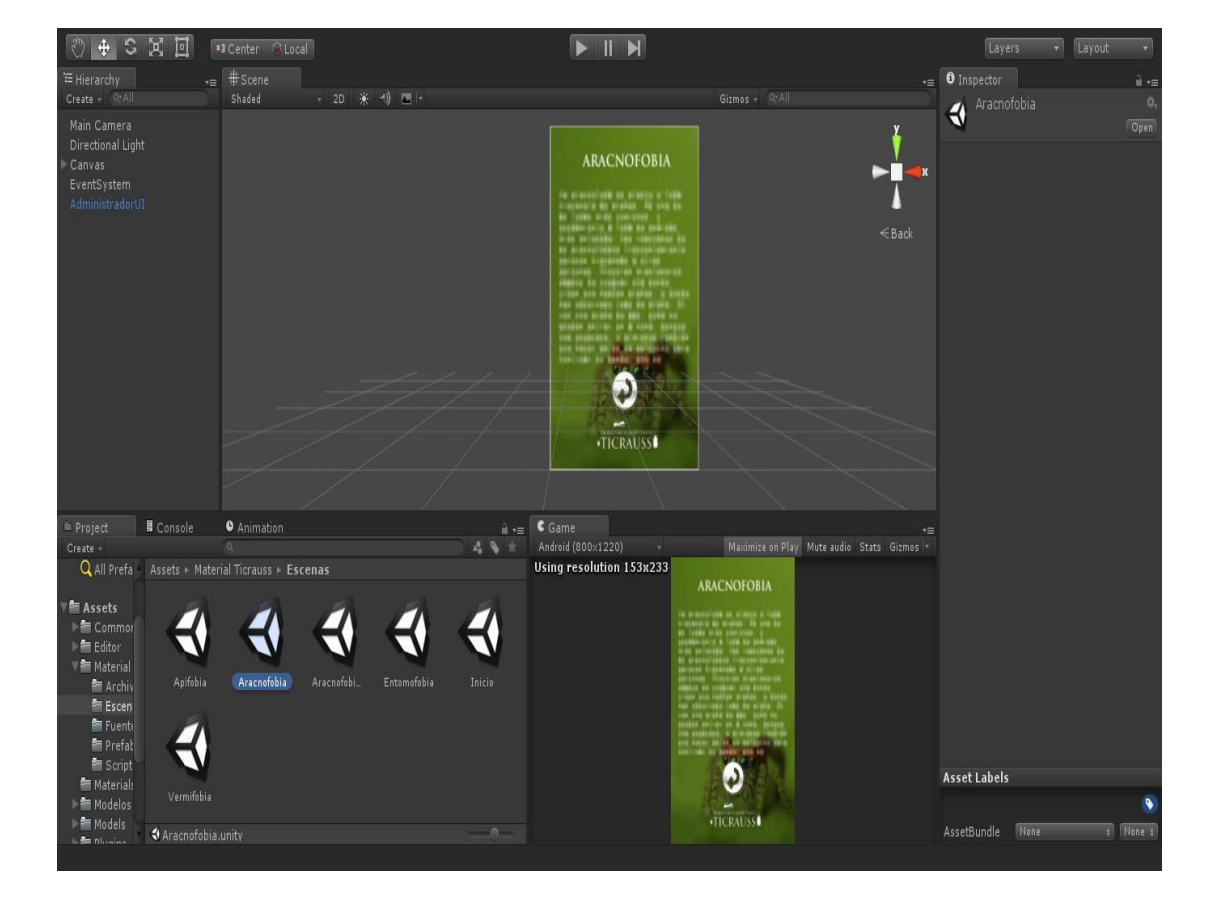

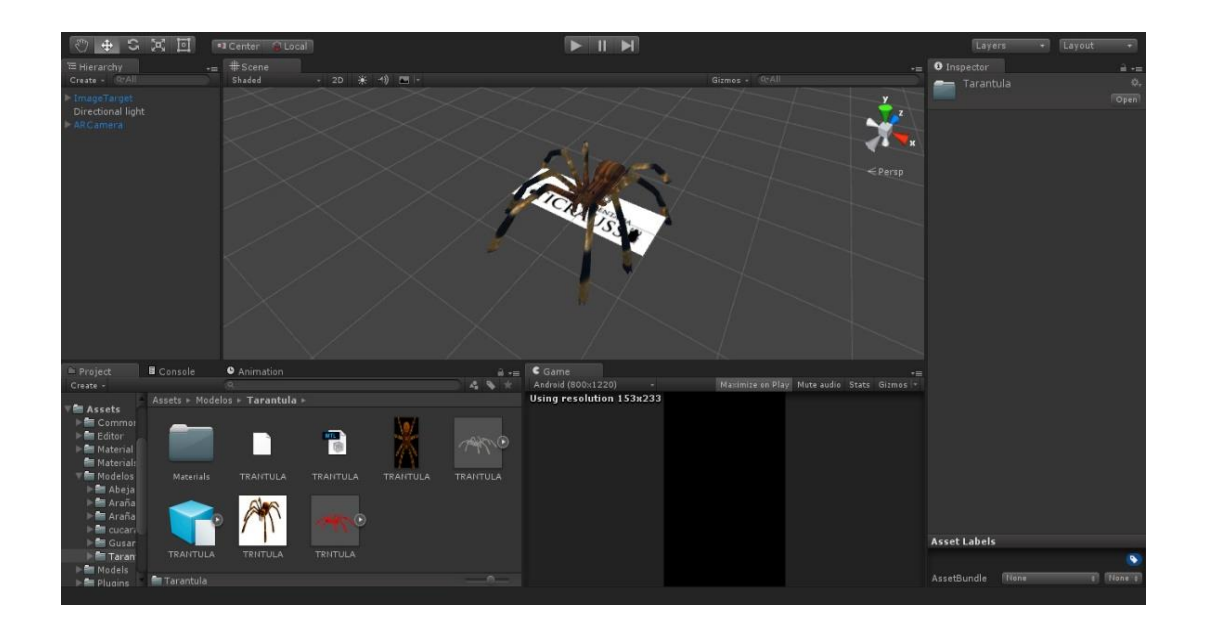

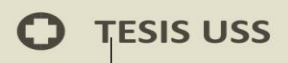

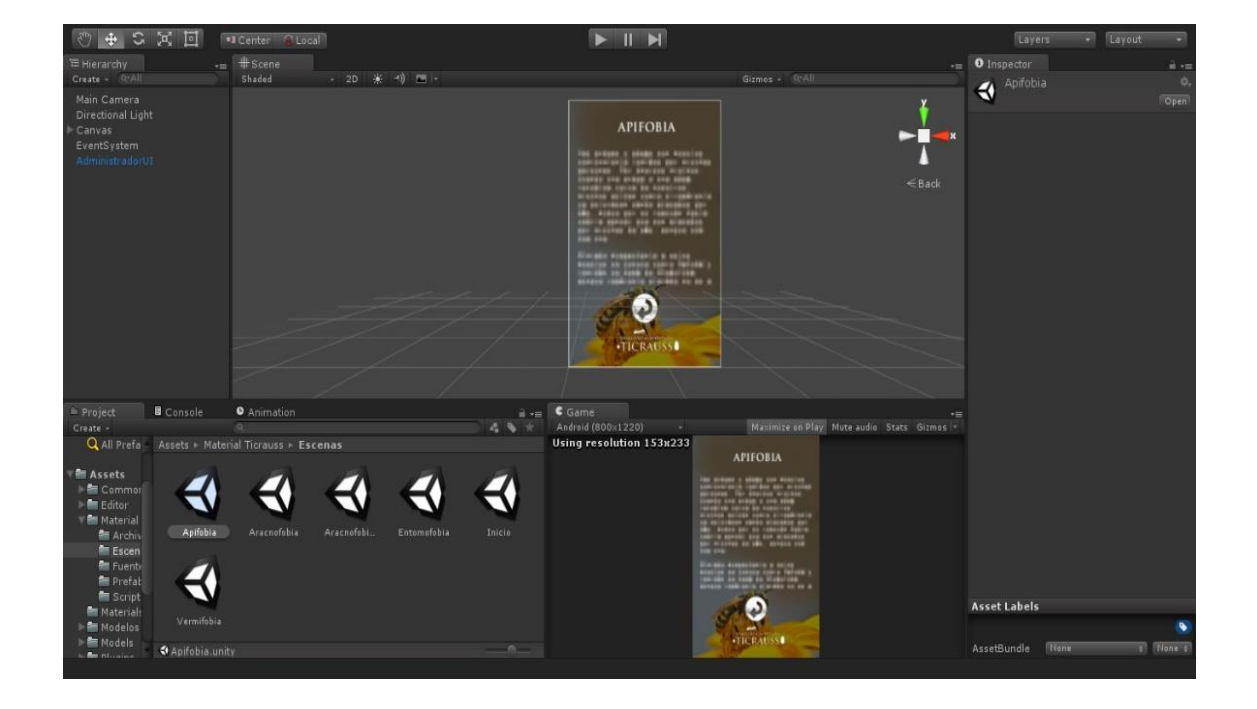

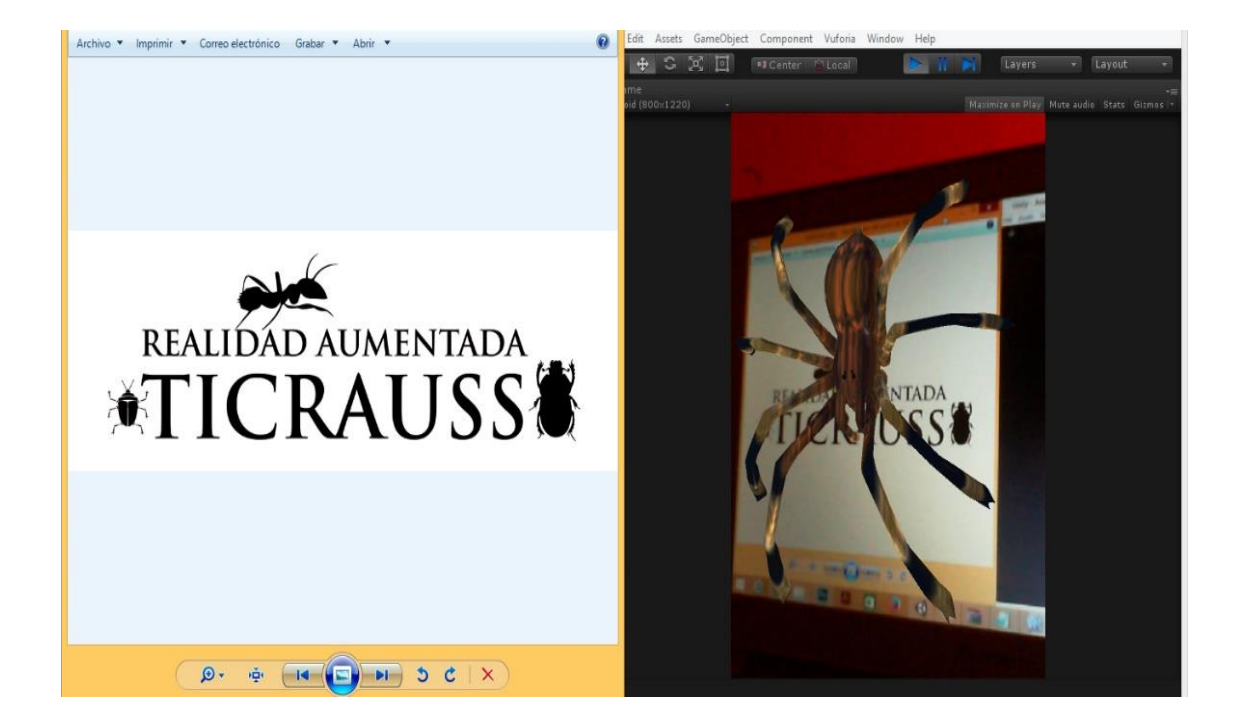

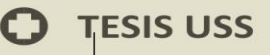

```
using UnityEngine;
using System.Collections;
public class AdministradorUI : MonoBehaviour {
     // Use this for initialization
     void Start () {
     }
     // Update is called once per frame
     void Update () {
     }
     public void CambiarEscena(string escena){
         Application.LoadLevel (escena);
     }
     public void AbrirEnlace(string enlace){
         Application.OpenURL (enlace);
     }
     public void Desactivar (GameObject ObjetoOculto){
         ObjetoOculto.SetActive (false);
     }
     public void Activar (GameObject ObjetoOculto){
         ObjetoOculto.SetActive (true);
     }
}
```
UNIVERSIDAD<br>Señor de Sipán

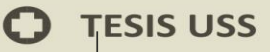

```
using UnityEngine;
using System.Collections;
using Vuforia;
public class Autofocus : MonoBehaviour {
     // Use this for initialization
     void Start ()
     {
         VuforiaBehaviour.Instance.RegisterVuforiaStartedCallback
(OnVuforiaStarted);
         VuforiaBehaviour.Instance.RegisterOnPauseCallback(OnPaus
ed);
     }
     private void OnVuforiaStarted()
     {
         CameraDevice.Instance.SetFocusMode(
             CameraDevice.FocusMode.FOCUS_MODE_CONTINUOUSAUTO);
     }
     private void OnPaused(bool paused)
     {
         if (!paused) // resumed
         {
             // Set again autofocus mode when app is resumed
             CameraDevice.Instance.SetFocusMode(
                 CameraDevice.FocusMode.FOCUS_MODE_CONTINUOUSAUTO
);
         }
     }
}
```
<sup>7</sup>ERSIDAD<br>R DE SIPÁN

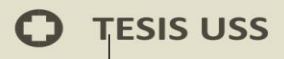

```
using UnityEngine;
using System.Collections;
public class COntrolador : MonoBehaviour {
     // Use this for initialization
     void Start () {
     }
     // Update is called once per frame
     void Update () {
     }
}
```
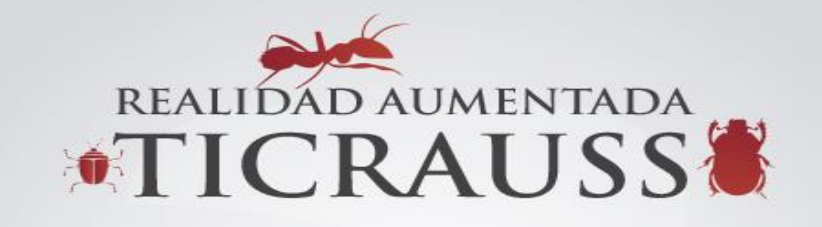

 $US($ 

SEÑOR DE SIPÁN

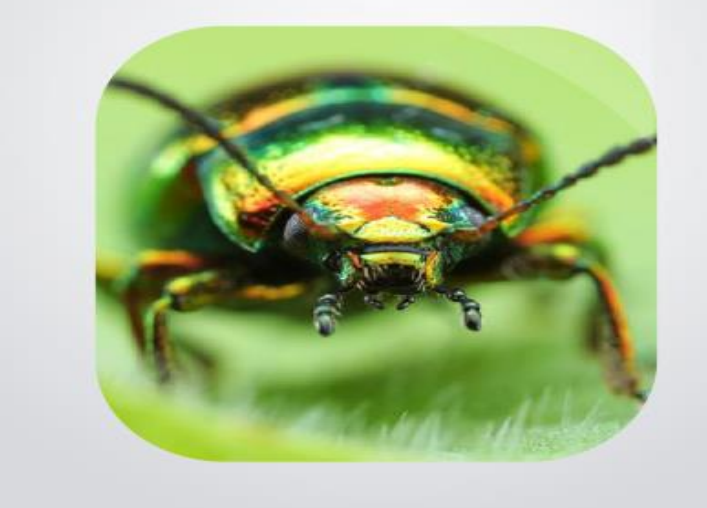

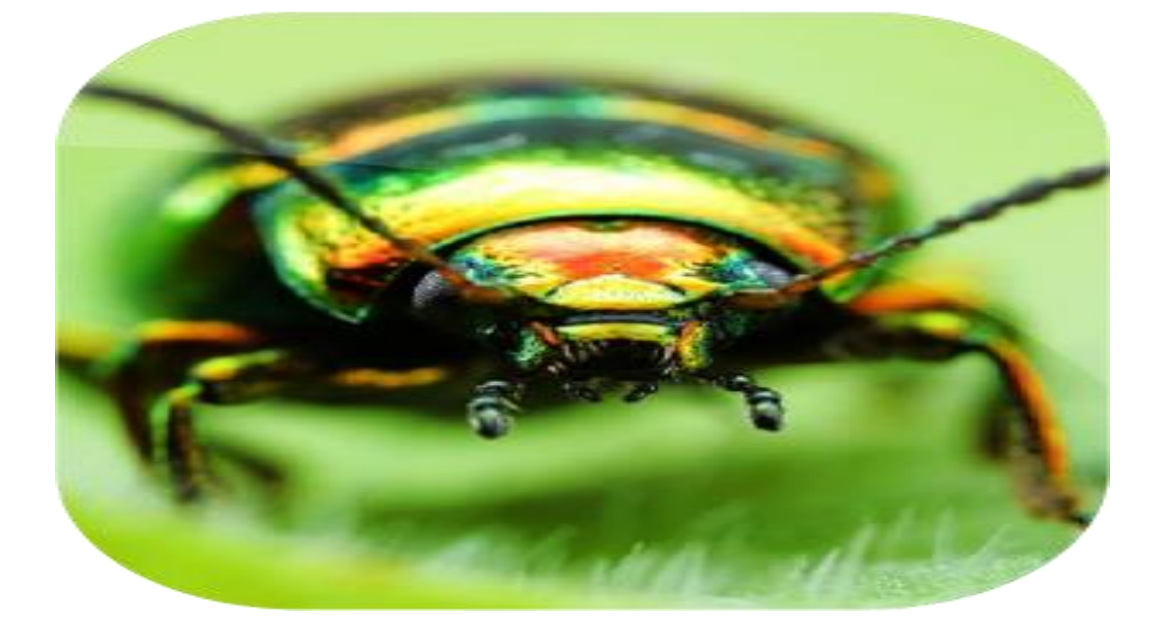
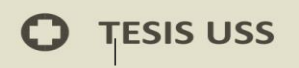

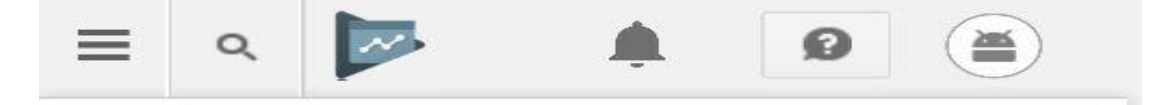

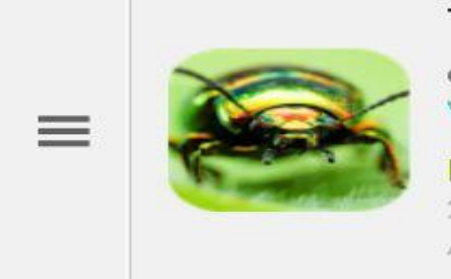

## **TicraussAR** com.TeoEstudio.TicraussAR Ver en Play Store

**PUBLICADA** 27 de noviembre de 2015 Anular publicación de la aplicación

UNIVERSIDAD<br>Señor de Sipán

# **FICHA DE PLAY STORE**

Tienes que completar los campos marcados con \* antes de publicar la aplicación.

### DETALLES DEL PRODUCTO

Español (Latinoamérica) - es-419

Administrar traducciones v

#### Título\*

Español (Latinoamérica) - es-419

#### TicraussAR

10 de 30 caracteres

#### Descripción breve\*

Español (Latinoamérica) - es-419

Pon a prueba tu fobia a los insectos con esta aplicación de realidad aumentada.

79 de 80 caracteres

#### Descripción completa \*

Español (Latinoamérica) - es-419

Ticrauss es un proyecto que tiene como propósito ayudar a las personas que tienen algún tipo de fobia, en este caso a los insectos, mediante la realidad aumentada las personas tendrán en sus manos a los

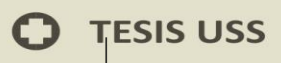

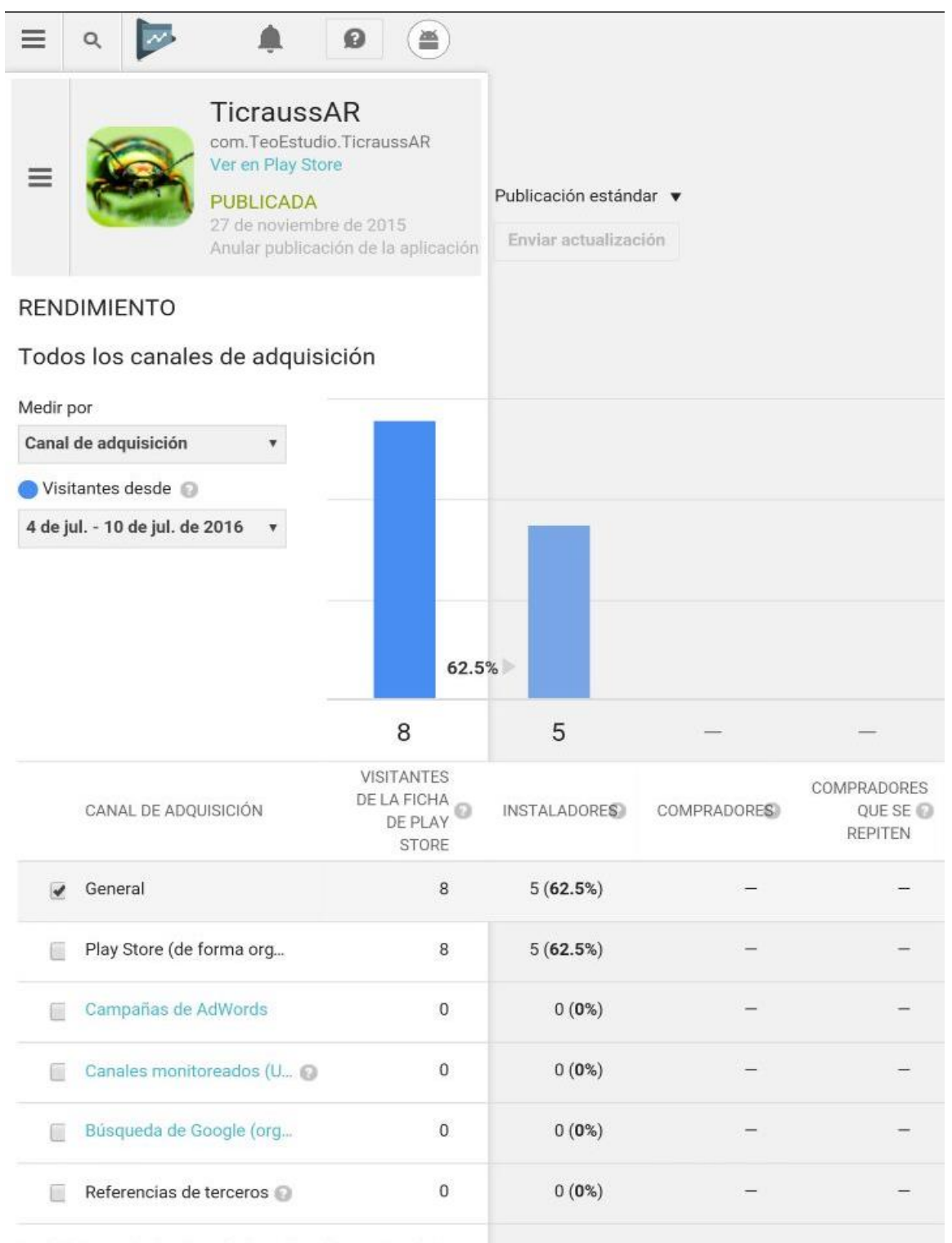

Los "Visitantes" y los "Instaladores" se diferencian de los "Clics" y las "Conversiones" que se registran en AdWords. Si un usuario visita o instala tu app varias veces, solo se cuenta una vez en Developer Console. Más información

RECURSOS ÚTILES PARA ANDROID

UNIVERSIDAD<br>Señor de Sip<u>án</u>

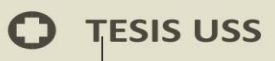

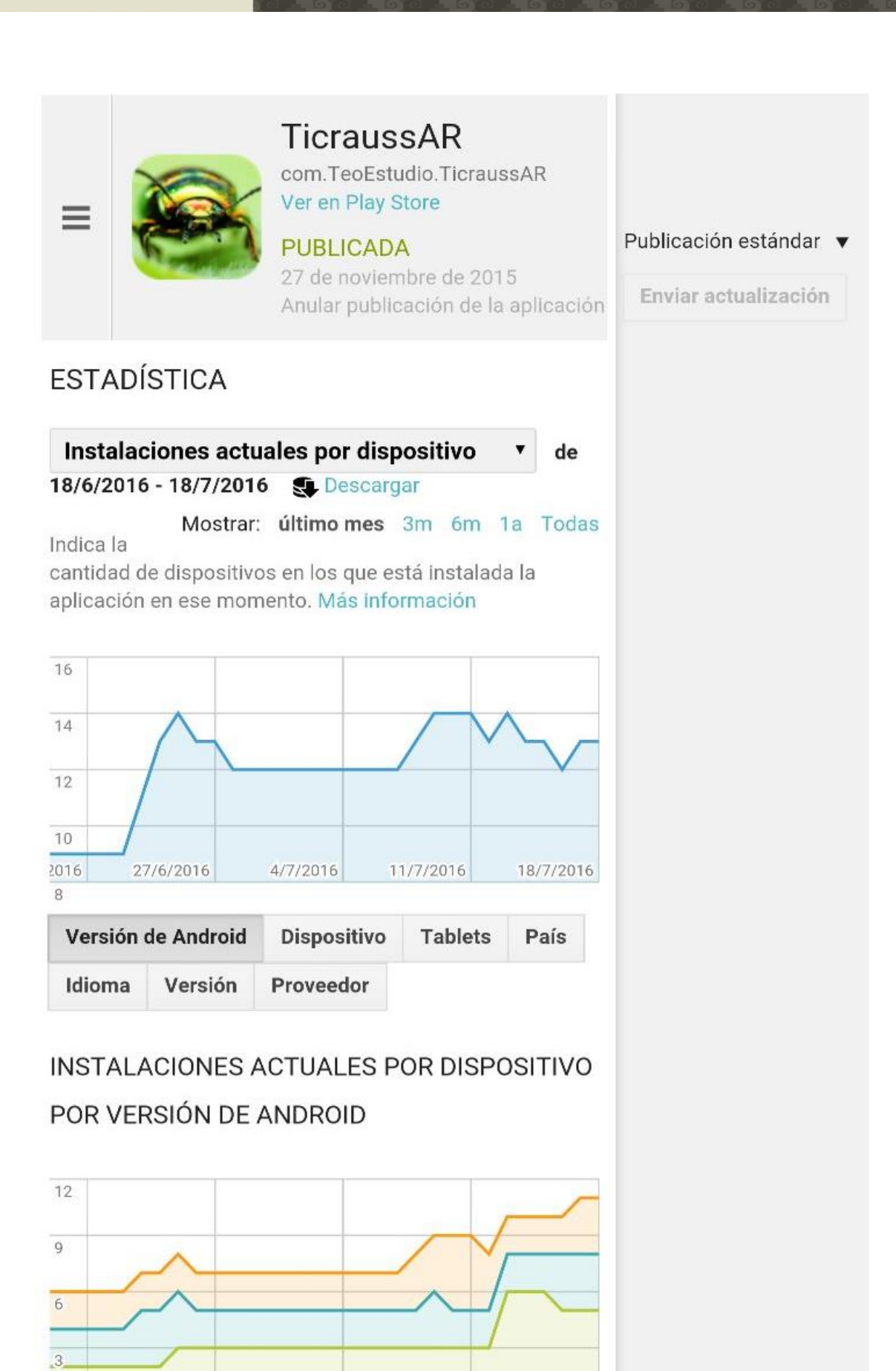

**TSS** 

UNIVERSIDAD<br>Señor de Sipán

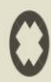